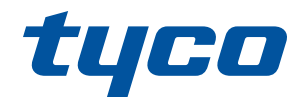

# **Sistema de segurança e automação sem fio iotega**

**Manual de Referência V1.2**

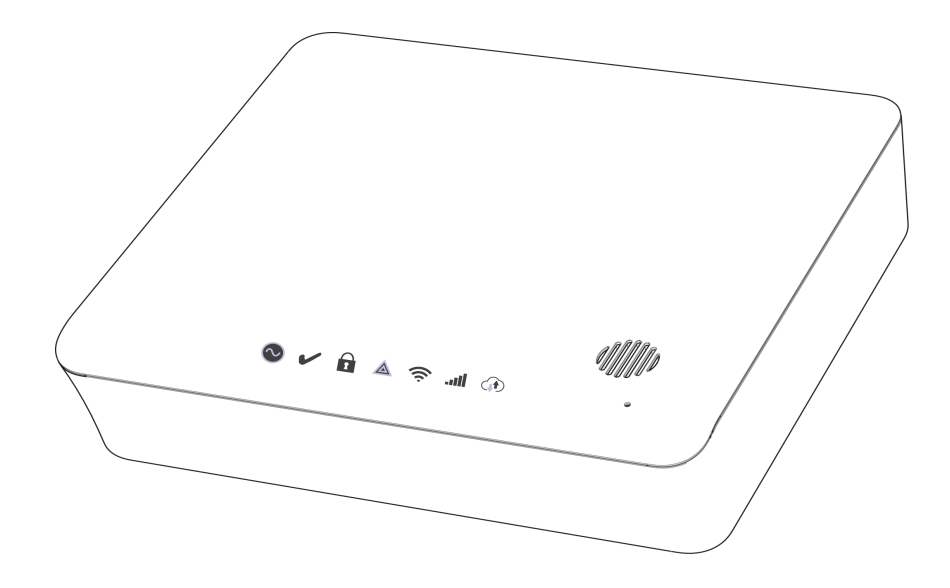

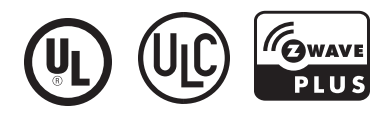

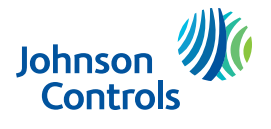

NOTIFICAÇÃO: Este manual inclui informação sobre as limitações referentes ao uso e funcionamento do produto e informação sobre as limitações como a responsabilidade do fabricante. Todo o manual deve ser lido com atenção.

### Índice

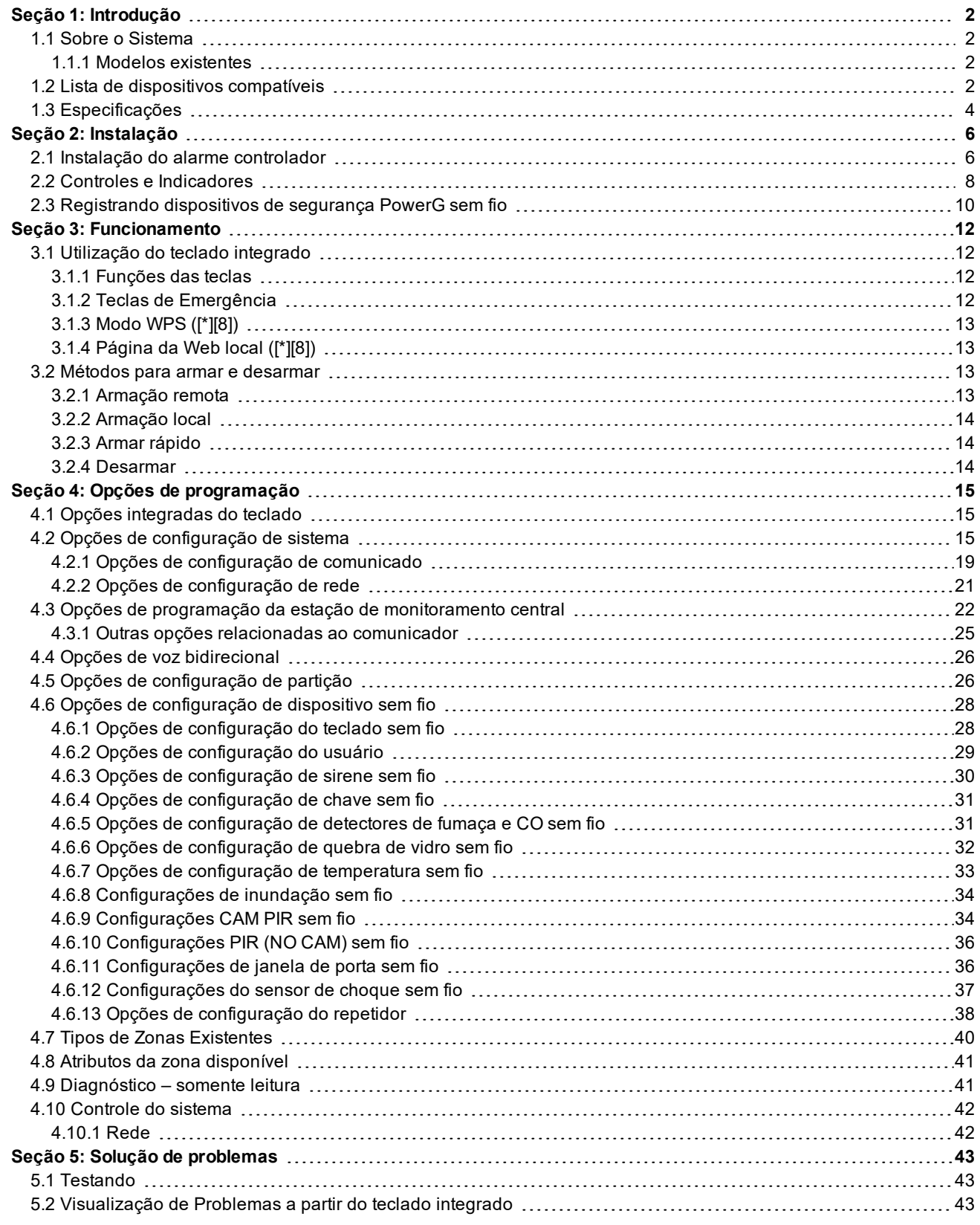

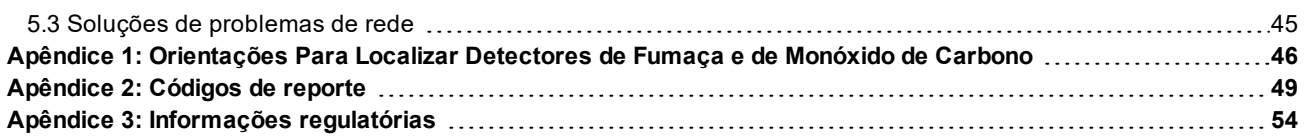

## **Instruções de segurança para pessoas qualificadas**

Siga todos as notificações e instruções especificados neste documento e/ou no equipamento.

IMPORTANTE! Guarde estas instruções para referência futura. Informe o usuário final das precauções de segurança que têm de ser observadas quando está operando este equipamento.

#### **Antes de instalar:**

Certifique que seu conjunto inclui os seguintes itens:

- Manuais de instalação e do usuário
- controlador de alarme iotega com placa de montagem
- Cabo Ethernet
- Montar o hardware

#### **Precauções de SEGURANÇA durante a instalação**

Não toque o equipamento e respetivos cabos conectados durante uma trovoada; pode existir risco de choque elétrico. Nunca toque em fios ou terminais que não estejam isolados, a menos que o equipamento tenha sido desconectado da rede elétrica.

Posicione os cabos de modo que não ocorram acidentes. Os cabos conectados não devem ser sujeitos a esforço mecânico excessivo.

Apenas usar acessórios autorizados com este equipamento. Não coloque objetos em cima do equipamento, pois ele não foi projetado para suportar peso adicional.

Não derrame líquidos no equipamento.

Não tente reparar o equipamento por conta própria. Abrir ou remover a tampa pode expô-lo a voltagem perigosa ou outro perigo. A manutenção deve ser feita por pessoal qualificado. Selecionando uma localização adequada para o Controlador do Alarme

Use a seguinte lista como uma orientação para encontrar a localização ideal para a instalação deste equipamento:

Fique perto de uma tomada de alimentação.

Selecione uma localização sem vibração ou impacto.

Coloque o controlador de alarme em uma superfície plana, estável e siga as instruções de instalação.

Não coloque este produto onde as pessoas possam caminhar sobre os cabo do circuito secundário.

Não conecte o alarme controlador a soquetes elétricos no mesmo circuito que os grandes aparelhos.

Não selecione um lugar que exponha o alarme controlador à luz solar direta, calor excessivo, umidade, vapores, produtos químicos ou poeiras.

NÃO instale este equipamento próximo de água. (por ex. banheira, cozinha/lavanderia, cave úmida, junto à piscina). Não instale este equipamento e acessórios em áreas onde existe risco de explosão.

Não conecte este equipamento a soquetes elétricos controlados por comutadores de parede ou temporizadores automáticos. Evite fontes de interferência.

Evite instalar o equipamento junto a radiadores, ar condicionado, ventiladores e refrigeradores.

Evite colocar o equipamento próximo ou em cima de grandes objetos metálicos (p. ex., calhas de parede). Veja "Localizar Detectores e Plano de Saída de Emergência" na página 48 para informação sobre localização de detectores de fumaça e CO.

## **Declaração de coleta de dados**

O serviço de nuvem da Tyco coleta os dados do painel iotega (endereços IP públicos, eventos e status de segurança, configuração de segurança e diagnóstico do sistema), a fim de melhorar o desempenho do sistema, solucionar problemas dos clientes e melhorar a experiência do usuário. Você tem o direito de acessar, corrigir e solicitar a remoção de seus dados pessoais entrando em contato com info@tycosecurityproducts.com, e tem o direito de apresentar uma denúncia à autoridade de fiscalização. A Tyco não transferirá esses dados para terceiros, exceto para o provedor de serviço de nuvem nos EUA, com quem possui termos contratuais de processamento de dados pessoais, e cláusulas contratuais padrão da UE. A Tyco utiliza as medidas de proteção padrão da indústria para proteger suas informações pessoais. Saiba mais sobre nossa Declaração de Privacidade no endereço www.tyco.com/privacy. Suas informações pessoais serão mantidas pelo tempo necessário para atingir o objetivo para o qual foram coletadas, e por um período posterior caso seja exigido ou permitido pelas leis aplicáveis.

# Seção 1: Introdução

# <span id="page-4-1"></span><span id="page-4-0"></span>**1.1 Sobre o Sistema**

O iotega é um painel de automação residencial e de segurança sem fio fácil de usar. iotega é compatível uma variedade de dispositivos sem fio via PowerG ou Z-Wave.

Os instaladores podem definir e configurar o painel através de um aplicativo de smartphone ou de um Portal baseado em nuvem. Os usuários finais também podem interagir com o iotega usando um aplicativo para smartphone intuitivo, portal da web ou opcionais teclados sem fio e touchscreen.

## <span id="page-4-2"></span>**1.1.1 Modelos existentes**

Estão disponíveis os seguintes modelos de controlador de alarme:

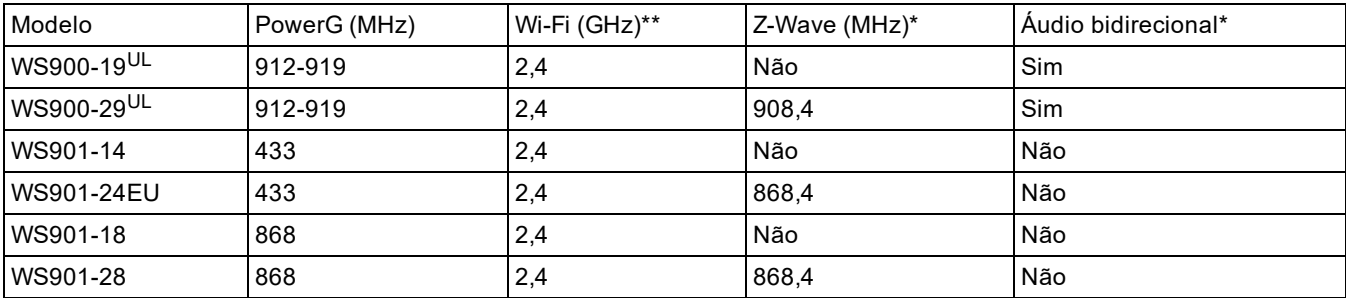

\*Não avaliado por UL

\*\* 802.11b/g/n

<span id="page-4-3"></span>Observação: Somente os modelos com designação <sup>UL</sup> são listados como UL/ULC.

# **1.2 Lista de dispositivos compatíveis**

A tabela a seguir lista todos os dispositivos compatíveis com o iotega.

**Observação:** Somente os modelos comUL são listados como UL/ULC. Para instalações certificadas UL/ULC utilizem somente dispositivos listados UL/ULC.

**Observação:** 'x' refere-se a frequência de detector: 4 = 433 MHz, 8 = 868 MHz, 9 = 912-919 MHz

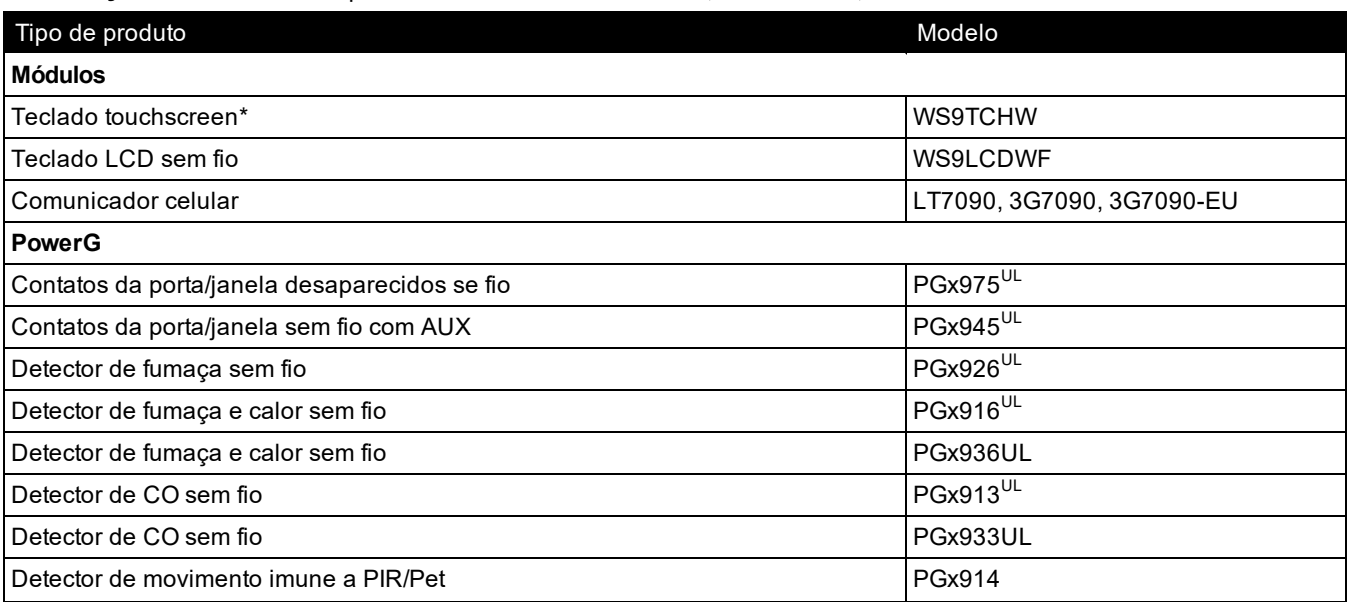

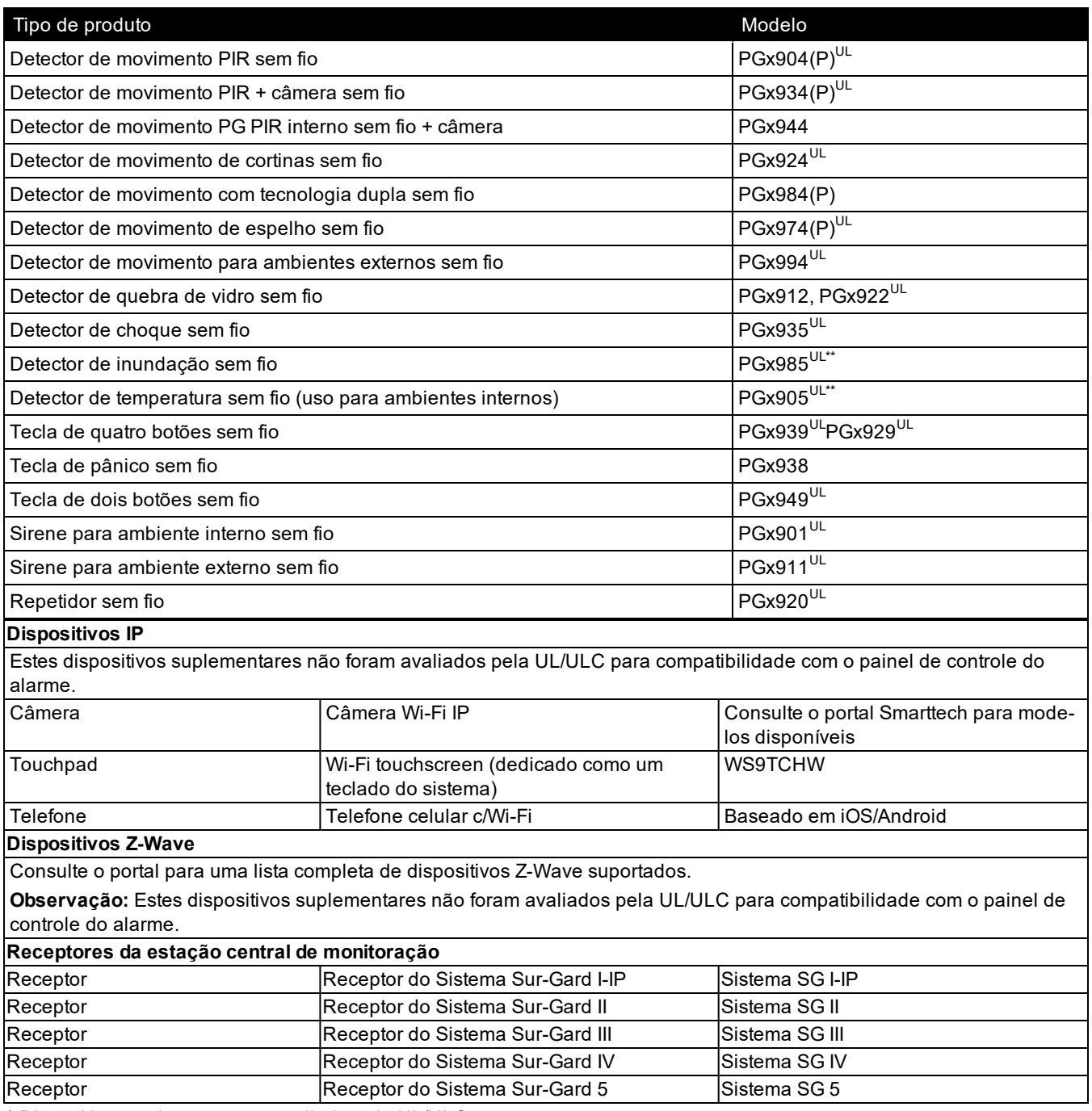

\* Dispositivo touchscreen não avaliado pela UL/ULC

\* \* Estes dispositivos não devem ser usados em instalações listadas pela UL/ULC.

# <span id="page-6-0"></span>**1.3 Especificações**

#### **Configuração da Zona**

- 128 zonas sem fio
- 19 tipos de zona e 4 atributos de zona programáveis
- . 4 teclados de tela tátil admitidos (não avaliados por UL/ULC)
- 4 teclados sem fio (não avaliados por UL/ULC)
- 16 sirenes sem fio
- 32 teclas sem fio admitidas
- 8 repetidores sem fio Observe-se que mais de um repetidor sem fio deve ser instalado em um determinado sistema de sinalização de alarme de incêndio para fornecer um caminho de transmissão de RF redundante.

#### **Códigos de acesso**

- <sup>l</sup> 100 códigos de acesso estão disponíveis, incluindo 99 para usuários padrão e um para o usuário máster do sistema. Um código do instalador também é fornecido para o painel, bem como um código de coação por partição.
- <sup>l</sup> Níveis de acesso programáveis e atribuições de partição para cada código de usuário

### **Notificação Saída Dispositivo**

- Sonorizador integral com capacidade para 85 dB  $@3$  m
- <sup>l</sup> 2 dispositivos de aviso remotos, sem fio para ambientes internos/externos são admitidos: modelos PGx901 (para ambientes internos), PGx911 (para ambientes externos)
- Programável como estável, pulsado, temporal três (conforme ISO8201) ou temporal quatro (alarme de CO)
- Alarmes de dispositivo de alerta soam com a seguinte prioridade: incêndio, CO, roubo

### **Memória**

- 128MB de memória RAM
- Unidade de estado sólido de 4 GB eMMC
- 128 MB de memória FLASH integrada

### **Fonte de alimentação**

Transformador: Primário: 120VCA, 0,35A, 60Hz, Classe II Secundário: 12VCC, 1,16A

### **Bateria padrão**

- <sup>l</sup> Modelo: DSC modelo 17000178, 7,4V,1,0Ah íon lítio, recarregável (Obs.: Esta bateria não deve ser utilizada com o sistema doméstico de sinalização de alarme de incêndio UL/ULC.)
- Tempo reserva: 4 horas
- Tempo de recarga para 85%: 24 horas (UL)
- Limite de bateria fraca: 7,3 V
- . Restauração de bateria fraca: 7,4 V
- **-** Desligamento necessário da bateria: 6,5 V
- Duração da bateria: 3-5 anos

#### **Bateria estendida**

- Modelo: DSC modelo 17000179, 7,4 V, 4,5 Ah, íon lítio, recarregável
- Tempo reserva: 24 horas
- Tempo de recarga para  $85\%$ : 24 horas (UL)
- Limite de bateria fraca: 7,3 V
- **Restauração de bateria fraca: 7,4 V**
- **-** Desligamento necessário da bateria: 6,5 V
- · Duração da bateria: 3-5 anos

#### **Condições de funcionamento ambiental**

- Limite de temperatura:  $0 °C$  a +49 °C (32 °F a 120 °F)
- Umidade relativa: <93% não-condensação

#### **Especificação do Equipamento Transmissor Alarme (ATE)**

- Comunicações por celular ou Ethernet
- Suporta SIA e ID Contato
- <sup>l</sup> Conformidade com requisitos de equipamentos de telecomunicações TS203 021-1, -2, -3

### **Funções de Supervisão do Sistema**

O iotega monitora continuamente um número de possíveis condições de problema e fornece indicação visual e audível no teclado se houver algum problema. Condições de problema incluem:

- Falha alimentação CA
- Problema zona
- Problema Incêndio
- Problema comunicador
- **.** Condição de bateria fraca
- **.** Obstrução de RF
- Falha a comunicar
- Falha módulo (supervisão ou sabotagem)

### **Características Adicionais**

- Admite conversação/escuta em áudio bidirecional\*
- Verificação de áudio\*
- Armar rápido
- Etiquetas do usuário, módulo, zona e sistema
- Admite automação residencial com base em Z-WAVE\*

\*Não avaliado por UL.

# Seção 2: Instalação

# <span id="page-8-1"></span><span id="page-8-0"></span>**2.1 Instalação do alarme controlador**

Instalando o iotega consiste em conectar e ligar o hardware, bem como configurar o dispositivo usando o portal do instalador.

Uma instalação típica inclui as seguintes etapas:

- 1. Instale o hardware
- 2. Crie uma conta para o painel
- 3. Atribua um plano de serviço
- 4. Adicione um gateway
- 5. Crie um contato principal
- 6. Registre sensores e outros dispositivos
- 7. Selecione Exibição ao vivo nas Contas: página de resumo para colocar o iotega on-line.
- 8. Operação do painel de teste

Para instalar o iotega:

- 1. Localize o painel em uma superfície plana próxima da alimentação CA e um roteador sem fio.
- 2. Remova a aba de tração plástica da tampa de acesso na parte traseira do painel para ativar a bateria. Se a bateria não estiver instalada, consulte Instalando uma nova bateria abaixo.
- 3. Conecte o cabo Ethernet à porta na parte traseira do painel. Conecte a outra extremidade do cabo ao roteador sem fio.
- 4. Ligue o conector cilíndrico do adaptador ao conector de alimentação na parte traseira do painel. Direcione o cabo de energia pelo canal de orientação na parte inferior do painel e ligue o adaptador a uma tomada. O iotega liga assim que for conectado a fonte de alimentação CA.

A sequência de ligação é a seguinte:

- <sup>l</sup> Os números do teclado integrado acendem em sequência até que a inicialização esteja concluída.
- O sistema liga após aproximadamente 2 minutos.
- <sup>l</sup> O LED Velocidade do link Ethernet acende na cor verde fixa e o LED Atividade do link Ethernet pisca rapidamente para indicar que a conexão está sendo feita com a rede.
- <sup>l</sup> Após vários minutos, dependendo da velocidade da rede, o LED de conexão remota acende na cor verde contínuo, indicando que foi estabelecida uma conexão.

**Observação:** Se o LED de status da conexão remota piscar vermelho, o painel poderá ter dificuldade para se conectar aos servidores remotos. Reiniciar o painel pode remediar o problema.

Para obter mais informações sobre os indicadores LED, consulte consulte "Controles e [Indicadores"](#page-10-0) na página 8.

**Observação:** As seguintes portas UDP devem ser abertas: 1234, 1235 e 1236. Se o problema persistir, entre em contato com o suporte técnico.

#### **Figura 2-1 Conexões do painel**

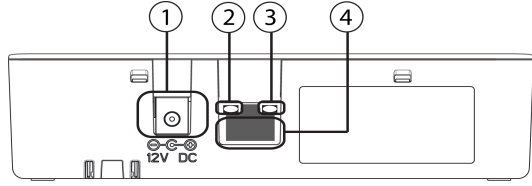

- 1. Conector de alimentação 2. LED Velocidade do link Ethernet 3. LED Atividade do link Ethernet
- 4. Porta Ethernet

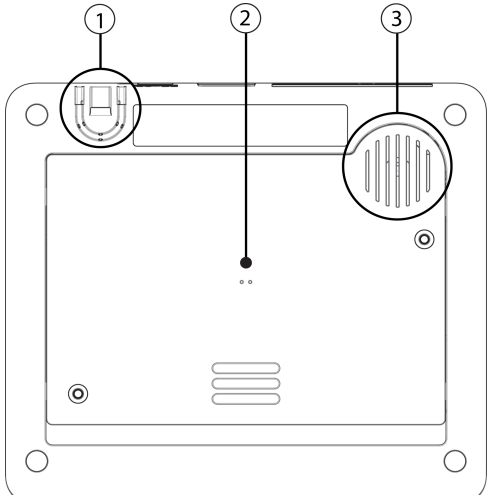

- 1. Alívio da tensão do cabo de alimentação
- 2. Tampa de acesso para a bateria, cartão Sim e botão Reset
- 3. Alto-falante

#### **Figura 2-2 Parte inferior do painel Figura 2-3 Compartimento de baterias**

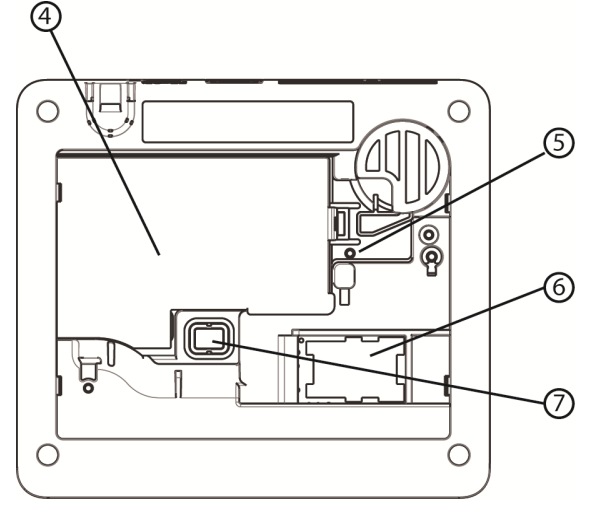

- 4. Bateria
- 5. Botão Reset
- 6. Cartão SIM
- 7. Switch de sabotagem

### **Remoção da bateria**

- 1. Remova a tampa de acesso na parte de trás do painel.
- 2. Empurre a aba de retenção da bateria na direção da seta em [Figura](#page-9-0) 2-4 .
- <span id="page-9-0"></span>3. Levante a bateria pela frente, em seguida, puxe e deslize para fora. **Figura 2-4 Remoção da bateria**

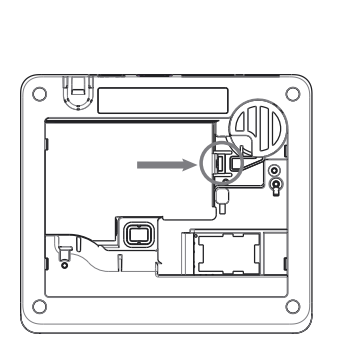

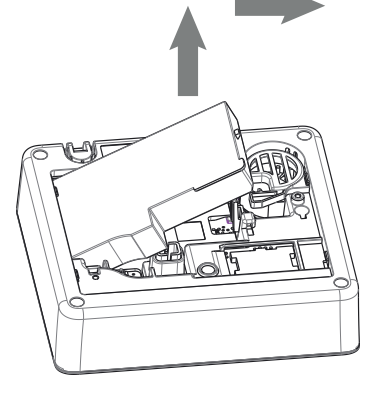

### **Instalando uma nova bateria**

- 1. Remova a tampa de acesso na parte de trás do painel.
- 2. Insira a bateria, com a parte de trás primeiro, conforme mostrado em [Figura](#page-9-0) 2-4 .
- 3. Pressione a parte frontal da bateria até que a aba de retenção clique no lugar.
- 4. Substitua a tampa traseira do painel.

**Observação:** Ao substituir a bateria, use um pacote de baterias adequado à aplicação. Consulte on [page4](#page-6-0).

# <span id="page-10-0"></span>**2.2 Controles e Indicadores**

O iotega fornece uma série de indicadores LED para notificar os usuários do status do sistema. **Figura 2-5 Indicadores LED**

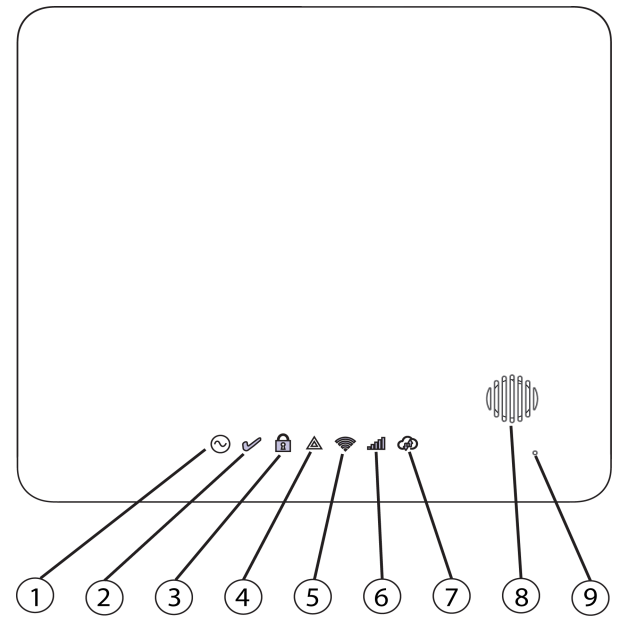

- 1. LED de Alimentação
- 2. LED de Pronto para armar
- 3. LED de Armado
- 4. LED de Problema
- 5. LED de Intensidade do sinal de Wi-Fi
- 6. LED de Intensidade do sinal de celular
- 7. LED de Conexão remota
- 8. Sirene
- 9. Microfone

### **Tabela 2-1 Funcionamento do indicador LED**

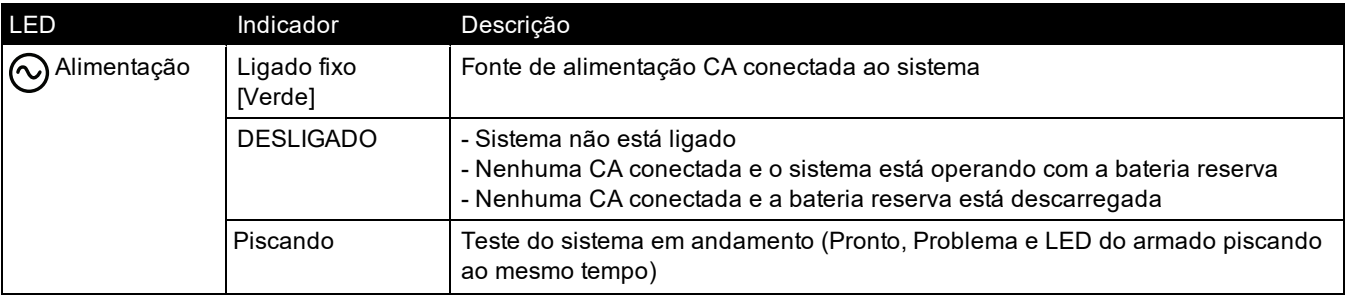

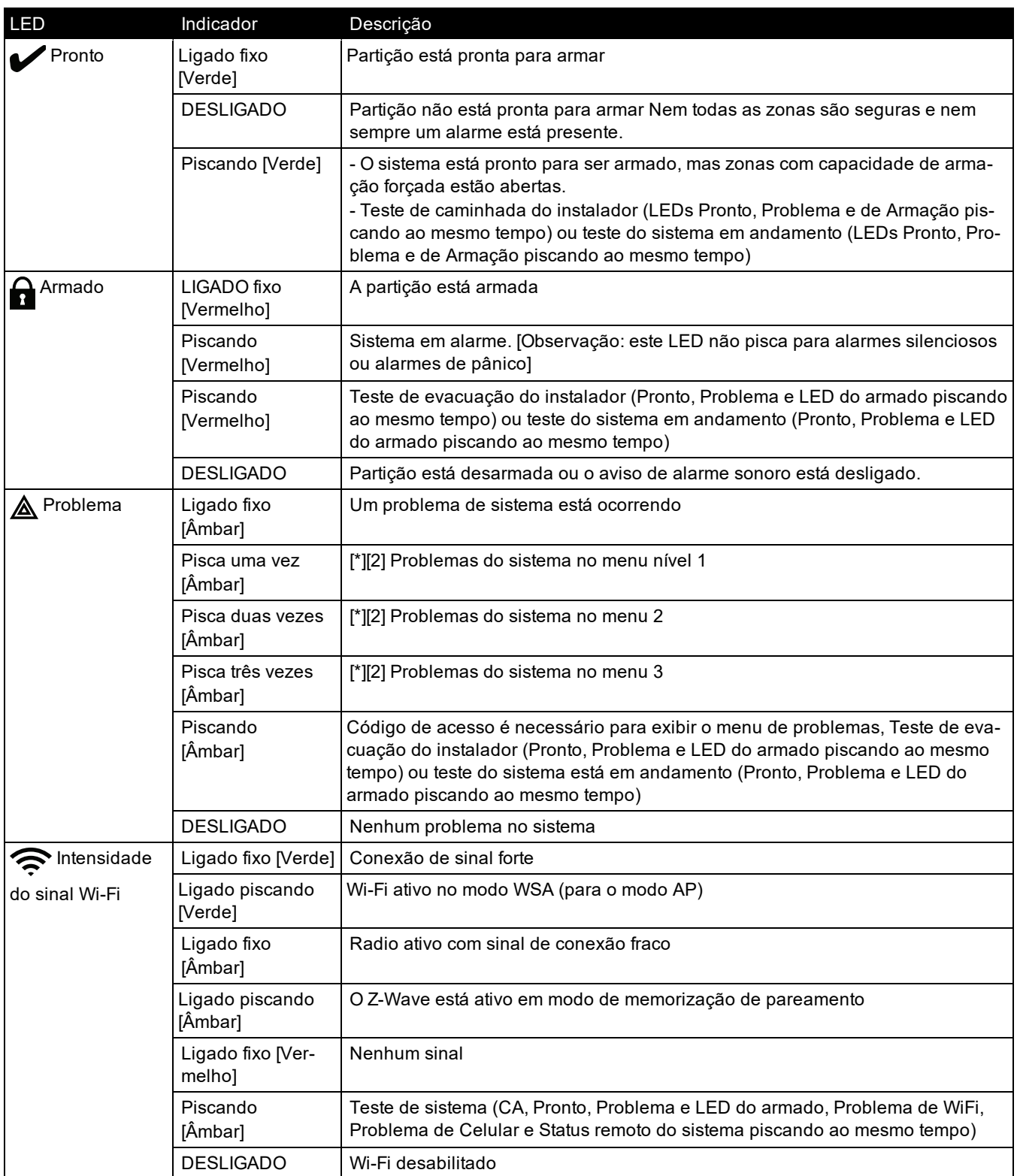

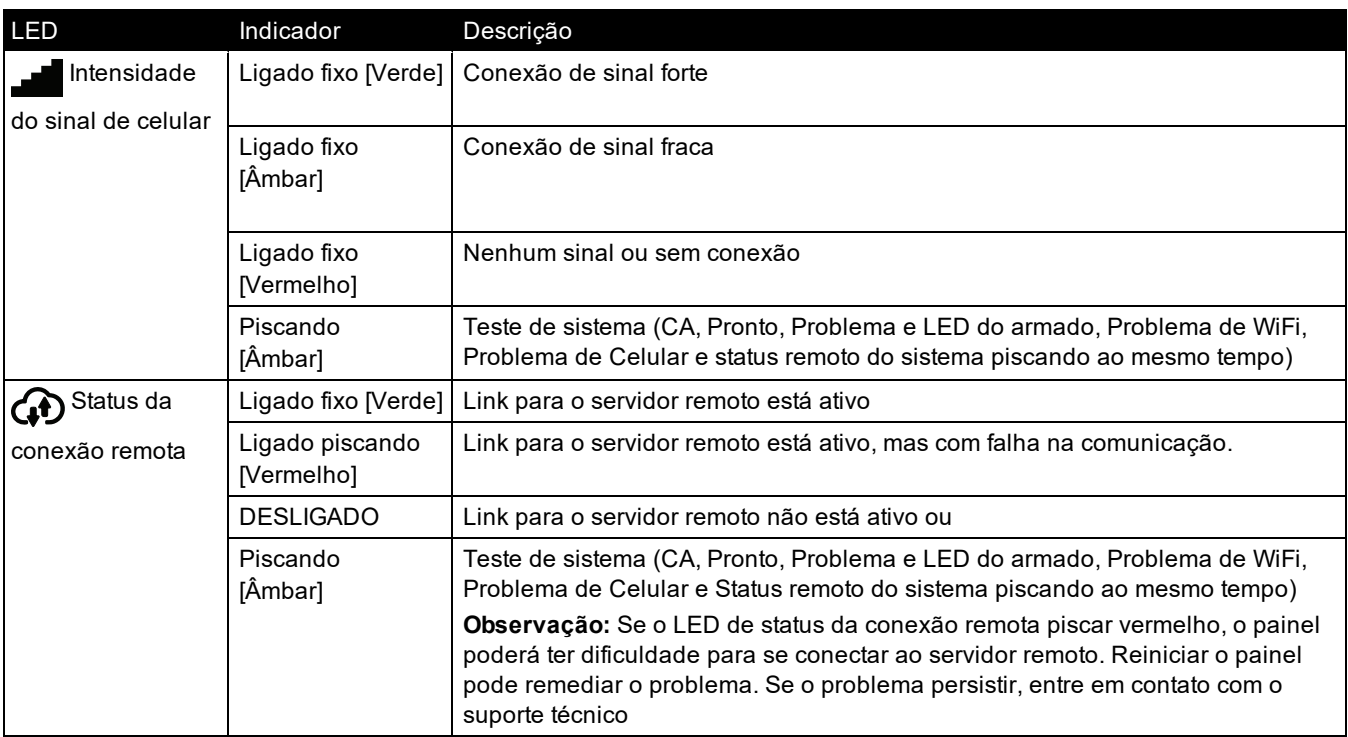

**Observação:** Durante o teste do sistema, todos os LEDs piscam.

## **Botão Reset**

Pressionar e segurar o botão Reset, localizado a tampa da bateria (veja a Figura 3-3), durante um mínimo de 10 segundos redefine para os padrões do fornecedor. As configurações WiFi (modo cliente) são retornadas às configurações padrão. Pressionar e segurar o botão Reset por um mínimo de 20 segundos retorna as seguintes opções para suas configurações padrão: SSID, chave de segurança, tipo de segurança e reconexão ao DHCP.

**Observação:** O sistema deve ser desarmado sem alarmes na memória para que o botão Reset funcione conforme descrito acima.

## **Chave antissabotagem**

O painel inclui uma chave antissabotagem abaixo da tampa traseira da bateria. Se a tampa da bateria for removida enquanto o sistema estiver desarmado, a condição de sabotagem deve ser removida antes de ser permitida a armação. Se a tampa da bateria for removida enquanto o sistema estiver armado, a campainha soa, uma sabotagem do sistema é registrada e comunicada à estação de monitoramento central, e um problema de sabotagem do sistema é exibido no menu problemas.

## **Operação de baixa potência**

No caso de uma interrupção de energia CA, todas as funções de Wi-Fi e automação residencial são descontinuadas. O painel utiliza a energia da bateria para comunicar alarmes ou condições críticas.

# <span id="page-12-0"></span>**2.3 Registrando dispositivos de segurança PowerG sem fio**

O registro e a configuração do dispositivo são feitos usando o portal do instalador.

Os dispositivos sem fio são registrados usando um dos seguintes métodos:

- Inserir manualmente um número de série específico do dispositivo e, em seguida, configurar as opções disponíveis.
- Usar o registro automático.

Para registrar automaticamente:

- 1. Ative o registro automático pelo portal do instalador.
- 2. Ligue o dispositivo sem fio e pressione o botão de registro até que as luzes do LED integrado estejam estáveis. O número de série é exibido.
- 3. Confirme se deseja registrar o dispositivo e configurar as opções disponíveis.
- 4. Envie as configurações para concluir o registro.
- 5. Continue o processo acima até que todos os dispositivos estejam inscritos.

Para registrar manualmente:

- 1. Ative o registro manual pelo portal do instalador ou aplicativo
- 2. Adicione o tipo de zona de dispositivo, partição, nome e número de série eletrônico (ESN).
- 3. Quando estiver no local, ligue o dispositivo. Observe que alguns dispositivos precisam ser adulterados para concluir a inscrição. Consulte as instruções de instalação fornecidas com o dispositivo para obter mais informações.

Os dispositivos sem fio na tabela abaixo têm um botão de registro dedicado, localizado na placa de circuito dentro da caixa de plástico. Um parafuso Phillips deve ser removido na maioria dos dispositivos para obter acesso. Consulte as instruções de instalação fornecidas com o dispositivo para obter mais informações.

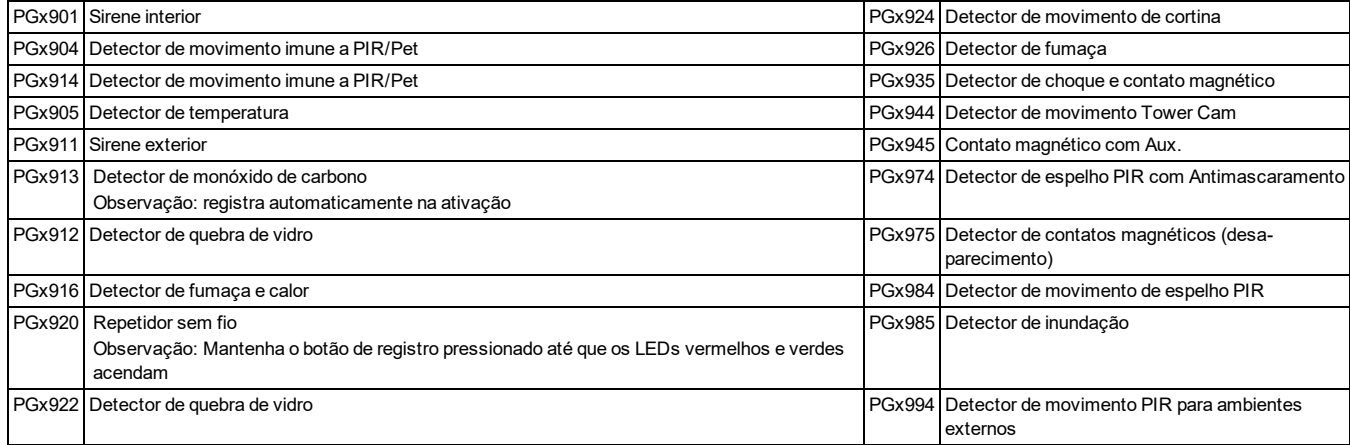

#### Para registrar as chaves sem fio:

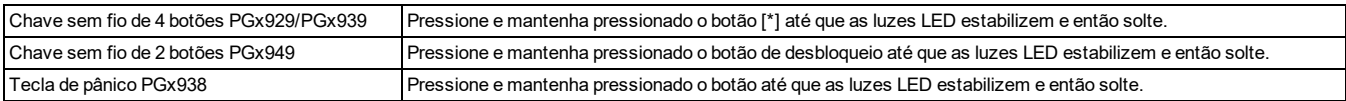

# Seção 3: Funcionamento

<span id="page-14-1"></span><span id="page-14-0"></span>Esta seção descreve como usar o teclado integrado do iotega.

# **3.1 Utilização do teclado integrado**

O iotega inclui um teclado tátil integrado que é ativado por proximidade. No teclado os usuários podem armar e desarmar o sistema, visualizar os problemas do sistema e ativar as teclas Fogo (F), Auxiliar (A) e Pânico (P).

O teclado integrado pode ser configurado para funcionar em qualquer partição.

**Figura 3-1 Teclado - modo de operação normal Figura 3-2 Teclado - modo de alternância**

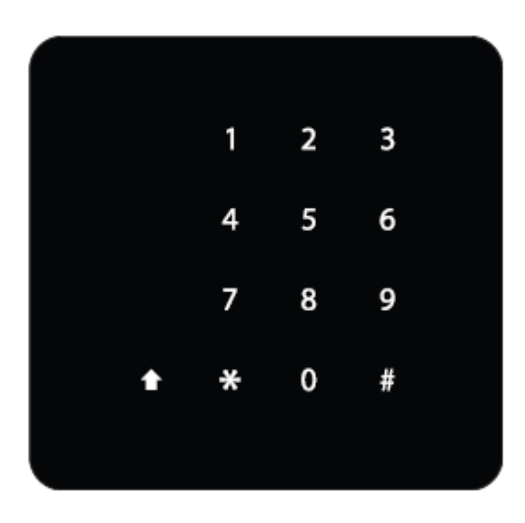

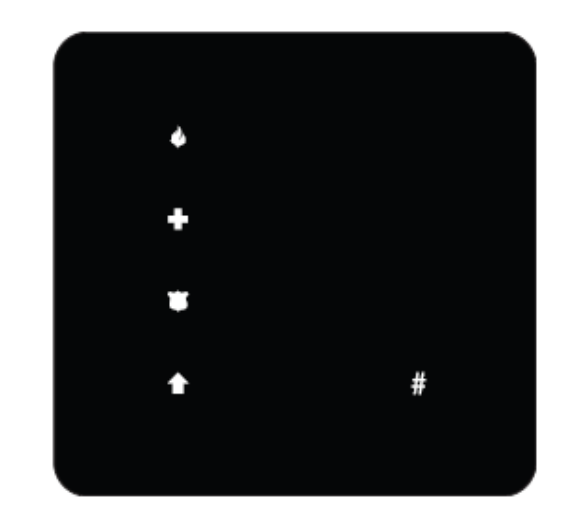

## <span id="page-14-2"></span>**3.1.1 Funções das teclas**

As teclas a seguir são ativadas durante o modo de operação normal:

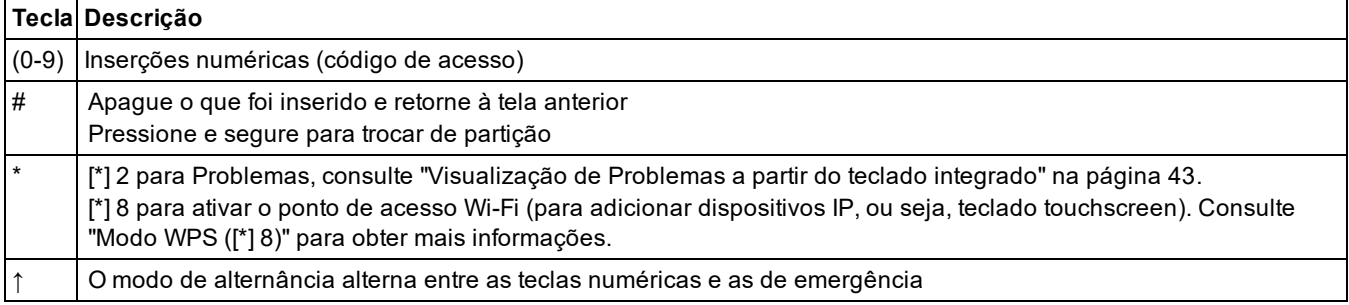

## <span id="page-14-3"></span>**3.1.2 Teclas de Emergência**

As teclas Fogo (F), Auxiliar (A) e Pânico (P) podem ser ativadas independentemente pelo instalador. Todas as três estão ativadas por padrão. As teclas de emergência funcionam da seguinte maneira:

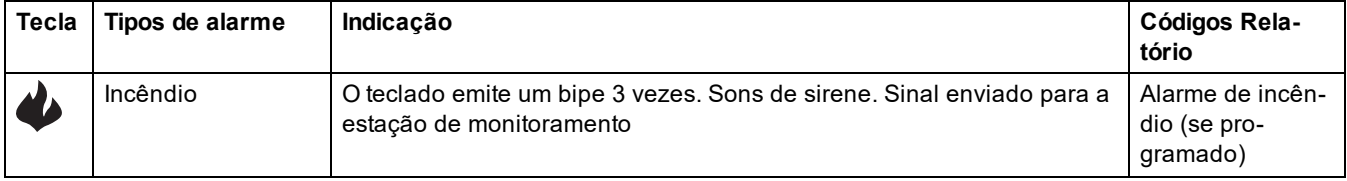

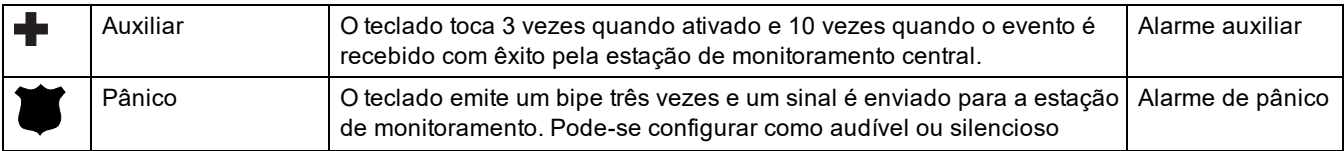

Para utilizar as teclas de emergência:

- 1. Pressionar a tecla Shift (↑). As teclas de emergência são acesas (se ativadas). Se uma tecla de emergência não for pressionada dentro de 10 segundos, o teclado retornará ao modo de operação normal.
- <span id="page-15-0"></span>2. Pressionar e segurar uma tecla de emergência por 2 segundos para ativar o alarme.

# **3.1.3 Modo WPS ([\*][8])**

O modo WPS (configuração protegida por Wi-Fi) ativa o ponto de acesso Wi-Fi de iotega para facilitar a conexão com dispositivos IP, como o teclado touchscreen e câmeras IP.

Para ativar o modo WPS:

- 1. No local da instalação, toque em [\*] 8 no teclado integrado.
- 2. Digite um código de instalador válido. O LED de intensidade do sinal Wi-Fi pisca por dois minutos para indicar que o sistema está no modo WPS.

A janela do WPS expira após 2 minutos.

## <span id="page-15-1"></span>**3.1.4 Página da Web local ([\*][8])**

Esse modo é usado para conectar o iotega ao roteador Wi-Fi local, configurar o IP estático/dinâmico, configurar o Wi-Fi e ver o status/informações do painel e celular, bem como as versões de firmware.

**Observação:** Para usar essa função, o modo Cliente WLAN e o ponto de acesso devem ser ativados.

A janela de acesso expira após 10 minutos.

Para ativar o modo de página da Web local:

- 1. No local da instalação, toque em [\*] 8 no teclado integrado.
- 2. Digite um código de instalador válido. O LED de intensidade do sinal Wi-Fi pisca por dois minutos para indicar que o sistema está no modo de página da Web local.

Para acessar a página da Web local:

- 1. No seu dispositivo local (celular/notebook), localize a rede Guest AP e entre nela.
- 2. Digite sua senha (código do instalador repetido duas vezes. p. ex., 55555555).
- 3. Use um navegador da Web para acessar http://iotega.

**Observação:** O temporizador da janela de acesso pode ser reiniciado pressionando [\*][8][código do instalador] novamente.

## <span id="page-15-2"></span>**3.2 Métodos para armar e desarmar**

<span id="page-15-3"></span>Esta seção descreve os métodos para armar disponíveis no iotega.

## **3.2.1 Armação remota**

A armação remota arma o sistema completo, incluindo o perímetro e os dispositivos internos. A luz de Pronto deve estar acesa para armar o sistema. Se a luz Pronto estiver desligada, certifique-se de que todas as portas e janelas protegidas estejam seguras ou contornadas.

Para armar o sistema, insira um código de acesso válido. Para desarmar, insira um código de acesso válido.

Durante o atraso de saída, os indicadores de Armado e Pronto se acendem e o teclado bipa uma vez a cada segundo durante o atraso de saída (e três vezes por segundo durante os últimos 10 segundos) para alertar o usuário para sair por uma zona de atraso.

A luz Pronto desliga-se quando o atraso de saída termina.

Quando o atraso de saída expirar, o sistema está armado conforme indicado pelas seguintes condições:

- o indicador Pronto desliga-se.
- . o indicador Armado permanece ligado.
- o painel está silencioso.

**Observação:** No modo de Arme Remoto, as zonas ignoradas são registradas e comunicadas à estação de monitoramento central.

## <span id="page-16-0"></span>**3.2.2 Armação local**

**Observação:** Requer pelo menos uma zona definida como Local/remoto em ambiente interno ou Atraso local/remoto para esta função funcionar.

O Armar Modo Local destina-se a armar o perímetro das instalações, permitindo movimento interno. A luz de Pronto deve estar acesa para armar o sistema. Se a luz Pronto estiver desligada, certifique-se de que todas as portas e janelas protegidas estejam seguras ou contornadas. Para permanecer o sistema armado, insira um código de usuário válido e permaneça dentro das instalações (não viole uma zona programada como Atraso). A luz Armado acende assim que uma tecla de função é pressionada ou que um código de acesso é inserido. O indicador Pronto desliga-se e o indicador Armado se acende quando o atraso de saída termina.

**Observação:** No modo de Armar Modo Local, todas as zonas locais/remotas contornadas são registradas e comunicadas à estação de monitoramento central.

## <span id="page-16-1"></span>**3.2.3 Armar rápido**

O armamento rápido permite que os usuários armem o sistema através da tela sensível ao toque ou do teclado sem fio sem a necessidade de inserir um código de acesso. Isto providencia um método rápido para os usuários normais e permite aos usuários sem um código de acesso armar o sistema. O recurso de Arme rápido deve ser ativado para que esta função funcione. Consulte ["Armação](#page-29-0) rápida" na página 27.

## <span id="page-16-2"></span>**3.2.4 Desarmar**

O usuário deve entrar através de uma porta programada como Atraso. Ao entrar, o painel emite um tom de atraso de entrada constante (e um tom pulsante durante os últimos 10 segundos de atraso de entrada) para alertar o usuário para desarmar o sistema. Para desarmar o sistema, insira um código de usuário válido ou use uma chave sem fio. Se um alarme ocorreu enquanto o painel estava armado, os números do teclado correspondentes às zonas violadas são iluminados. Se o sistema for desarmado usando um método diferente do teclado (por exemplo, chave sem fio), o painel emite três campainhas para indicar o alarme na memória.

# <span id="page-17-0"></span>Seção 4: Opções de programação

Esta seção fornece descrições de todas as opções do controlador de alarme, programáveis e somente leitura. As opções de programação são acessadas através do portal do instalador.

# <span id="page-17-1"></span>**4.1 Opções integradas do teclado**

Esta seção descreve opções programáveis para o teclado integrado do iotega.

### **Tentativa de bloqueio do teclado**

Bloqueio do teclado é uma medida de segurança projetada para evitar tentativas não autorizadas de acessar o sistema de segurança, limitando o número de tentativas de inserir um código de acesso válido. Uma vez atingido o número máximo de tentativas, nenhuma função pode ser executada no teclado durante 5 minutos (duração do bloqueio). Se o número máximo de tentativas inválidas não for atingido dentro de uma hora, ou se um código de acesso válido for inserido, o contador será redefinido.

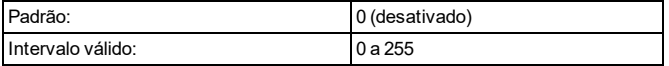

#### **Atribuição de partição do teclado**

Esta seção é usada para selecionar a partição que o teclado interno irá operar.

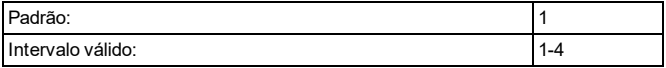

#### **Opções de botão de incêndio**

Esta função é utilizada para ativar ou desativar o botão Incêndio [F] no teclado integrado. Quando ativado, pressionando e segurando o botão [F] por 2 segundos dispara um alarme de incêndio. O sistema emite 3 bipes para reconhecer o alarme válido e a sirene soa com um tom pulsante. Um código de alarme é transmitido para a estação de monitoramento central.

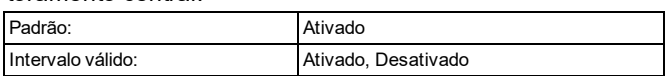

#### **Opções de botão auxiliar**

Esta função é utilizada para ativar ou desativar o botão auxiliar [A] no teclado integrado. Quando ativada, pressionando e segurando o botão [A] por 2 segundos envia um alarme de emergência que relata o código para a estação de monitoramento central. Quando o código de emergência é recebido, o teclado apita 10 vezes.

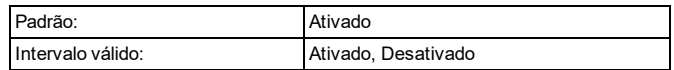

#### **Botão de pânico**

Esta função é utilizada para ativar ou desativar o botão Pânico [P] no teclado integrado. Quando ativada, pressionando e segurando o botão [P] por 2 segundos envia um alarme de emergência que relata o código para a estação de monitoramento central.

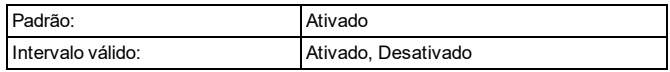

#### **Controle da campainha interna**

Essa opção é usada para definir o tom da campainha interna. O tom varia do mais baixo (1) ao mais alto (15). Programação (0) desliga a campainha.

**Observação:** O tom da campainha interna deve ficar na configuração máxima para a UL/ULC.

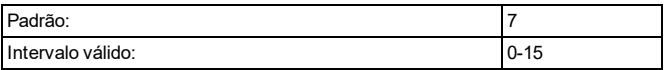

#### **Duração do bloqueio do teclado**

Esta seção exibe o período de tempo que o teclado integrado permanece bloqueado depois que o número programado de tentativas de código de acesso foi excedido.

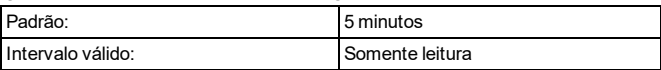

#### **LED de Pronto pisca para arme forçado**

Quando essa opção está ativada, o LED de Pronto do teclado pisca para indicar que uma zona de armação forçada está aberta, mas o sistema ainda está pronto para ser armado.

Quando essa opção está desativada, o LED de Pronto do teclado funciona normalmente. Ele não fornece uma indicação de zona de armação forçada aberta.

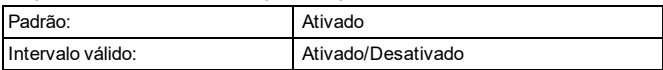

# <span id="page-17-2"></span>**4.2 Opções de configuração de sistema**

Esta seção descreve as opções programáveis para o controlador do alarme.

#### **Etiqueta de área de sistema**

Use esta opção para programar uma etiqueta personalizada para o sistema de segurança. Esta etiqueta é usada no buffer do evento sempre que ocorrem eventos do sistema.

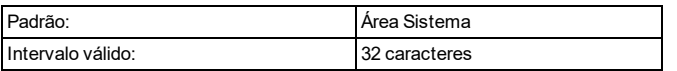

#### **Número da conta no sistema**

O número da conta do sistema é usado para identificar o sistema de alarme ao comunicar eventos do sistema à estação de monitoramento central. O número da conta do sistema pode ter 4 ou 6 dígitos. Programe um código de 6 dígitos apenas quando estiver usando o formato de relatório SIA. SIA usa este número de conta para todas as partições e eventos do sistema. Todos os outros formatos de relatório usam um número de conta do sistema de 4 dígitos para relatar a manutenção do sistema (por exemplo, bateria baixa, falha de zona) e eventos de transmissão de teste. Para programar um número de conta do sistema de 4 dígitos, insira 4 dígitos seguidos por FF.

**Observação:** Este campo é obrigatório para comunicação com a estação de monitoramento central.

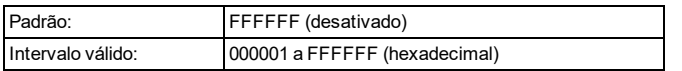

#### **Formato de Relatório de Evento**

Essa opção de programação é usada para atribuir um formato de comunicador para transmitir alarmes de zonas, sabotagens, falhas e outros sinais para a estação de monitoramento central.

Os seguintes formatos de comunicador estão disponíveis:

#### **ID de contato**

Cada um dos dígitos indica uma informação específica sobre o sinal. Por exemplo, se a zona 1 é um ponto de entrada/saída, o código do evento inclui [34]. A estação de monitoramento central receberia o seguinte:

\*ROUBO - ENTRADA/SAÍDA - 1 onde "1" indica qual zona entrou em alarme.

#### **Formato SIA - Nível 2 (Codificado)**

O formato de comunicação SIA usado neste produto segue as especificações do nível 2 da Norma de Comunicação Digital SIA - Outubro, 1997. Este formato envia o código de conta com a transmissão de seus dados. A transmissão parece similar ao seguinte no receptor:

N ri1 BA 01

N = Novo evento

ri1 = Identificador de partição/área

BA = Alarme de roubo

 $01 = 7$ ona 1

Um evento do sistema usa o Identificador de Área ri00.

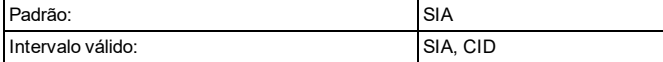

#### **Acústica de campainha em arme**

Com esta opção ativada, o iotega toca as sirenes brevemente a todo volume quando o sistema está armado com êxito. As seguintes opções são fornecidas para personalizar esta opção:

Nenhuma: as sirenes não tocam quando o sistema está armado.

Todos os RF: sirenes tocam quando armado por qualquer dispositivo sem fio.

Tecla RF sem fio: sirenes tocam apenas quando armado por uma tecla sem fio.

Teclado RF: sirenes tocam apenas quando armado por um teclado sem fio.

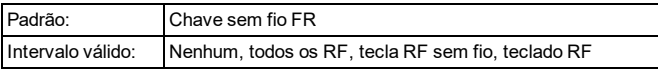

#### **Campainha na abertura de zona**

Quando esta opção está ativada, a campainha da porta soa sempre que uma zona adequadamente configurada estiver aberta.

O atributo Campainha de porta deve ser configurado para Ligado para cada zona que requer uma campainha na abertura.

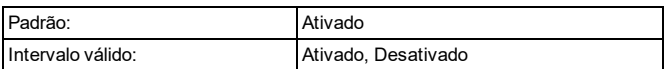

#### **Campainha no fechamento de zona**

Quando esta opção está ativada, a campainha da porta soa sempre que uma zona adequadamente configurada estiver fechada.

O atributo Campainha de porta deve ser configurado para Ligado para cada zona que requer uma campainha na abertura.

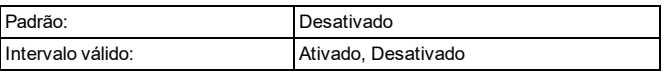

#### **Bipes de problemas (audível/silencioso automático)**

Quando esta opção está ativada, os bipes de problemas não são emitidos para nenhuma condição de problema exceto Incêndio/CO. Para estes, o problema emite um bipe a cada 10 segundos para enquanto durar o problema. Quando esta opção está desativada, o sistema anuncia problemas pela campainha do teclado a cada 10 segundos. Pressionando qualquer tecla no teclado silencia os bipes de problemas; no entanto, novos problemas reiniciarão os bipes de problemas. Para problemas que foram silenciados, mas ainda estão presentes, bipes de problemas se reiniciam diariamente às 07:00.

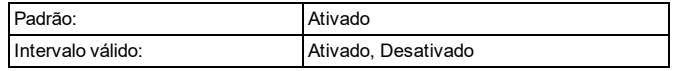

#### **Duração do sinal sonoro de roubo**

Esta opção determina o período de tempo que a sirene do sistema soa. Sabotagens do sistema seguem este

#### temporizador, mas alarmes de incêndio e campainhas do teclado não.

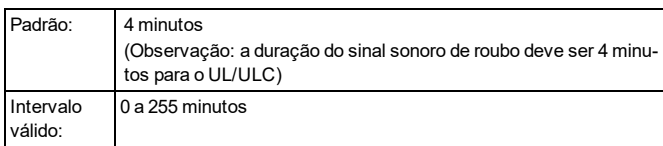

#### **Duração do sinal sonoro de incêndio**

Esta opção determina o tempo máximo de ativação para sirenes de alarme de incêndio. Cada partição tem um temporizador de alarme de incêndio dedicado.

A duração do sinal sonoro de incêndio tem prioridade sobre a duração do sinal sonoro de roubo.

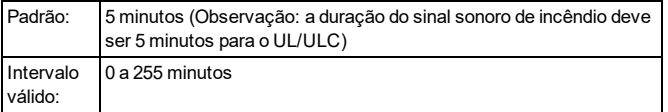

#### **Pânico audível**

Esta opção é usada para definir o comportamento interno da campainha quando a tecla Pânico é pressionada. Quando definido como audível, pressionar a tecla Pânico faz com que a campainha soe uma série de 3 bipes para confirmar o alarme. A campainha então soa um tom constante até o término do sinal sonoro ou até que um código de

acesso seja inserido. Quando definido como silencioso, pressionar a tecla Pânico faz com que a campainha e o sinal sonoro permaneçam silenciosos, mas o alarme ainda é transmitido (se programado).

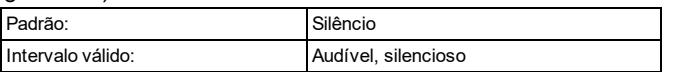

#### **Código de acesso necessário para desvio**

Quando essa opção está ativada, é necessário um código de acesso para exibir o menu de desvio de zona.

Quando esta opção está desativada, o menu desvio de zona é acessível a qualquer pessoa.

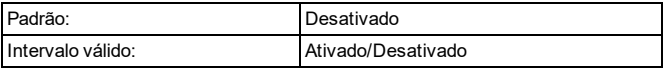

#### **Obstrução de RF**

Quando esta opção está ativada, o painel de alarme detecta e relata sinais sem fio contínuos que podem interferir com o funcionamento do sistema de alarme.

UL: O iotega detecta e relata a interferência contínua do RF usando requisitos da UL 20/20 para a detecção de interferência sem fio (20 segundos de detecção contínua de interferência é exigido).

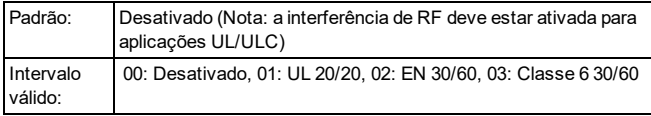

#### **Janela de permissão de acesso do instalador**

Quando esta opção está ativada, o instalador tem acesso às seções de programação do painel por uma janela de 6 horas ou até que a instalação seja finalizada.

Quando esta opção está desativada, o instalador pode acessar as seções de programação do painel a qualquer momento.

Esta opção é controlada por usuários de nível 1.

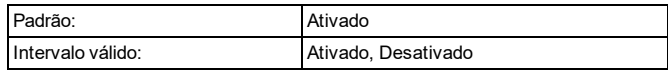

#### **Endereço IP Ethernet**

Este é o valor resolvido com base na atribuição de endereço DHCP.

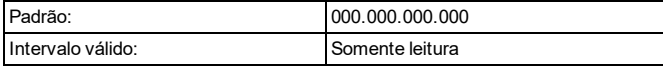

#### **Sub-rede IP Ethernet**

Este é o valor resolvido com base na atribuição de endereço DHCP.

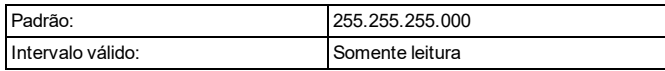

#### **Endereço IP do gateway**

Este é o valor resolvido com base na atribuição de endereço DHCP.

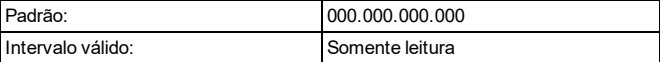

#### **Endereço IP DNS 1**

Este é o valor resolvido com base na atribuição de endereço DHCP.

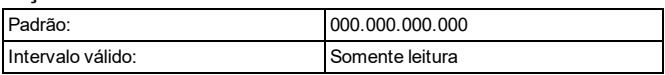

#### **Endereço IP DNS 2**

Este é o valor resolvido com base na atribuição de endereço DHCP.

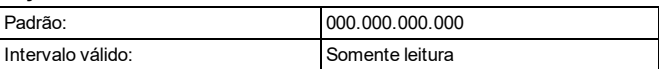

#### **Código de acesso necessário para exibir/silenciar problemas**

Esta opção é utilizada para ativar e desativar a necessidade de introduzir um código de acesso antes de exibir e silenciar problemas do sistema.

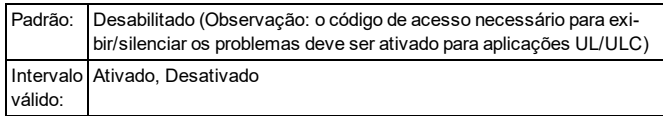

#### **Problema de sinal fraco do celular**

Esta opção é usada para determinar se o sistema irá gerar um evento de problemas quando um sinal celular fraco é detectado.

Quando ativado, um evento de problemas é gerado se o nível de sinal de rádio cai abaixo do nível limite (média CSQ nível 4 ou menos).

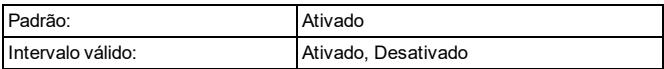

#### **Tentativas de bloqueio**

Essa opção é usada para programar o número de entradas de código de acesso inválido permitidas antes que o teclado esteja bloqueado. Quando o bloqueio do teclado ocorre, o sistema fica inacessível por teclado para a duração programada. Se o número de tentativas inválidas não for atingido dentro de uma hora, ou se um código de acesso válido for inserido, o contador será redefinido para 0 após 5 minutos. Cada teclado mantém o controle de sua própria contagem de bloqueio e tempo.

**Observação:** As chaves FAP não estão bloqueadas.

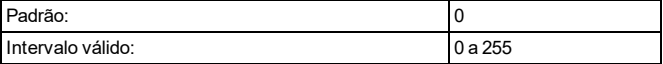

#### **Supervisão de incêndio**

Esta opção é usada para controlar a supervisão do sistema de fumaça, CO e detectores de calor. Quando esta opção está ativada, os dispositivos de detecção de incêndio são monitorados durante um período de quatro horas. Se um dispositivo falhar ao relatar dentro da janela de quatro horas, um problema de falha de hardware é registrado para a zona.

Com esta opção desativada, os dispositivos de detecção de incêndio seguem a janela de supervisão programada até um tempo máximo de 18 horas. Após 18 horas, os dispositivos de detecção de incêndio entram em falha, independentemente da janela de supervisão programada.

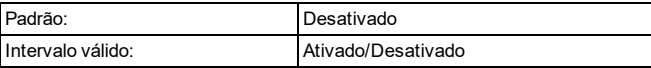

#### **Janela supervisora sem fio**

Utilize esta opção para programar a janela de tempo para recepção de sinais de supervisão (manter a conexão) de dispositivos sem fio registrados no sistema. Se um dispositivo não reportar pelo menos uma vez dentro da janela de tempo programada, um problema de falha de hardware será gerado.

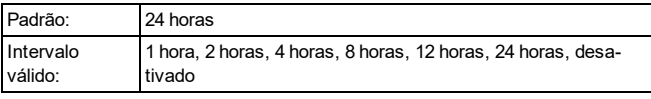

#### **Problema de sinal fraco do Wi-Fi**

Esta opção é usada para determinar se o sistema irá registrar e relatar sinal de Wi-Fi fraco.

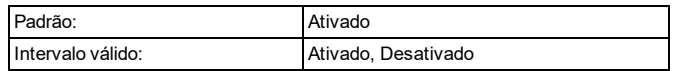

#### **Janela de cancelamento de Comunicações**

Esta opção é usada para programar a duração da janela de cancelamento de comunicação.

A inserção de um código de acesso durante a janela de cancelamento de comunicação envia um código para a estação de monitoramento central, informando que o evento anterior deve ser ignorado.

A janela de cancelamento de comunicações começa depois que o atraso de transmissão expira e um alarme de zona é transmitido. Se for inserido um código de acesso durante esta janela, é comunicado e registrado um código de relatório. Se a janela expirar sem que tenha sido inserido um código de acesso depois da janela, o evento de comunicações canceladas não é registrado ou comunicado.

**Observação:** A janela de cancelamento não inicia após um alarme de chave de emergência.

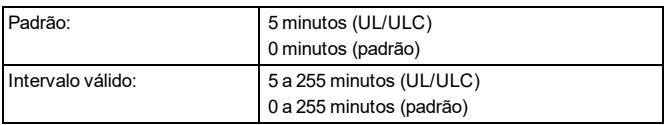

### **Fechamento do oscilador**

Esse valor define o número de tentativas de comunicação feitas antes do evento entrar em exclusão de zona. Depois que o número programado de eventos de alarme/restauração tiver sido comunicado para um evento, não serão enviados mais eventos de alarme/restauração até que a exclusão de zona seja reiniciada.

O último evento de restauração não é comunicado até que a exclusão de zona esteja desmarcada.

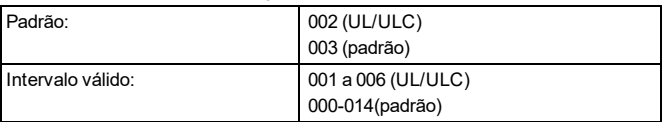

#### **Atraso de comunicação**

Este valor define o atraso antes de um alarme ser transmitido.

O atraso é para zonas que tenham o atributo Atraso da transmissão ativado. Cada partição compartilha o mesmo temporizador ativo. Se o atraso já estiver ativo devido a um alarme em uma partição diferente, qualquer nova atividade em outra partição não reinicia o temporizador de atraso das comunicações. Os eventos de roubo verificado são adiados até depois do atraso da transmissão expirar. Sempre que é usado um procedimento de desarmar válido enquanto o atraso da transmissão está ativo, é brevemente exibida no teclado uma mensagem de comunicações canceladas sempre que o atraso é cancelado.

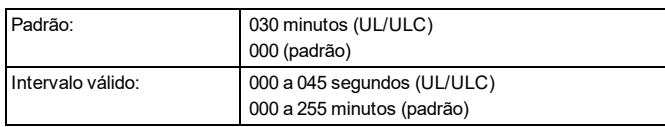

#### **Atraso de comunicação de falha CA**

Esse valor determina o atraso antes que uma falha de CA ou restauração seja registrada e reportada. A falha ou a restauração de CA ainda é exibida imediatamente no menu Problemas.

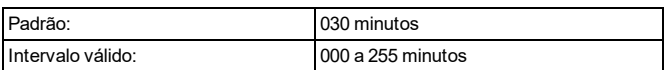

#### **Atraso de comunicação sem fio de bateria fraca**

Quando uma zona relata uma condição de bateria baixa, o problema é indicado imediatamente no menu problemas, mas a transmissão para a estação de monitoramento e o registro para o buffer de eventos é atrasada pelo número de dias programados nesta seção. Se a condição de bateria fraca não for corrigida antes do atraso expirar, a condição será transmitida e registrada para o buffer de eventos. A restauração da transmissão de bateria fraca não está atrasada.

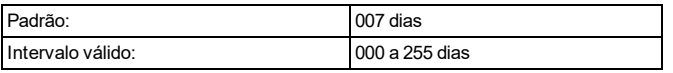

#### **[A] Controle de alarme por tecla (para voz bidirecional) - Somente leitura**

Quando esta opção está ativada, uma sessão de conversação/escuta bidirecional é iniciada quando a tecla Auxiliar [A] é pressionada.

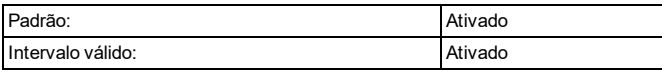

#### **[P] Controle de alarme por tecla (para voz bidirecional) somente leitura**

Quando esta opção está ativada, uma sessão de conversação/escuta bidirecional é iniciada quando a tecla Pânico [P] é pressionada. Observe que a tecla [P] deve ser programada como audível para iniciar o áudio bidirecional. Se a tecla [P] for programada como silenciosa, uma sessão somente de escuta será iniciada quando a tecla Pânico [P] estiver pressionada.

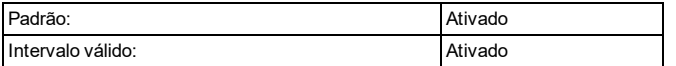

#### **Controle de alarme de coação (para voz bidirecional) somente leitura**

Quando esta opção está ativada, uma sessão de escuta é iniciada quando ocorre um alarme de coação.

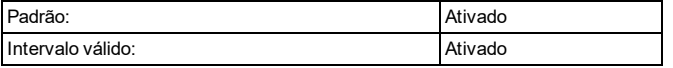

#### **Controle de sirene sem fio durante a voz bidirecional**

Quando esta opção está ativada e um alarme sonoro está presente, a sirene sem fio se ativa durante uma sessão de áudio de bidirecional.

Quando desativada, a sirene sem fio fica silenciosa quando uma sessão de áudio bidirecional começa. Isso permite ao usuário ouvir melhor o operador. O sonorizador retoma a operação até o tempo limite se o painel não tiver sido desarmado no final da sessão bidirecional.

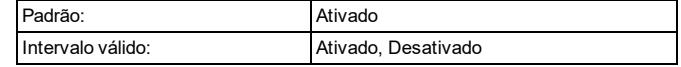

#### **Novos alarmes Desconectar áudio bidirecional**

Quando esta opção estiver ativada, uma sessão de áudio em andamento/bidirecional está desconectada em favor do alarme de entrada Esta opção é útil ao usar uma rede 2G, como as sessões de voz (áudio bidirecional) e dados (alarme) não podem ocorrer ao mesmo tempo

**Observação:** Os alarmes de incêndio/CO substituem esta opção e forçam uma desconexão (se necessário) para comunicar o evento.

Quando esta opção estiver desativada, os novos alarmes não desconectarão o áudio bidirecional. Se um novo alarme é gerado durante os primeiros 70 segundos do intervalo de voz bidirecional, o operador da estação de monitoramento tem 20 segundos para iniciar outro intervalo de voz bidirecional.

Se o novo alarme é gerado durante os primeiros 20 segundos do intervalo de voz bidirecional, o operador da estação de monitoramento tem o restante do tempo do intervalo para iniciar outro intervalo de voz bidirecional.

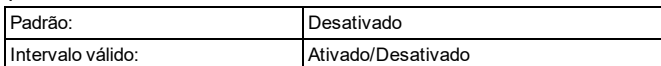

## <span id="page-21-0"></span>**4.2.1 Opções de configuração de comunicado**

#### **Abrir/fechar**

Quando esta opção está ativada, os seguintes eventos de abrir/fechar são reportados à estação de monitoramento central quando eles ocorrem. Quando desativada, eventos de abrir/fechar não são relatados.

- Armação remoto (Fechar)
- Armação local (Fechado)
- Desarmar (Aberto)
- Fechamento especial
- **-** Armação automática
- Armação por falta de atividade
- **Cancelamento da armação automática adiado**

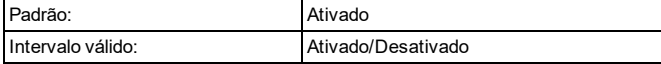

#### **Comunicadores de alarme especial**

Quando esta opção está ativada, os seguintes eventos de alarme especial são reportados à estação de monitoramento central quando eles ocorrem. Quando desativada, eventos de alarme especial não são relatados.

- Erro de saída
- Fechamento recente
- Bloqueio de teclado normal
- Bloqueio remoto

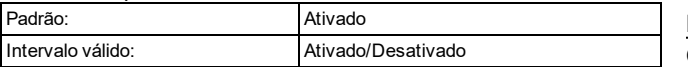

#### **Manutenção**

Quando esta opção está ativada, os seguintes eventos de manutenção são reportados à estação de monitoramento central quando eles ocorrem. Quando desativada, eventos de manutenção não são relatados.

- **.** Buffer de evento cheio
- <sup>l</sup> Fechar inatividade
- Início a frio
- Entrar/Sair do modo Instalador
- Atualização FW (Iniciar, Bem-sucedido, Falha)

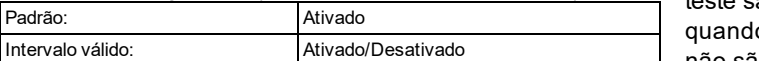

#### **Problemas em todo o sistema**

Quando esta opção está ativada, os seguintes eventos de problemas do sistema são reportados à estação de monitoramento central quando eles ocorrem. Quando desativada, eventos de problemas do sistema não são relatados.

- Perda e restauração de CA
- · Problemas e restauração de bateria
- Sabotagem e restauração
- · Falha e restauração de hardware
- **· Problema e restauração da obstrução RF**
- Delito de RF
- Problema e restauração de perda de tempo
- Problemas e restauração de supervisão
- Problemas e restauração de não interconectado em rede
- Problemas e restauração de Incêndio/CO
- Problemas e restauração de sabotagem
- Problema e restauração do receptor não disponível
- Problemas e restauração de FTC
- Problema e restauração de supervisão do receptor
- · Problemas e restauração de celular
- Problemas e restauração de Ethernet/Wi-Fi
- Problemas e restauração de desligamento remoto Padrão: Ativado

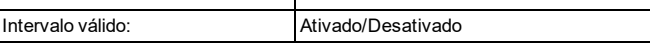

#### **Alarmes**

Os seguintes eventos de alarme são reportados à estação de monitoramento central quando eles ocorrem:

- Alarme de zona (incluindo problemas de calor/congelamento)
- Cancelar alarme
- Alarme de coação
- Abertura após alarme
- Roubo verificado
- Roubo não verificado
- Alarme de chave de emergência

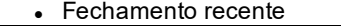

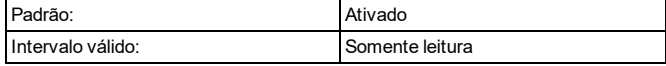

#### **Restaurador de alarme**

Quando esta opção é ativada, os seguintes eventos de alarme são reportados à estação de monitoramento central quando eles ocorrem. Quando desativada, eventos de restauração de alarme não são relatados.

- Restauração de alarme de zona
- · Restauração de chave de emergência

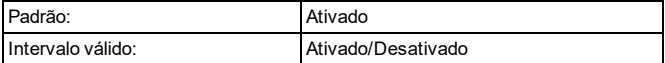

#### **Teste**

Quando esta opção está ativada, os seguintes eventos de teste são reportados à estação de monitoramento central o eles ocorrem. Quando desativada, eventos de teste não são relatados.

- Teste do sistema
- Teste de evacuação do instalador (Início/fim)

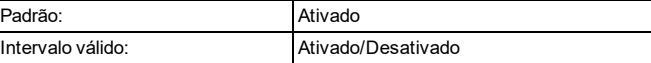

#### **Desvio**

Quando esta opção está ativada, os seguintes eventos de desvio são reportados à estação de monitoramento central quando eles ocorrem. Quando desativada, eventos de desvio não são relatados.

- Desviar/Não desviar
- Fechamento parcial
	- Zonas manualmente desviadas
	- Zonas locais

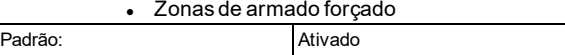

#### **Transmissões de teste periódico**

Intervalo válido: Ativado/Desativado

Quando esta opção está ativada, os seguintes eventos de transmissão de teste são reportados à estação de monitoramento central quando eles ocorrem. Quando desativada, eventos de transmissão de teste não são relatados.

- Teste periódico
	- Teste periódico com problema

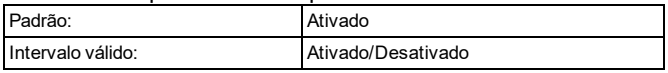

## <span id="page-23-0"></span>**4.2.2 Opções de configuração de rede**

#### **Obter Endereço IP LAN/WAN**

Essa opção é usada para determinar como um endereço IP para a comunicação LAN/WAN é obtido. Quando o DHCP está selecionado, é atribuído automaticamente um endereço IP pela rede para o iotega. Quando

O IP estático é selecionado, um endereço IP consistente é usado.

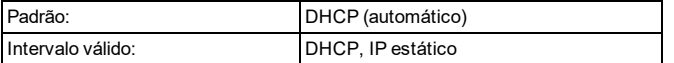

#### **Endereço IP LAN/WAN**

Esta seção é usada para programar um endereço IP estático. Para usar um endereço IP estático, a opção LAN/WLAN obter o endereço IP deve ser definida como endereço IP estático.

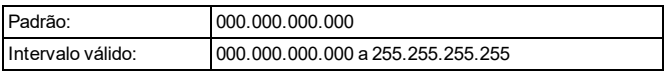

#### **Máscara de sub-rede IP LAN/WLAN**

Esta seção é usada para programar uma máscara de subrede LAN/WLAN. Para usar a máscara de sub-rede, a opção LAN/WLAN obter o endereço IP deve ser definida como endereço IP estático.

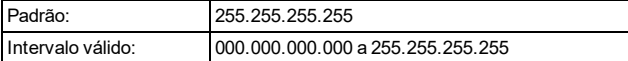

#### **Endereço IP LAN/WAN do Gateway**

Esta seção é usada para programar o endereço IP do gateway padrão da rede. Para usar este gateway, a opção LAN/WLAN obter o endereço IP deve ser definida como endereço IP estático.

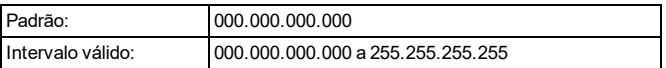

#### **Servidor DNS preferencial do painel**

Esta seção é usada para programar o nome do servidor do sistema de nomes de domínio preferencial.

**Observação:** A programação do Serviço de Nomes do Domínio (DNS) não é permitida em sistemas com classificação UL/ULC.

**Observação:** Para usar o servidor DNS preferencial do painel, a opção LAN/WLAN obter o endereço IP deve ser definida como endereço IP estático.

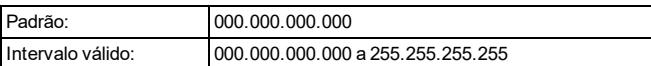

#### **Servidor DNS alternativo do painel**

Esta seção é usada para programar o nome de um servidor de sistema de nomes de domínio alternativo a ser usado se o servidor DNS preferencial estiver indisponível.

**Observação:** A programação do Serviço de Nomes do Domínio (DNS) não é permitida em sistemas com classificação UL/ULC.

**Observação:** Para usar o servidor DNS alternativo do painel, a opção LAN/WLAN obter o endereço IP deve ser definida como endereço IP estático.

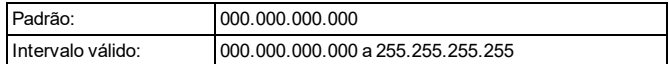

#### **Código do país de Wi-Fi**

Esta opção é utilizada para selecionar o país de operação do sistema de alarme.

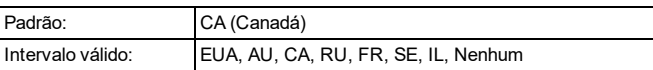

#### **WLAN SSID**

Esta seção é usada para programar um nome de rede (identificador único) para o painel.

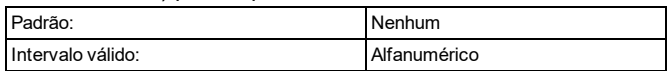

#### **Controle de cliente WLAN**

Esta opção é usada para controlar o modo cliente WiFi.

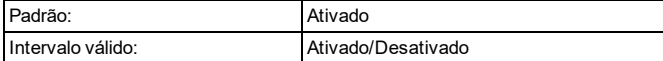

#### **Tipo de segurança WLAN**

Esta opção é usada para selecionar o protocolo de criptografia que o sistema usa para proteger a rede sem fio.

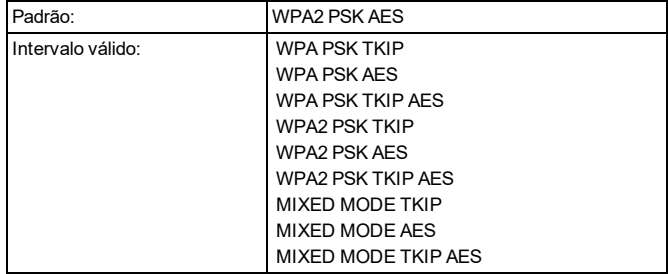

#### **Chave de segurança WLAN**

Esta seção é usada para programar uma senha para a rede Wi-Fi.

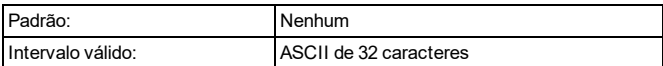

#### **APN público celular do painel**

Esta seção é usada para programar o nome do ponto de acesso da rede usada para conectividade de dados celulares.

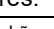

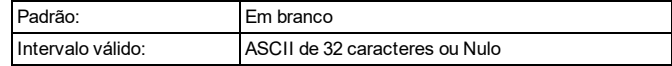

#### **Nome de usuário de conexão de rede celular do painel**

Esta seção é usada para programar um nome de usuário para conexão de rede celular.

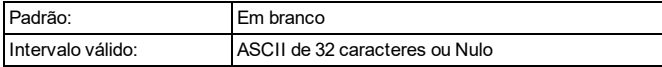

#### **Senha de conexão de rede celular do painel**

Esta seção é usada para programar uma senha para conexão de rede celular.

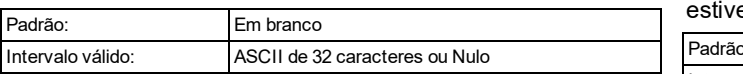

#### **Fuso horário**

Essa opção define o fuso horário em que o sistema de alarme irá funcionar.

Na lista de opções válidas, localize e selecione o fuso horário adequado.

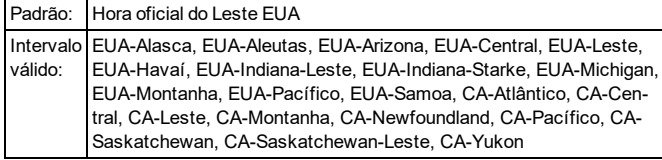

# <span id="page-24-0"></span>**4.3 Opções de programação da estação de monitoramento central**

A seguinte seção fornece descrições de todas as opções de programação para as comunicações entre o iotega e a estação de monitoramento central.

#### **Caminho de comunicação**

Use esta opção para selecionar o método pelo qual o painel se comunica com a estação de monitoramento central. Escolha um dos seguintes:

Nenhum: o sistema não se comunica com a estação de monitoramento central via Ethernet ou celular.

Ethernet: o sistema se comunica com estação de monitoramento central através da conexão Ethernet.

Celular: o sistema se comunica com a estação de monitoramento central através de conexão celular.

Ethernet e celular: o sistema se comunica com a estação de monitoramento central via Ethernet como caminho primário e celular como caminho secundário.

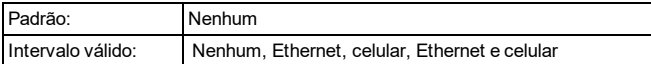

#### **Código de conta CMS Ethernet 1**

Esta opção é usada para programar um código de conta usado pela estação de monitoramento central para identificar o transmissor Ethernet. Programar todos os 0's ou

todos os F's causará um problema de configuração do módulo.

**Observação:** Se o receptor 1 Ethernet e o receptor 1 celular forem o mesmo receptor (IP e número de porta são idênticos), será usado o código de conta receptor 1 Ethernet para Ethernet e celular.

**Observação:** Um código de conta Ethernet é necessário para que o iotegase comunique com a estação de monitoramento central (se o caminho de comunicação Ethernet er selecionado).

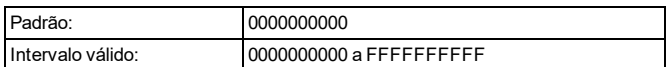

#### **DNIS de CMS Ethernet 1**

O serviço de informações de número discado (DNIs) é usado, em conjunto com o código da conta, para identificar o módulo do communicator na estação de monitoramento central.

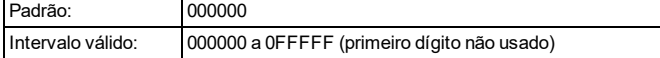

#### **Endereço IP do CMS Ethernet 1**

Esta opção é usada para programar um endereço IP para o receptor Ethernet. Sempre que for programado um endereço IP válido, o receptor 1 Ethernet é ativado e comunicará eventos no canal Ethernet.

O receptor Ethernet 1 e o receptor celular 1 podem ser configurados para comunicar ao mesmo receptor da estação de monitoramento central. Para configurar o dispositivo para operar usando a funcionalidade de modo receptor comum, programe o receptor 1 Ethernet e o receptor 1 celular, o endereço IP e o número da porta com valores idênticos.

**Observação:** Quando operando em modo receptor comum, será usado o código da conta do o receptor 1 Ethernet para a Ethernet e para o celular.

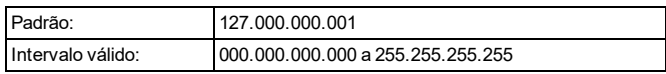

#### **Porta local de CMS Ethernet 1**

Use esta seção para configurar o valor da porta de saída local. Defina o valor desta porta quando a instalação estiver localizada atrás de um firewall e deve ser atribuída a um número de porta específico conforme determinado pelo administrador do sistema da estação de monitoramento central.

**Observação:** Não programe as portas locais do receptor Ethernet 1 e do receptor Ethernet 2 com o mesmo valor.

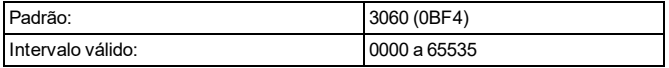

#### **Porta remota de CMS Ethernet 1**

Esta seção é usada para programar o número da porta usado pela Ethernet 1. Defina o valor desta porta quando a instalação estiver localizada atrás de um firewall e deve ser atribuída a um número de porta específico conforme determinado pelo administrador do sistema da estação de monitoramento central.

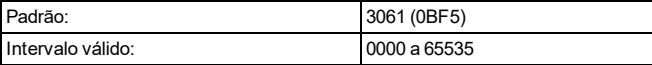

#### **Nome de domínio do CMS Ethernet 1**

Esta informação é fornecida pelo administrador do sistema da estação de monitoramento central.

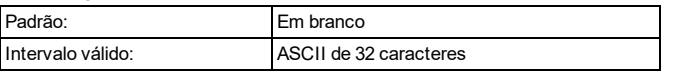

#### **Código de conta CMS Ethernet 2**

O código de conta é usado pela estação de monitoramento central para distinguir entre os transmissores. Programar todos os 0's ou todos os F's causará um problema de configuração do módulo.

**Observação:** Se o receptor 2 Ethernet e o receptor 1 celular forem o mesmo receptor (IP e número de porta são idênticos), será usado o código de conta receptor 2 Ethernet para Ethernet e celular.

**Observação:** Um código de conta Ethernet é necessário para que o iotegase comunique com a estação de monitoramento central (se o caminho de comunicação Ethernet estiver selecionado).

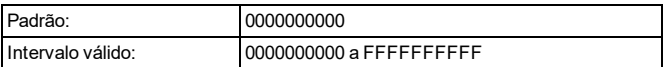

#### **DNIS de CMS Ethernet 2**

O serviço de informações de número discado (DNIs) é usado, em conjunto com o código da conta, para identificar o módulo do communicator na estação de monitoramento central.

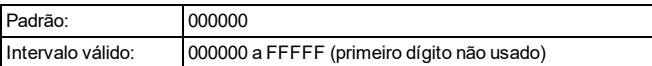

#### **Endereço IP do CMS Ethernet 2**

Insira o endereço IP do receptor 2 Ethernet. Este endereço será fornecido pelo administrador do sistema da estação de monitoramento central. Programação do endereço IP do receptor Ethernet 2 com 000.000.000.000 irá desativar a comunicação Ethernet.

**Observação:** Sempre que for programado um endereço IP válido, o receptor 2 Ethernet é ativado e comunicará eventos no canal Ethernet.

O receptor Ethernet 2 e o receptor celular 2 podem ser configurados para comunicar ao mesmo receptor da estação de monitoramento central. Para configurar o dispositivo para operar usando a funcionalidade de modo receptor comum, programe o receptor 2 Ethernet e o receptor 2 celular, o endereço IP e o número da porta com os mesmos valores. Quando operando em modo receptor comum, será usado o

código da conta do o receptor 2 Ethernet para comunicações na Ethernet e no celular.

**Observação:** Não programe o receptor 1 Ethernet e o receptor 2 Ethernet para comunicar para o mesmo receptor.

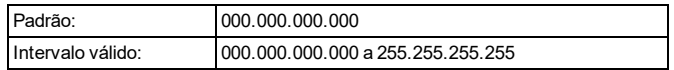

#### **Porta local de CMS Ethernet 2**

Use esta seção para configurar o valor da porta de saída local. Defina o valor desta porta quando a instalação estiver localizada atrás de um firewall e deve ser atribuída a um número de porta específico conforme determinado pelo administrador do sistema da estação de monitoramento central.

Altere o valor padrão desta porta quando a instalação estiver localizada atrás de um firewall e deve ser atribuída a um número de porta específico conforme determinado pelo administrador do sistema da estação de monitoramento central.

**Observação:** Não programe as portas locais do receptor Ethernet 1 e do receptor Ethernet 2 com o mesmo valor.

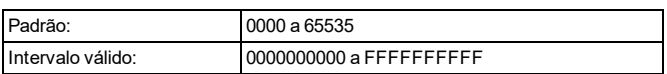

#### **Porta remota de CMS Ethernet 2**

Esta seção é usada para programar o número da porta usado pela Ethernet 1. Defina o valor desta porta quando a instalação estiver localizada atrás de um firewall e deve ser atribuída a um número de porta específico conforme determinado pelo administrador do sistema da estação de monitoramento central.

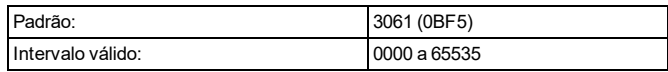

#### **Nome de domínio do CMS Ethernet 2**

Esta informação é fornecida pelo administrador do sistema da estação de monitoramento central.

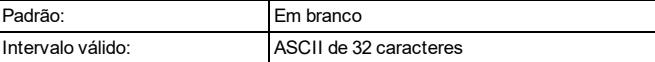

#### **Código de conta CMS celular 1**

O código de conta é usado pela estação de monitoramento central para distinguir entre os transmissores. Programar todos os 0's ou todos os F's causará um problema de configuração do módulo.

Um código de conta celular é necessário para que o iotegase comunique com a estação de monitoramento central (se o caminho de comunicação celular estiver selecionado).

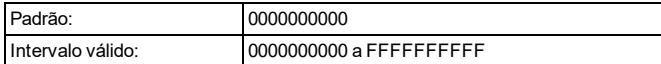

#### **DNIS de CMS Celular 1**

O DNIS é usado juntamente com o código da conta para identificar o módulo do communicator na estação de monitoramento central.

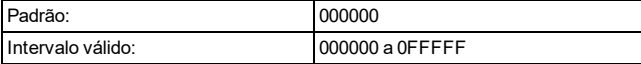

#### **Endereço IP do CMS Celular 1**

Insira o endereço IP do receptor 1 celular. Esta informação será fornecida pelo administrador do sistema da estação de monitoramento central.

**Observação:** Sempre que for inserido um endereço IP válido, o receptor celular é ativado e comunicará eventos no canal celular.

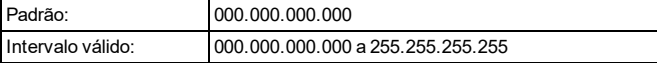

#### **Porta remota do CMS Celular 1**

Esta seção determina a porta usada pelo receptor 1 celular para a comunicação ao receptor.

**Observação:** Programando esta seção com 0000 desativará o receptor.

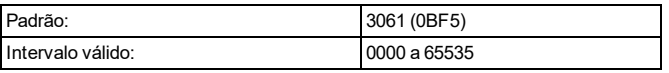

#### **APN de CMS Celular 1**

O Nome do Ponto de Acesso (APN) determina a rede celular à qual o comunicador se conectará. Esta informação está disponível a partir do provedor de rede.

**Observação:** Sempre que é usado um cartão SIM com APN personalizado, o aparelho não poderá acessar à Internet. DLS e flash remoto ainda pode ser feito se um APN público válido é programado.

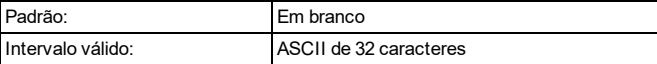

#### **Nome de domínio do CMS celular 1**

Esta informação é fornecida pelo administrador do sistema da estação de monitoramento central.

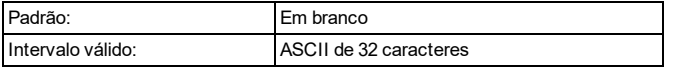

#### **Código de conta CMS celular 2**

Padrão: 0 não está no intervalo válido

Intervalo válido: 0000000001 - FFFFFFFFFE.

O código de conta é usado pela estação de monitoramento central para distinguir entre diferentes transmissores. Este código de conta é usado ao transmitir sinais para o receptor da estação de monitoramento central.

**Observação:** Programar esta seção com todos os 0's ou todos os F's causará um problema de configuração do módulo (LED amarelo=12 piscadas).

**Observação:** Um código de conta celular é necessário para que o iotegase comunique com a estação de monitoramento central (se o caminho de comunicação celular estiver selecionado).

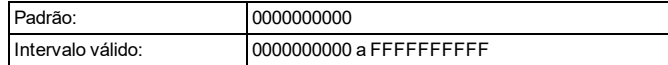

#### **DNIS de CMS Celular 2**

O DNIS é usado juntamente com o código da conta para identificar o módulo do communicator na estação de monitoramento central.

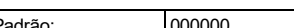

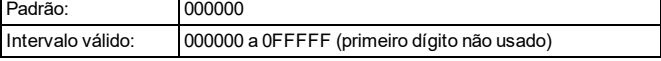

#### **Endereço IP do CMS Celular 2**

Insira o endereço IP do receptor 2 celular. Este endereço IP será fornecido pela estação de monitoramento central.

**Observação:** Sempre que for programado um endereço IP válido, o receptor 2 celular é ativado e comunicará eventos no caminho celular.

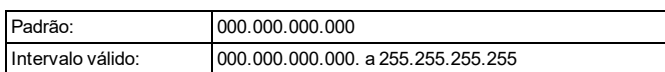

#### **Porta remota do CMS Celular 2**

Insira o endereço IP do receptor 2 celular. Este endereço IP será fornecido pela estação de monitoramento central.

**Observação:** Sempre que for programado um endereço IP válido, o receptor 2 celular é ativado e comunicará eventos no caminho celular.

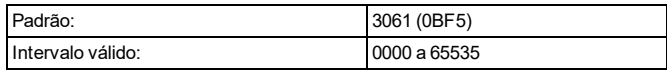

#### **APN de CMS Celular 2**

O APN determina a rede celular à qual o comunicador se conectará. Esta informação está disponível a partir do provedor de rede.

**Observação:** Sempre que é usado um cartão SIM com APN personalizado, o aparelho não poderá acessar à Internet. DLS e flash remoto ainda pode ser feito se esta opção é programada com um APN público válido.

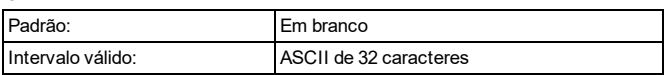

#### **Nome de domínio do CMS celular 2**

Esta informação é fornecida pelo administrador do sistema da estação de monitoramento central.

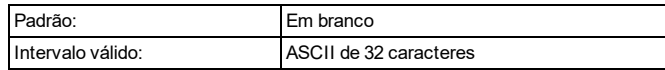

## <span id="page-27-0"></span>**4.3.1 Outras opções relacionadas ao comunicador**

#### <span id="page-27-1"></span>**Transmissão de teste alternado**

Quando esta opção está ativada, a transmissão de teste alterna entre receptores primários e secundários com cada intervalo de transmissão de teste.

Quando desativado, a transmissão de teste é enviada para os receptores programados, com base nas configurações dos códigos de emissão periódica de teste de transmissão.

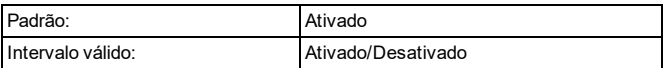

#### **Tempo de transmissão de teste Ethernet**

Digite um número de 4 dígitos (0000-2359) utilizando o formato de relógio de 24 horas (hhmm) para definir a hora do dia em que é enviada uma transmissão de teste Ethernet. Programando um valor de 9999 desativará a hora de transmissão do teste.

**Observação:** A data e hora internas serão automaticamente programadas sempre que a unidade comunica com o receptor principal.

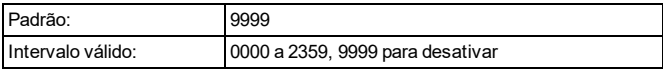

#### **Ciclo de transmissão de teste Ethernet**

Essa opção é usada para programar com que frequência, em minutos, as transmissões de teste Ethernet são enviadas. Uma vez que a transmissão de teste inicial é enviada, todas as transmissões de teste futuras são compensadas pelo número programado de dias.

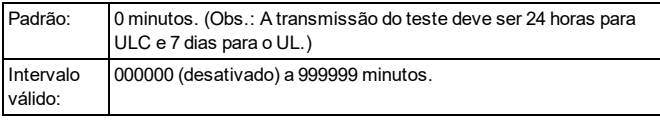

**Observação:** Programar um intervalo de menos de 5 minutos ou um valor superior a 999999 desativa a transmissão de teste.

#### **Horário de transmissão de teste celular**

Introduza um número de 4 dígitos (0000-2359) utilizando o formato de relógio de 24 horas (hhmm) para definir a hora do dia em que é enviada uma transmissão de teste celular. Programando um valor de 9999 desativará a hora de transmissão do teste.

**Observação:** A data e hora internas serão auto-

maticamente programadas sempre que a unidade comunica com o receptor principal.

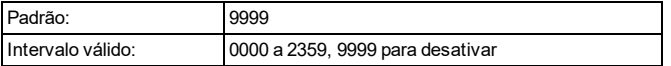

#### **Ciclo de transmissão de teste celular**

Essa opção é usada para programar com que frequência, em minutos, as transmissões de teste celular são enviadas. Uma vez que a transmissão de teste inicial é enviada, todas as transmissões de teste futuras são compensadas pelo número programado de minutos.

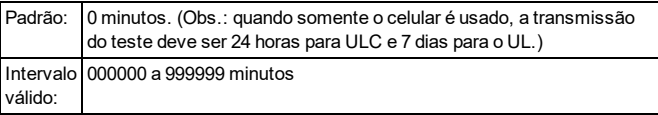

**Observação:** Programar um intervalo de menos de 5 minutos ou um valor superior a 999999 desativa a transmissão de teste.

#### **Supervisão comercial**

Quando esta opção está ativada, a detecção de swap é fornecida no pacote de supervisão. Quando desativada, somente a supervisão do caminho do communicator para o receptor é fornecida.

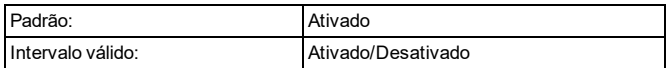

#### **Intervalo de supervisão Ethernet (pulsação)**

Esta opção é utilizada para definir a frequência (em segundos) quando pulsações de supervisão são enviadas para o receptor Ethernet. Se o valor programado for 000 segundos, a supervisão será desativada.

**Observação:** A supervisão comercial deve ser ativada para testar o caminho das comunicações.

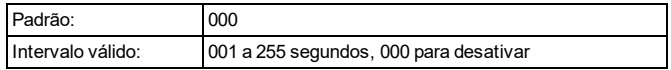

#### **Intervalo de supervisão celular (pulsação)**

Esta opção é utilizada para definir a frequência (em segundos) quando pulsações de supervisão são enviadas para o receptor celular. Se o valor programado for 000 segundos, a supervisão será desativada.

**Observação:** A supervisão comercial deve ser ativada para testar o caminho das comunicações.

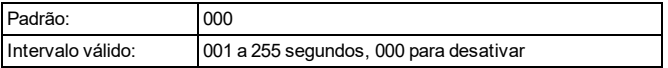

#### **Intervalo de pulsação de evento CMS**

Esta opção é usada para programar o intervalo de pulsação periódica entre o painel de alarme e o comunicador celular. A pulsação é usada para monitorar solicitações de arquivo de imagem/áudio.

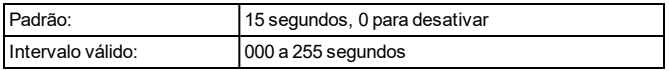

#### **Tempo da comunicação do atraso do problema**

Esta opção é usada para programar a quantidade de tempo antes que os seguintes problemas sejam transmitidos à

estação de monitoramento central:

- Problema de Ethernet
- Problema de Celular
- Problemas de supervisão
- Problema de Wi-Fi

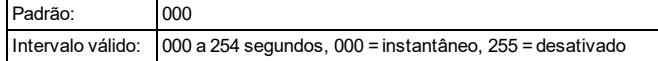

#### **Verificação visual**

Este recurso permite que o operador da estação de monitoramento central visualize imagens capturadas através de detectores de movimento/câmera instaladas durante um alarme.

As sessões de verificação visual são acionadas pelo seguinte:

- Tecla incêndio
- Tecla médico
- Tecla de pânico
- Os alarmes detectados por câmeras PIR armadas

**Observação:** O microfone na câmera PIR pode ser desativado.

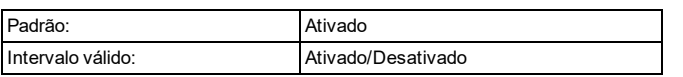

#### **Vídeo on Demand**

Quando esta opção está ativada, a estação de monitoramento central pode solicitar um arquivo de imagem de vídeo a partir de um detector de movimento/câmera instalada dentro de 60 minutos de alarme.

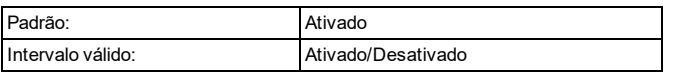

#### **Atualização de firmware por celular**

Padrão: Desativado

Intervalo válido: Ativado, Desativado

Ativado: os instaladores podem executar atualizações remotas de firmware via rádio celular.

Desativado: as atualizações de firmware não podem ser executadas via rádio celular.

# <span id="page-28-0"></span>**4.4 Opções de voz bidirecional**

#### **Número de telefone alternativo**

Esta seção é usada para programar o número de telefone do SIM.

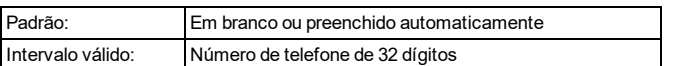

#### **Voz bidirecional**

Quando esta opção está ativada, a capacidade de conversação/escuta para verificação de áudio de alarmes está disponível.

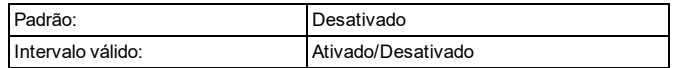

#### **Ganho de microfone**

Esta seção é usada para programar o nível de volume do microfone integrado. 001 é o nível de volume mais baixo. 000 desativa o microfone.

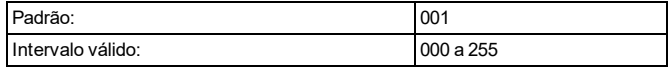

#### **Volume da voz**

Essa opção é usada para programar o nível de volume do alto-falante interno. 000 desativa o alto-falante.

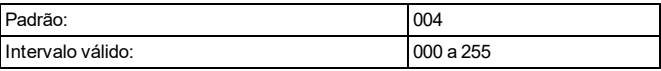

# <span id="page-28-1"></span>**4.5 Opções de configuração de partição**

Esta seção descreve as opções de programação usadas para configurar partições individuais.

#### **Etiquetas de partição**

Esta opção é usada para adicionar uma etiqueta exclusiva para cada partição do sistema. Esta etiqueta é exibida nos teclados da partição e nas mensagens do evento.

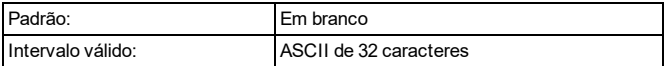

#### **Número da conta de partição**

Esta opção é usada para adicionar um número de conta exclusiva para uma partição. Ao usar formatos diferentes de SIA, o número da conta identifica o sistema de alarme para a estação de monitoramento central ao comunicar eventos específicos de partição.

**Observação:** O iotega não se comunicará se o número de conta não estiver programado.

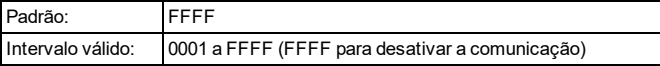

#### **Atraso de entrada 1**

Este valor determina o tempo de atraso de entrada para zonas de tipo Atraso 1.

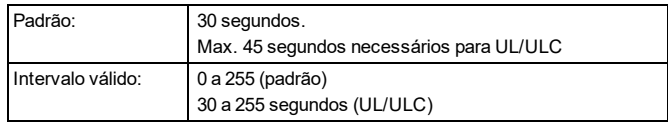

#### **Atraso de entrada 2**

Este valor determina o tempo de atraso de entrada para zonas de tipo Atraso 2.

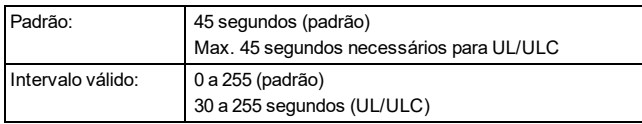

#### **Atraso de saída**

Esse valor determina o período de tempo dado para sair do local antes que o sistema se torne completamente armado. Durante o intervalo de saída, os LEDs Pronto e Armado acendem. Quando o atraso de saída expira, ambos os LED se apagam.

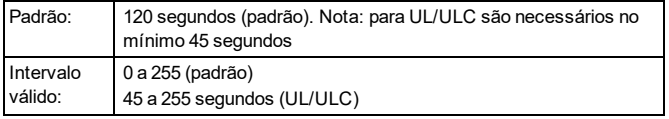

#### **Fechando atraso de inatividade**

Este valor determina o tempo, os atrasos do sistema de alarme antes de transmitir um evento de inatividade próximo à estação de monitoramento central.

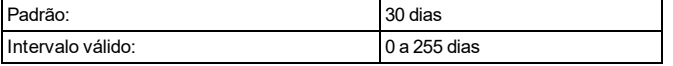

#### **Atraso de cruzamento de zona**

Se for violada outra zona com atributo ativado de Verificação de Roubo dentro da duração deste temporizador, o evento verificado é comunicado e registrado.

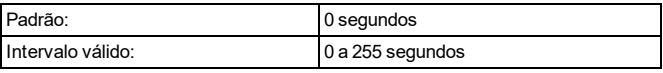

#### <span id="page-29-0"></span>**Armação rápida**

Quando esta opção está ativada, o iotega pode ser armado sem digitar um código de acesso.

**Observação:** A armação rápida não pode ser iniciada a partir do teclado integrado.

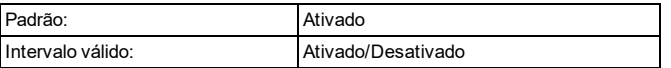

#### **Saída rápida**

Quando esta opção está ativada, os usuários podem ignorar temporariamente uma zona de Atraso 1 ou Atraso 2 para poderem sair do local quando o sistema está armado. Apenas uma zona de atraso pode ser ativada. A atividade em outra zona de atraso inicia a sequência de alarme apropriada. Se a zona de atraso está ainda aberta dois minutos depois de ser ignorada, o atraso de entrada é iniciado. Se está armada em modo Presente, o desvio automático nas zonas local/remota permanece.

**Observação:** A saída rápida não pode ser iniciada a partir do teclado integrado.

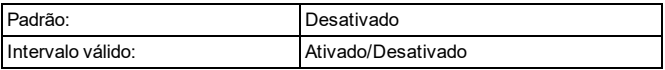

#### **Sirene interna**

Quando esta opção está ativada, a sirene interna do iotega se ativa durante um alarme.

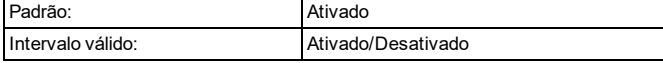

### **Campainha interna**

Quando esta opção está ativada, a campainha integrada do iotega oferece feedback auditivo (por exemplo, pres-

sionamentos de teclas, campainha de porta).

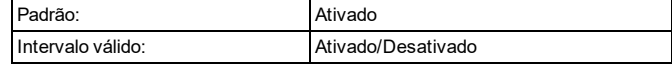

#### **Armação automática**

Quando esta opção está ativada, o iotega automaticamente arma no modo remoto (zonas locais/remotas ativas) em um horário programado cada dia. O teclado emite três bipes para indicar que o sistema está armado. Todas as funções inibidoras de armar como sabotagens de bloqueamento, inibição CA, etc. também inibem a armação automática e enviam o código de Cancelamento de armação automática.

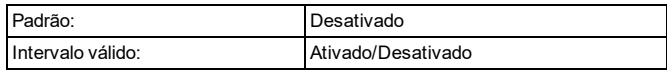

#### **Arme automático por programação**

Esta opção é usada para programar a hora do dia que cada partição do sistema de alarme automaticamente arma (no modo remoto apenas). Para programar um horário de arme automático, selecione um dia da semana e, em seguida, insira o horário. Na hora programada, os alarmes do teclado apitam para avisar que o arme automático está em andamento. A sirene também emite um sinal acústico uma vez em cada 10 segundos durante este período de notificação se for programado para esse fim. Sempre que o período de notificação está completo, o atraso de saída transcorre e depois o sistema arma no modo total.

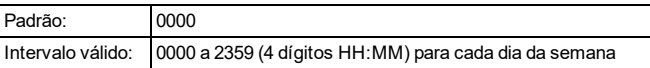

#### **Temporizador de adiamento de arme automático (por programação somente)**

Esta opção é usada para programar um tempo de atraso antes de começar a sequência de arme automático. Programação 0 cancela arme automático.

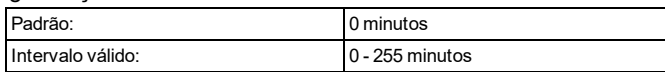

#### **Temporizador de arme sem atividade**

Esta opção é usada para informar o iotega para armar no modo remoto quando nenhuma atividade de zona é detectada durante a quantidade de tempo programada. O temporizador é iniciado quando uma zona do tipo Atraso é restaurada.

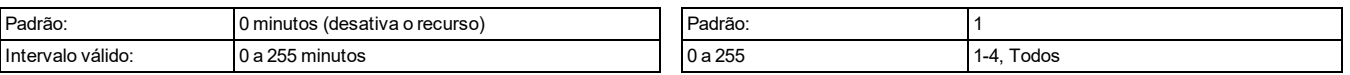

#### **Definir atraso**

Este temporizador permite um desvio programável de curta duração de todas as zonas da partição ao armar. Permite que os detectores de movimento se restaurem sempre que o sistema é armado para ajudar a impedir alarmes falsos. O valor normal para este temporizador é 5 segundos, mas pode ser aumentado se persistirem alarmes falsos. Programe 000 para atraso não definido. A duração do atraso definido é programada em segundos.

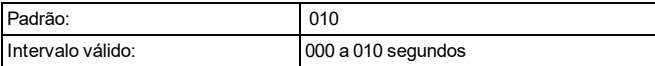

#### **Interrupção de alto tráfego**

A ativação deste recurso ajuda a conservar a energia da bateria quando o sistema é desarmado configurando um temporizador de relatório. Quando o movimento é detectado, o dispositivo transmite um alarme para o receptor e não relata mais nenhum outro evento até o temporizador expirar. Qualquer movimento detectado durante o período configurado é relatado assim que o temporizador expirar. Nenhum atraso faz com que o dispositivo relate um alarme sempre que o detector é acionado.

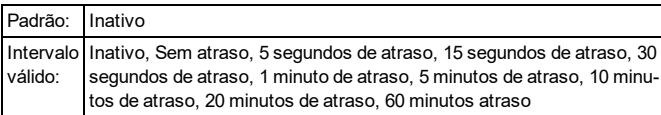

# <span id="page-30-0"></span>**4.6 Opções de configuração de dispositivo sem fio**

Esta seção descreve as opções de programação utilizadas para configurar dispositivos PowerG sem fio que são admitidos.

## <span id="page-30-1"></span>**4.6.1 Opções de configuração do teclado sem fio**

As seguintes seções descrevem as opções de programação usadas para configurar o teclado sem fio disponível.

#### **Etiqueta do teclado**

Esta seção é usada para programar um nome fácil para o teclado.

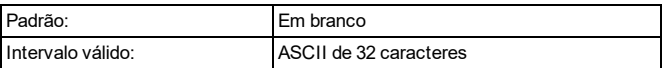

#### **Atribuição de partição do teclado**

Esta seção é usada para programar a partição para qual o teclado sem fio é atribuído.

#### **Opções de botão de incêndio**

Quando esta opção está ativada, pressionando e segurando o botão Incêndio [F] no teclado sem fio por 2 segundos dispara um alarme de incêndio. O sistema emite 3 bipes para reconhecer o alarme válido e a sirene soa com um tom pulsante. Um código de alarme é transmitido para a estação de monitoramento central.

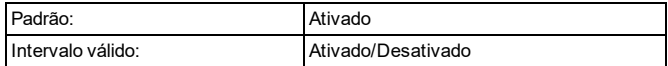

#### **Opções de botão auxiliar**

Quando esta opção está selecionada, pressionando e segurando o botão auxiliar [A] no teclado sem fio por 2 segundos envia um alarme de emergência com um código para a estação de monitoramento central. Quando o código de emergência é recebido na estação de monitoramento central, o teclado apita 10 vezes.

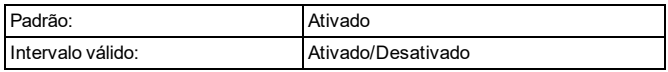

#### **Botão de pânico**

Quando esta opção está selecionada, pressionando e mantendo pressionado o botão Pânico [P] por 2 segundos no teclado sem fio envia um alarme de emergência com um código para a estação de monitoramento central.

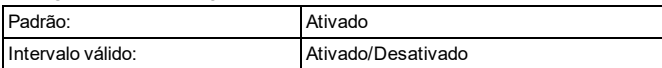

#### **Controle interno da sirene**

Esta opção é usada para definir o nível de volume da campainha interna do teclado. O volume varia do mais baixo (1) para o mais alto (15). Programação (0) desliga a campainha.

**Observação:** O volume interno da campainha deve estar na configuração máxima para UL/ULC.

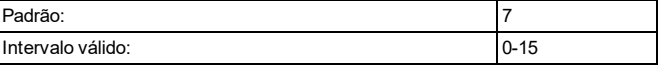

#### **Sabotagem do teclado**

Quando esta opção está ativada, o interruptor de sabotagem do teclado sem fio gera alarmes de sabotagem e restaura quando ativado.

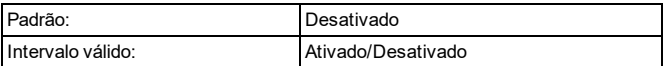

#### **Opção de economia de energia de LED armado**

Esta opção é utilizada para controlar o estado de ligado/desligado do LED armado. Se ativado, o LED armado não acende quando o sistema está armado para conservar a vida útil da bateria.

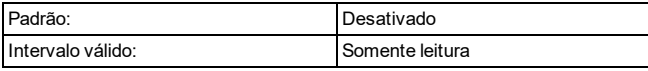

#### **Opção das zonas abertas de rolagem automática**

Quando esta opção está ativada, o teclado auto-

maticamente rola e exibe todas as zonas abertas.

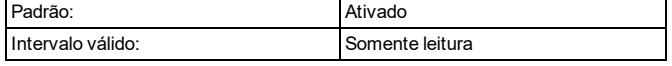

#### **Alarmes exibidos na opção armada**

Quando esta opção está ativada, o teclado exibe alarmes nas zonas afetadas enquanto o sistema está armado. Se desativada, as zonas em alarme não são exibidas enquanto o sistema está armado.

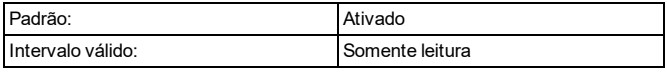

#### **Opção pré-definida de LED de alimentação CA**

Quando esta opção está ativada, o LED de alimentação se acende quando o iotegatem alimentação.

Quando desativada, o LED de alimentação acende quando o iotega não tem alimentação.

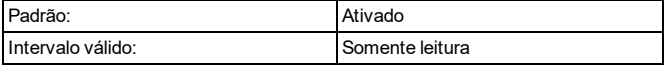

#### **Opção de rolagem de alarme automático**

Quando esta opção está ativada, o teclado rola automaticamente e exibe todos os alarmes quando o sino está ativo ou quando um alarme está na memória enquanto estiver armado.

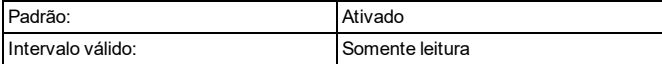

#### **Relógio de 12/24 horas**

Quando esta opção está ativada, o horário é exibido no formato de relógio de 24 horas.

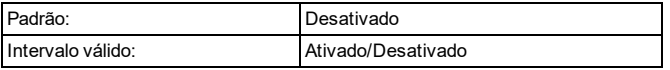

#### **Opção de exibição de relógio local**

Quando esta opção está ativada, o teclado exibirá a hora e a data quando não estiver em uso.

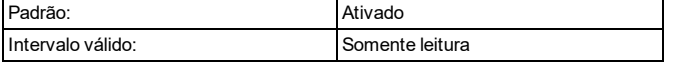

#### **Duração do bloqueio do teclado**

Esta opção exibe o período de tempo que o teclado sem fio permanece bloqueado depois que o número programado de tentativas de código de acesso foi excedido.

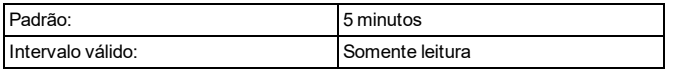

## <span id="page-31-0"></span>**4.6.2 Opções de configuração do usuário**

Esta seção descreve as opções de programação para configurar usuários do sistema.

#### **Atribuição de partição de usuário**

Esta seção é usada para atribuir o usuário 2-100 do sistema a uma partição disponível. Os usuários podem ser atribuídos a várias partições. Usuários básicos/padrão só podem atribuir novos usuários a partições que eles mesmos têm permissão para acessar.

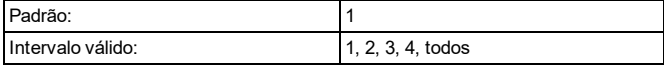

#### **Código de acesso do usuário (PIN)**

Essa seção é usada para programar um código de 4 ou 6 dígitos para acessar o painel. Cada usuário precisa de um código exclusivo. Códigos duplicados não são permitidos.

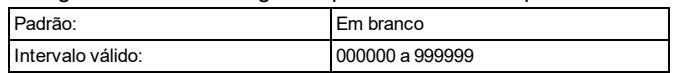

#### **Nível de acesso do usuário**

Cada usuário do sistema recebe um nível de acesso que determina os recursos que podem ser usados. Todos os códigos são entradas decimais de 4/6 dígitos. Códigos duplicados não são permitidos.

Os seguintes níveis de acesso podem estar disponíveis no painel:

#### **Usuário máster**

Tem acesso a todas as funcionalidades do sistema. Estas funções incluem:

- Zonas de Desviar/Não desviar
- Campainha Ativada/Desativada
- Exibir problemas
- Exibir alarmes na memória
- Criar novos usuários (através do usuário app)
- Iniciar um teste de sistema
- Atualização do painel WiFi (modo cliente) SSID e senha
- Ajustar as configurações do teclado como o tom e volume da campainha e o contraste e brilho da exibição
- Atribuir chaves sem fio aos usuários

#### **Nível 1: Supervisor/Administrador**

Usuários atribuídos com esse nível têm privilégios semelhantes aos do usuário com código máster, mas são limitados com base na atribuição da partição. Esse usuário pode executar as seguintes ações nas partições às quais está atribuído:

- Armar/Desarmar
- Desviar/Não desviar
- Ativar/desativar campainha
- **Acessar o menu de automação residencial**
- Ver problemas e iniciar um teste do sistema
- Selecionar um idioma de exibição
- Ver o buffer de eventos
- Programar etiquetas de zona
- Programar armação automática
- Iniciar atualizações de firmware
- Atualizar a senha e o SSID do Wi-Fi
- **Criar novos usuários**
- Programar um código de coação
- **Programar etiquetas de usuário**

Usuários supervisores podem apenas adicionar, editar ou excluir usuários atribuídos às mesmas partições que eles.

#### **Usuário básico/padrão**

Tem permissão para acessar funções básicas de segurança, incluindo:

- Armar/Desarmar
- Zonas de Desviar/Não desviar
- Ativar/desativar campainha
- Exibir problemas no sistema
- **Exibir alarmes na memória**

#### **Código de Coação**

Tem acesso a todos os recursos do usuário básico/padrão, incluindo:

- Armar/Desarmar
- Zonas de Desviar/Não desviar

Quando esse código é usado para qualquer função, um evento de código de coação será gerado.

#### **Nível 3: Manutenção/Convidado**

Usuários atribuídos com esse nível são limitados a uma partição atribuída e têm acesso limitado ao sistema. Estas funções incluem:

- Armar/Desarmar
- Ativar/desativar campainha
- Exibir problemas no sistema

#### **Nível 0: Instalador profissional**

Tem permissão para ativar o modo WPS (para ativar o acesso de programação local ao painel pelo app do instalador) e iniciar um teste de telefone.

#### **Nome de usuário (etiqueta)**

Essa opção é usada para programar um nome de usuário do sistema.

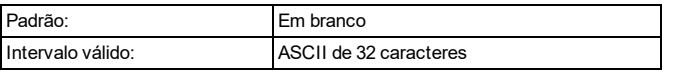

#### **Habilitar usuário (bloqueado)**

Essa opção é usada para controlar o acesso ao sistema de segurança para o usuário selecionado. Quando habilitado, o usuário pode acessar todas as funcionalidades disponíveis para seu nível de usuário. Quando desabilitado, o usuário é bloqueado do sistema.

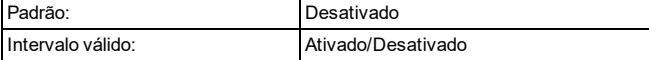

## <span id="page-32-0"></span>**4.6.3 Opções de configuração de sirene sem fio**

A seção a seguir fornece descrições de todas as opções de programação de sirene sem fio.

#### **Etiqueta da sirene**

Esta opção é utilizada para programar uma etiqueta para o dispositivo.

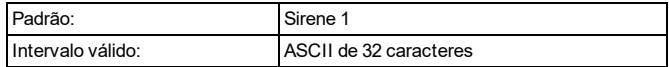

#### **Ativação/desativação de sirene**

Esta opção é usada para ativar e desativar a sirene sem fio.

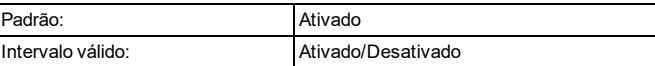

#### **Atribuição de partição de sirene**

Esta opção é usada para atribuir a sirene sem fio a uma partição disponível.

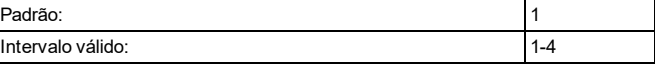

#### **Alarme contra incêndio**

Quando esta opção está ativada, a sirene sem fio toca durante os alarmes contra incêndio.

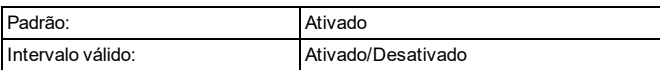

#### **Alarme de CO**

Quando esta opção está ativada, a sirene sem fio toca durante os alarmes CO.

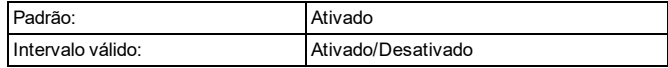

#### **Alarme de roubo**

Quando esta opção está ativada, a sirene sem fio toca durante os alarmes de roubo.

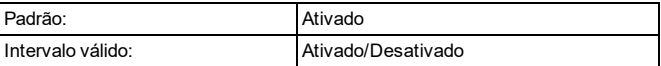

#### **Alarme de inundação**

Quando esta opção está ativada, a sirene sem fio toca durante os alarmes de inundação.

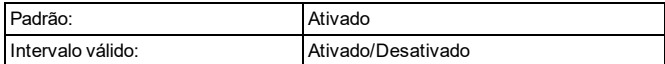

#### **Alarme de adulteração automática**

Quando esta opção está ativada, a sirene sem fio toca durante os alarmes de violação.

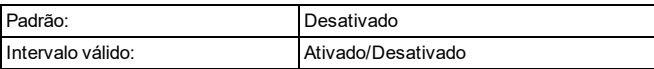

#### **LED de atividade**

Quando esta opção está ativada, o LED de atividade pisca a cada poucos segundos para indicar que a sirene está registrada e ativa.

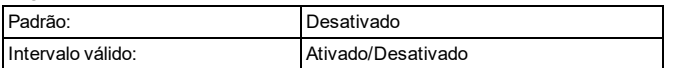

#### **Controle de volume**

Esta opção é utilizada para controlar o volume da sirene sem fio.

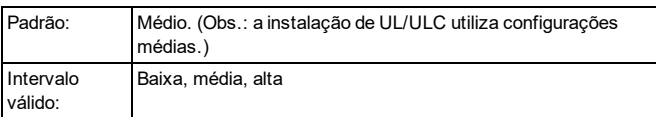

#### **Controle de acústica**

Esta opção é utilizada para controlar o comportamento da sirene sem fio durante um alarme.

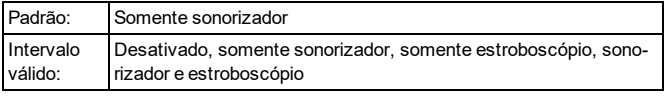

#### **Bipes de saída/entrada**

Quando esta opção é ativada, a sirene sem fio toca sempre que as áreas de entrada/saída forem acionadas.

**Observação:** Quando definidos para desabilitar no modo de Espera, a sirene ainda emitirá um bipe em entrada/saída quando o sistema estiver armado no modo Local.

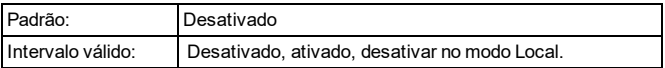

#### **Alarme estroboscópico de sirene**

Esta opção é utilizada para controlar o comportamento da luz estroboscópica da sirene sem fio durante um alarme.

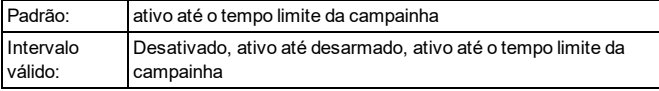

## <span id="page-33-0"></span>**4.6.4 Opções de configuração de chave sem fio**

As seções a seguir são utilizadas para programar chaves sem fio.

### **Ativar/desativar tecla sem fio**

Quando esta opção está ativada, o painel de alarme recebe comandos da chave sem fio registrada.

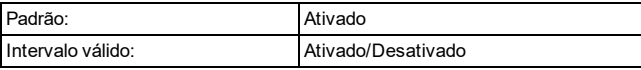

#### **Atribuição de partição de chave sem fio**

Esta opção é utilizada para atribuir chave sem fio a uma partição disponível.

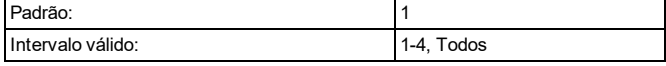

#### **Programação do botão da chave sem fio**

Esta opção é utilizada para programar a funcionalidade de todos os botões disponíveis na chave sem fio. O número de botões varia, dependendo do modelo.

**Observação:** O pânico deve ser desativado para PGx929 e PGx939 para instalações SIA.

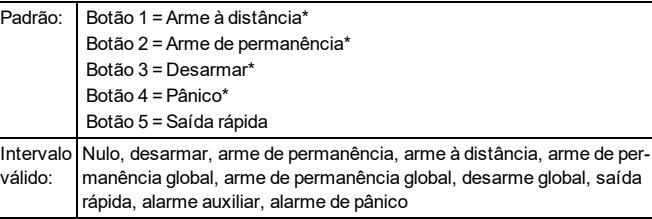

\*Não se aplica a PGx938.

\*\*Não se aplica a PGx938 e PGx949.

#### **Supervisão**

Esta opção é utilizada para controlar a supervisão da bateria da chave sem fio. Quando ativado, iotega detecta e relata uma condição de bateria fraca de chave sem fio. Este recurso se aplica somente a PGx938.

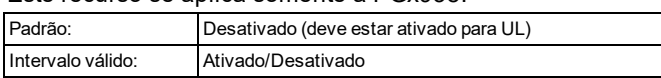

#### **ID de usuário**

Por padrão, todos os comandos sem fio são atribuídos ao usuário máster. A atribuição a outro usuário é feita por meio do teclado touchscreen. A atribuição de comandos sem fio a usuários específicos ajuda no rastreamento e registro de eventos do sistema.

Não se aplica a PGx938

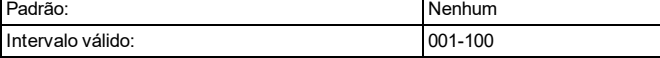

## <span id="page-33-1"></span>**4.6.5 Opções de configuração de detectores de fumaça e CO sem fio**

As seções a seguir são utilizadas para programar detectores de fumaça e CO sem fio.

#### **Ativação/desativação de dispositivo**

Esta opção é utilizada para ativar e desativar detectores de fumaça e CO sem fio.

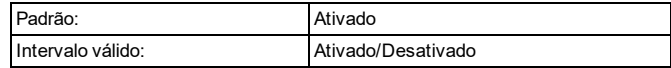

#### **Atribuição de partição de dispositivo**

Esta opção é utilizada para atribuir detectores de fumaça e CO sem fio a uma partição disponível.

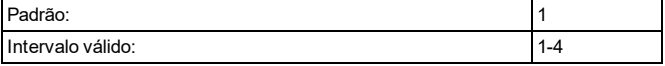

#### **Tom de campainha**

Esta opção é utilizada para selecionar o tom emitido pelo dispositivo quando a zona está acionada.

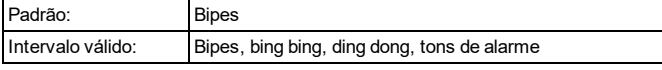

#### **Tipo de zona**

Esta opção de programação é utilizada para programar um tipo de zona para o dispositivo.

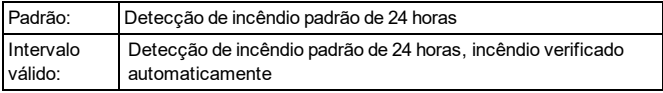

#### **Rótulo do dispositivo**

Esta seção é utilizada para programar um rótulo personalizado para o dispositivo.

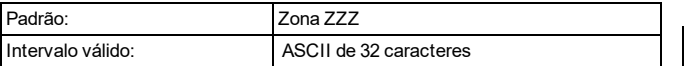

#### **Atributos de zona**

Esta seção é utilizada para personalizar comportamento de área para o dispositivo. A tabela abaixo especifica o status de cada atributo para este dispositivo.

Consulte "Atributos da zona [disponível"](#page-43-0) na página 41 quanto às definições de atributos.

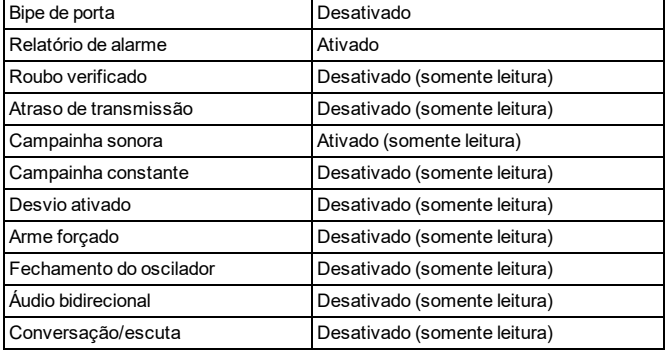

#### **Supervisão**

Esta seção é utilizada para ativar/desativar a supervisão sem fio do dispositivo. A supervisão monitora a presença do dispositivo sem fio no sistema de alarme.

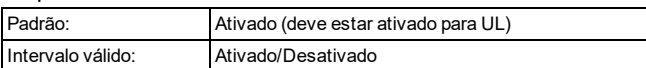

#### **Operação Interconectada de Detector de Fumaça**

Quando uma zona de incêndio entra em alarme ou quando a tecla [F] é pressionada, são ativadas as sirenes de todos

os detectores de fumaça atribuídos à partição afetada. Os alarmes de incêndio globais colocam todos os detectores de fumaça do sistema em alarme.

Os alarmes de detectores de fumaça seguem a configuração do tempo limite da campainha de incêndio do painel.

## <span id="page-34-0"></span>**4.6.6 Opções de configuração de quebra de vidro sem fio**

As seções a seguir são utilizadas para programar detectores de quebra de vidro.

#### **Ativação/desativação de dispositivo**

Esta opção é utilizada para ativar e desativar o dispositivo sem fio.

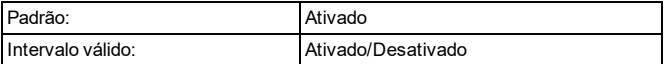

#### **Atribuição de partição de dispositivo**

Esta opção é utilizada para atribuir dispositivo sem fio a uma partição disponível.

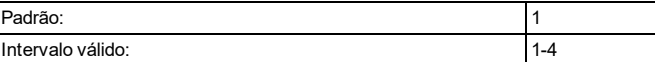

#### **Tom de campainha**

Esta opção é utilizada para selecionar o tom emitido pelo dispositivo quando a zona está acionada.

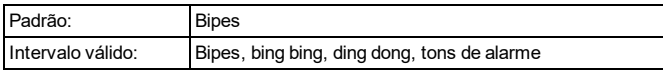

#### **Tipo de zona**

Esta seção de programação é utilizada para programar um tipo de zona para o dispositivo.

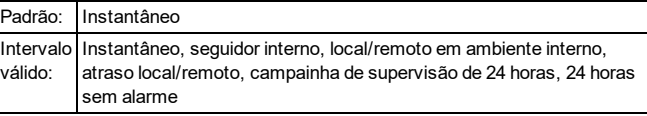

#### **Rótulo do dispositivo**

Esta seção é utilizada para programar um rótulo personalizado para o dispositivo.

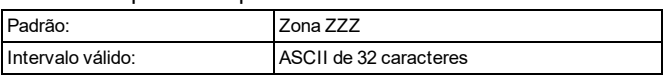

#### **Atributos de zona**

Esta seção é utilizada para personalizar comportamento de área para o dispositivo. A tabela abaixo especifica o status de cada atributo para este dispositivo.

Consulte "Atributos da zona [disponível"](#page-43-0) na página 41 quanto às definições de atributos.

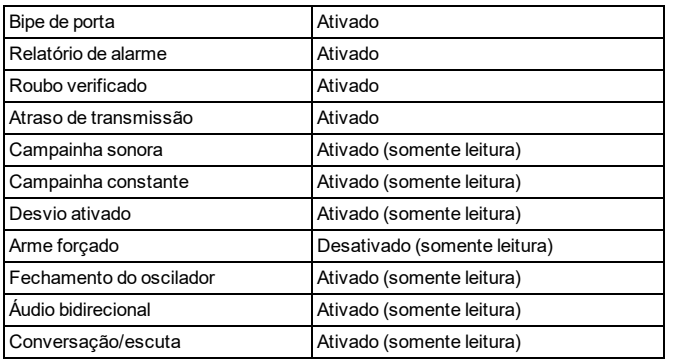

### **Supervisão**

Esta seção é utilizada para ativar/desativar a supervisão sem fio do dispositivo. A supervisão monitora a presença do dispositivo sem fio no sistema de alarme.

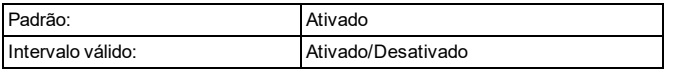

## <span id="page-35-0"></span>**4.6.7 Opções de configuração de temperatura sem fio**

As seções a seguir são usadas para programação de sensores de temperatura sem fio.

**Observação:** O recurso de temperatura sem fio não foi avaliado por UL/ULC.

#### **Ativação/desativação de dispositivo**

Esta opção é utilizada para ativar e desativar o dispositivo sem fio.

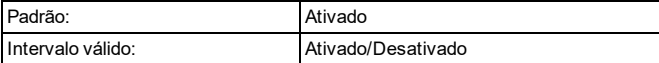

#### **Atribuição de partição de dispositivo**

Esta opção é utilizada para ativar e desativar o dispositivo sem fio.

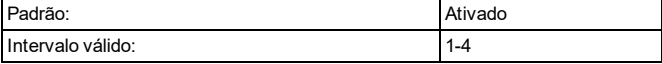

#### **Tom de campainha**

Esta opção é utilizada para selecionar o tom emitido pelo dispositivo quando a zona está acionada.

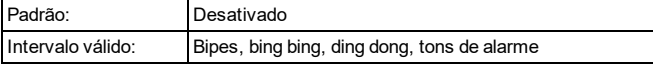

#### **Tipo de zona**

Esta opção é utilizada para programar um tipo de zona para o dispositivo.

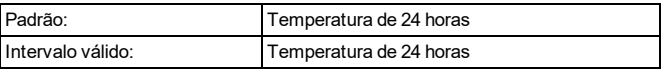

#### **Rótulo do dispositivo**

Esta opção é utilizada para programar um rótulo personalizado para o dispositivo sem fio.

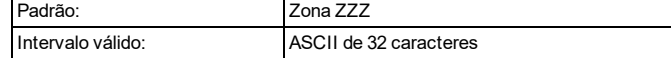

#### **Atributos de zona**

Esta seção é utilizada para personalizar comportamento de área para o dispositivo. A tabela abaixo especifica o status de cada atributo para este dispositivo.

Consulte "Atributos da zona [disponível"](#page-43-0) na página 41 quanto às definições de atributos.

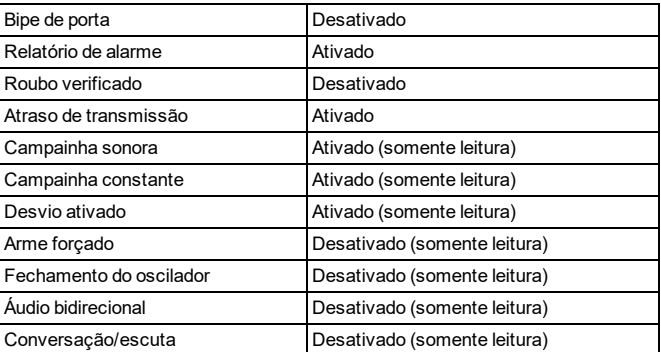

### **Supervisão**

Esta opção é utilizada para ativar/desativar a supervisão sem fio do dispositivo. A supervisão monitora a presença do dispositivo sem fio no sistema de alarme.

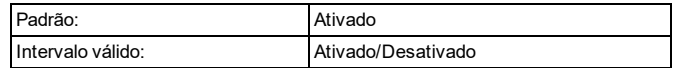

#### **Formato de temperatura**

Esta seção é usada para selecionar a temperatura na qual a escala é exibida.

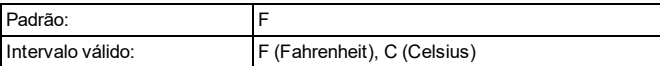

#### **Aviso de temperatura alta**

Esta opção é utilizada para definir o limite de temperatura para ativar o indicador de aviso de temperatura alta. Um aviso de temperatura alta soa um alerta sonoro mas não envia um problema para a estação de monitoramento central.

Esta opção será desativada ao inserir -999 ou 999.

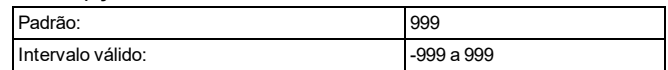

#### **Alarme de alta temperatura**

Esta opção é utilizada para definir o limite de temperatura para ativar o alarme de temperatura alta.

Esta opção será desativada ao inserir -999 ou 999.

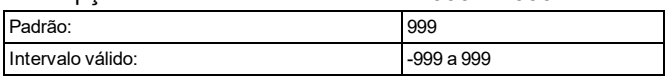

#### **Aviso de temperatura baixa**

Esta opção é utilizada para definir o limite de temperatura para ativar o indicador de aviso de temperatura baixa. Um aviso de temperatura baixa soa um alerta sonoro mas não envia um problema para a estação de monitoramento central.

Esta opção será desativada ao inserir -999 ou 999.

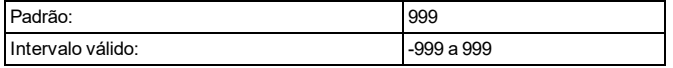

#### **Alarme de baixa temperatura**

Esta opção é utilizada para definir o limite de temperatura para ativar o alarme de temperatura baixa.

Esta opção será desativada ao inserir -999 ou 999.

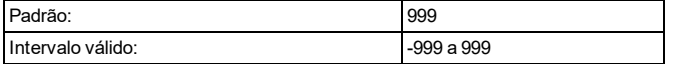

## <span id="page-36-0"></span>**4.6.8 Configurações de inundação sem fio**

As seções a seguir são utilizadas para programar sensores de inundação sem fio.

**Observação:** O recurso de inundação sem fio não foi avaliado por UL/ULC.

#### **Ativação/desativação de dispositivo**

Esta opção é utilizada para ativar e desativar o dispositivo sem fio.

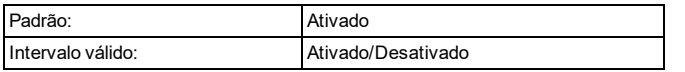

#### **Atribuição de partição de dispositivo**

Esta opção é utilizada para atribuir dispositivo sem fio a uma partição disponível.

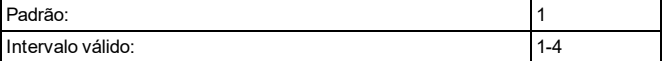

#### **Tom de campainha**

Esta opção é utilizada para selecionar o tom emitido pelo dispositivo quando a zona está acionada.

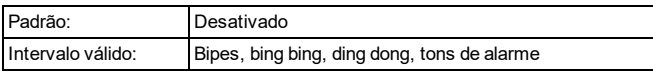

#### **Tipo de zona**

Esta seção de programação é utilizada para programar um tipo de zona para o dispositivo.

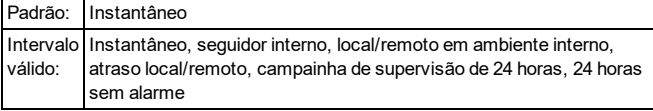

#### **Rótulo do dispositivo**

Esta seção é utilizada para programar um rótulo personalizado para o dispositivo.

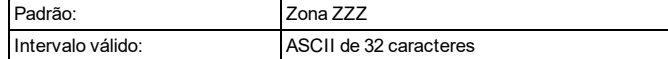

#### **Atributos de zona**

Esta opção é utilizada para personalizar a operação da zona. Os atributos a seguir ficam disponíveis para o sensor de temperatura:

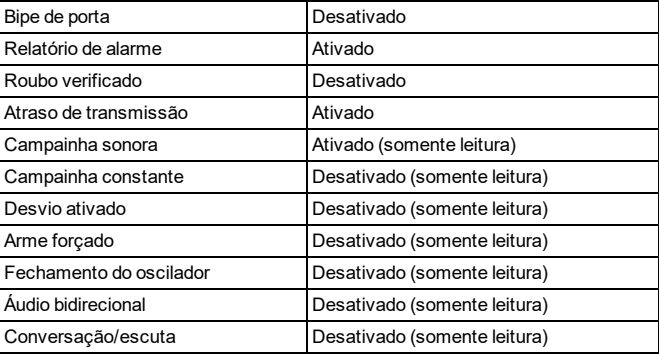

### **Supervisão**

Esta seção é utilizada para ativar/desativar a supervisão sem fio do dispositivo. A supervisão monitora a presença do dispositivo sem fio no sistema de alarme.

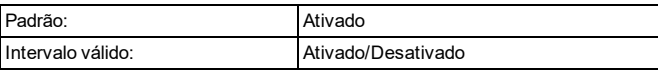

## <span id="page-36-1"></span>**4.6.9 Configurações CAM PIR sem fio**

As seções a seguir são utilizadas para programar os detectores de movimento sem fio da câmera PIR.

#### **Ativação/desativação de dispositivo**

Esta opção é utilizada para ativar e desativar o dispositivo sem fio.

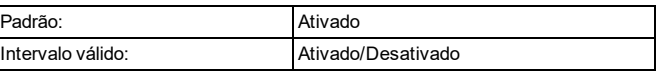

#### **Atribuição de partição de dispositivo**

Esta opção é utilizada para atribuir dispositivo sem fio a uma partição disponível.

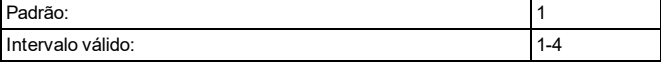

#### **Tom de campainha**

Esta opção é utilizada para selecionar o tom emitido pelo dispositivo quando a zona está acionada.

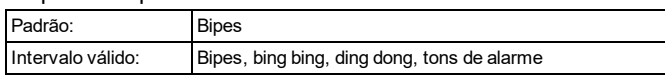

#### **Rótulo do dispositivo**

Esta seção é utilizada para programar um rótulo personalizado para o dispositivo.

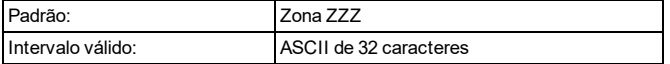

#### **Tipo de zona**

Esta seção de programação é utilizada para programar um tipo de zona para o dispositivo.

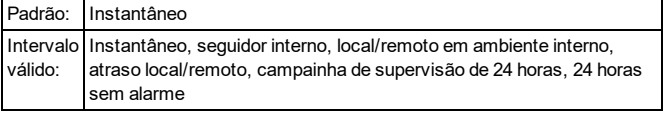

#### **Atributos de zona**

Esta seção é utilizada para personalizar comportamento de área para o dispositivo. A tabela abaixo especifica o status de cada atributo para este dispositivo.

Consulte "Atributos da zona [disponível"](#page-43-0) na página 41 quanto às definições de atributos.

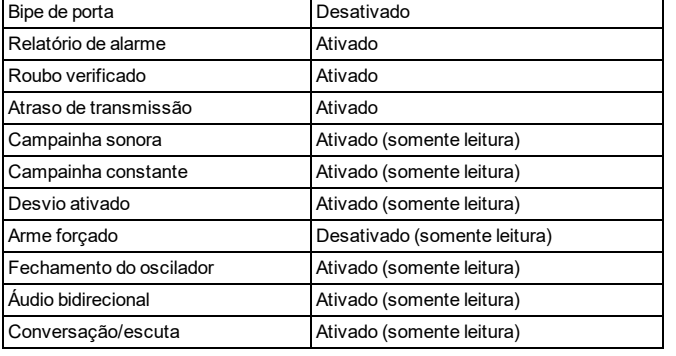

#### **Supervisão**

Esta seção é utilizada para ativar/desativar a supervisão sem fio do dispositivo. A supervisão monitora a presença do dispositivo sem fio no sistema de alarme.

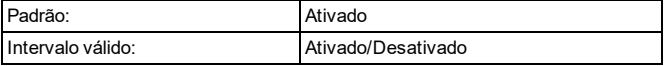

#### **LED de alarme**

Esta opção é utilizada para ativar/desativar o LED incorporado do dispositivo. Quando ativado, o LED liga quando ocorre um alarme.

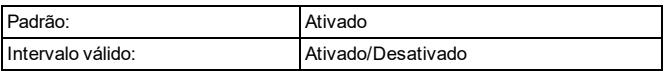

#### **Interrupção de alto tráfego**

A ativação deste recurso ajuda a conservar a energia da bateria quando o sistema é desarmado configurando um temporizador de relatório. Quando o movimento é detectado, o dispositivo transmite um alarme para o receptor e não relata mais nenhum outro evento até o temporizador expirar. Qualquer movimento detectado durante o período configurado é relatado assim que o temporizador expirar. Nenhum atraso faz com que o dispositivo relate um alarme sempre que o detector é acionado.

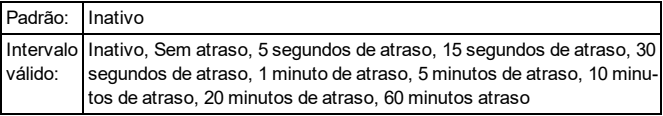

#### **Contador de evento**

Esta opção é utilizada para definir o número de eventos de alarme necessários para ativar o alarme.

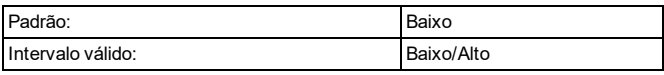

#### **Brilho da imagem**

Esta opção é usada para clarear ou escurecer a imagem da câmera.

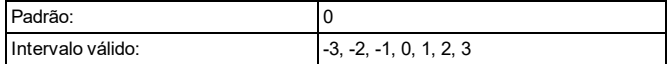

#### **Contraste da imagem**

Esta opção é usada para clarear ou escurecer o contraste da imagem da câmera.

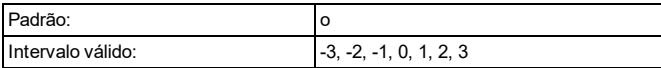

#### **Colorido**

Quando esta opção está ativada, a câmera captura imagens coloridas. Quando desativada, a câmera captura imagens em preto e branco.

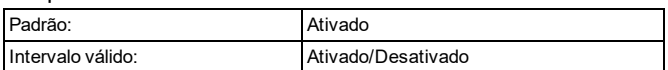

### **Alta resolução**

Quando esta opção está ativada, a câmera captura imagens em alta resolução (320 x 240 dpi). Quando desativada, a resolução da imagem é de 160 x 128 dpi.

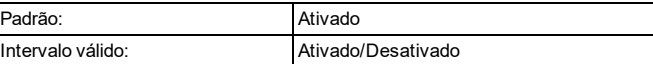

#### **Qualidade normal**

Quando esta opção está ativada, a câmera captura imagens em resolução mais baixa (160 x 128 dpi).

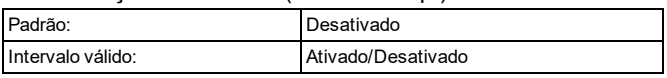

#### **Áudio (microfone)**

Esta opção é utilizada para ativar/desativar o microfone incorporado no dispositivo.

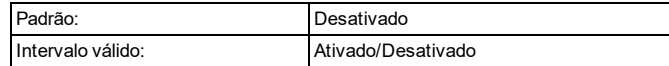

## <span id="page-38-0"></span>**4.6.10 Configurações PIR (NO CAM) sem fio**

As seções a seguir são utilizadas para programar detectores de movimento sem fio.

#### **Ativação/desativação de dispositivo**

Esta opção é utilizada para ativar e desativar o dispositivo sem fio.

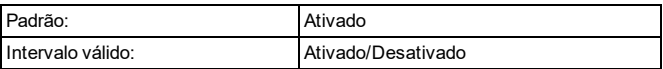

#### **Atribuição de partição de dispositivo**

Esta opção é utilizada para ativar e desativar o dispositivo sem fio.

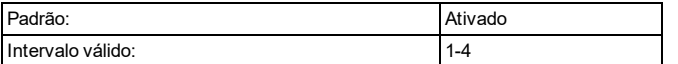

#### **Tom de campainha**

Esta opção é utilizada para selecionar o tom emitido pelo dispositivo quando a zona está acionada.

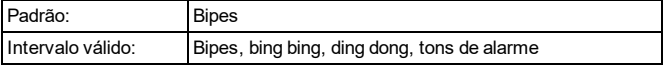

#### **Tipo de zona**

Esta opção é utilizada para programar um tipo de zona para o dispositivo.

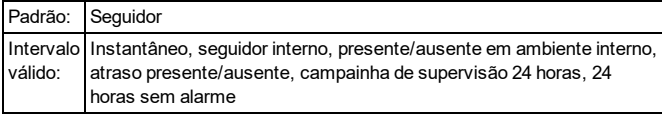

#### **Rótulo do dispositivo**

Esta opção é utilizada para programar um rótulo personalizado para o dispositivo sem fio.

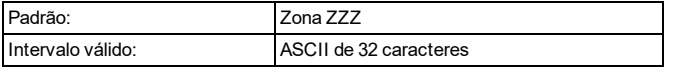

#### **Atributos de zona**

Esta seção é utilizada para personalizar comportamento de área para o dispositivo. A tabela abaixo especifica o status de cada atributo para este dispositivo.

Consulte "Atributos da zona [disponível"](#page-43-0) na página 41 quanto às definições de atributos.

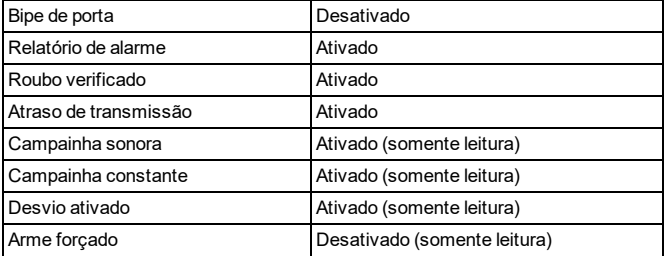

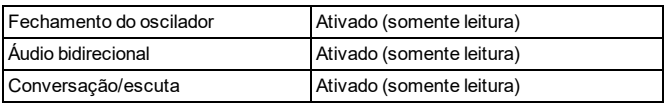

#### **Supervisão**

Esta opção é utilizada para ativar/desativar a supervisão sem fio do dispositivo. A supervisão monitora a presença do dispositivo sem fio no sistema de alarme.

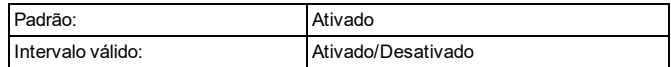

#### **LED de alarme**

Esta opção é utilizada para ativar/desativar o LED incorporado do dispositivo. Quando ativado, o LED liga quando ocorre um alarme.

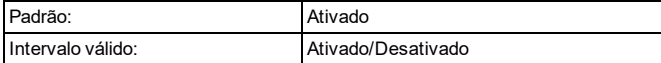

#### **PIR 24 horas**

Esta opção é usada para definir se os alarmes de movimento ficam sempre ativados ou apenas ativados durante a noite. Para instalações UL/ULC, o modo noturno deve ser usado para complementar a proteção da área de detecção

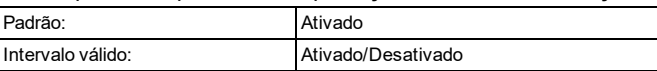

#### **Interrupção de alto tráfego**

A ativação deste recurso ajuda a conservar a energia da bateria quando o sistema é desarmado configurando um temporizador de relatório. Quando o movimento é detectado, o dispositivo transmite um alarme para o receptor e não relata mais nenhum outro evento até o temporizador expirar. Qualquer movimento detectado durante o período configurado é relatado assim que o temporizador expirar. Nenhum atraso faz com que o dispositivo relate um alarme sempre que o detector é acionado.

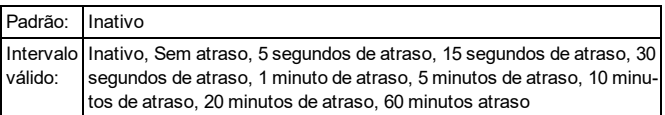

#### **Faixa de detecção**

Esta opção é utilizada para selecionar a sensibilidade do detector. Quanto maior a sensibilidade, maior a amplitude do detector.

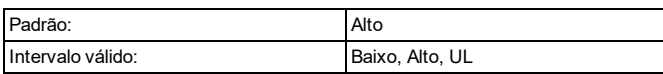

## <span id="page-38-1"></span>**4.6.11 Configurações de janela de porta sem fio**

As seções a seguir são utilizadas para programar contatos de porta/janela sem fio.

#### **Rótulo do dispositivo**

Esta opção é utilizada para programar um rótulo personalizado para o dispositivo sem fio.

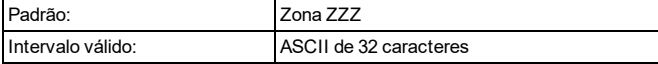

#### **Ativação/desativação de dispositivo**

Esta opção é utilizada para ativar e desativar o dispositivo sem fio.

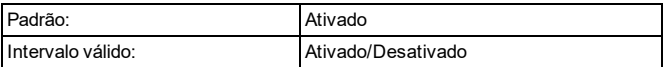

#### **Tipo de zona**

Esta opção é utilizada para programar um tipo de zona para o dispositivo.

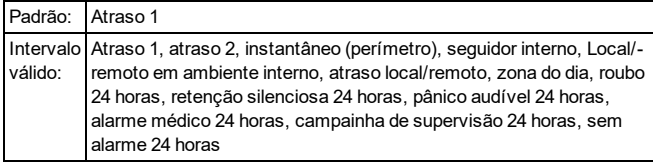

#### **Atribuição de partição de dispositivo**

Esta opção é utilizada para ativar e desativar o dispositivo sem fio.

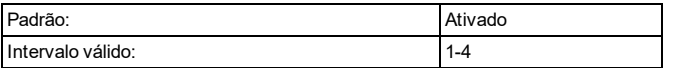

#### **Tom de campainha**

Esta opção é utilizada para selecionar o tom emitido pelo dispositivo quando a zona está acionada.

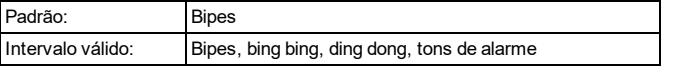

#### **Atributos de zona**

Esta seção é utilizada para personalizar comportamento de área para o dispositivo. A tabela abaixo especifica o status de cada atributo para este dispositivo.

Consulte "Atributos da zona [disponível"](#page-43-0) na página 41 quanto às definições de atributos.

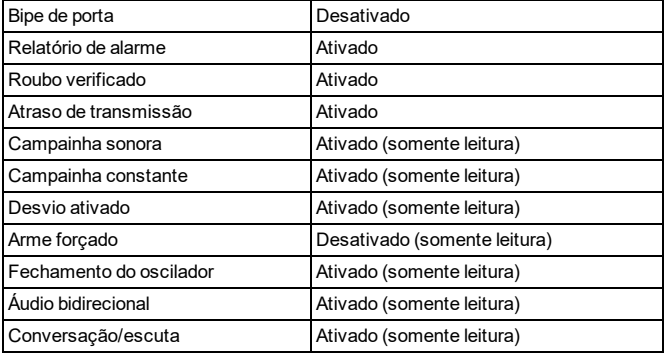

#### **Supervisão**

Esta opção é utilizada para ativar/desativar a supervisão sem fio do dispositivo. A supervisão monitora a presença do dispositivo sem fio no sistema de alarme.

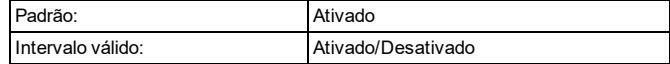

#### **LED de alarme**

Esta opção é utilizada para ativar/desativar o LED incorporado do dispositivo. Quando ativado, o LED liga quando ocorre um alarme.

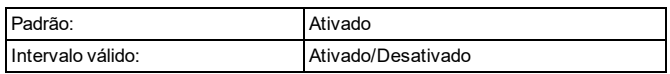

#### **Switch Reed**

Esta opção é utilizada para ativar/desativar o switch Reed incorporado do dispositivo. O switch Reed é utilizado em conjunto com o íman montado separadamente como parte do mecanismo de acionamento.

Se o switch Reed estiver ativado e um dispositivo estiver conectado aos terminais de entrada externos, ambos os sensores transmitem simultaneamente. No entanto, o iotega trata os dois dispositivos como se estivessem na mesma zona. Desative o switch Reed para ter o dispositivo conectado funcionando de forma independente.

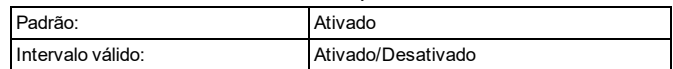

#### **Configuração de EOL da zona**

Esta opção é utilizada para configurar resistores de fim de linha para os terminais de entrada externos. O painel de alarme utiliza resistores EOL para monitorar as condições de falha ou alarme.

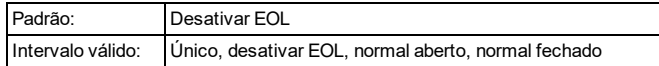

## <span id="page-39-0"></span>**4.6.12 Configurações do sensor de choque sem fio**

As seções a seguir são utilizadas para programar sensores de choque sem fio.

#### **Ativação/desativação de dispositivo**

Esta opção é utilizada para ativar e desativar o dispositivo sem fio.

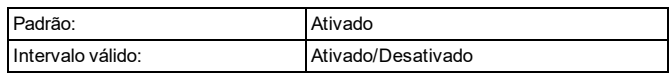

#### **Atribuição de partição de dispositivo**

Esta opção é utilizada para ativar e desativar o dispositivo sem fio.

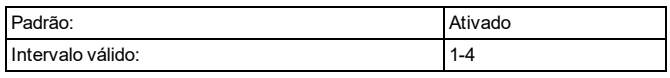

#### **Tom de campainha**

Esta opção é utilizada para selecionar o tom emitido pelo dispositivo quando a zona está acionada.

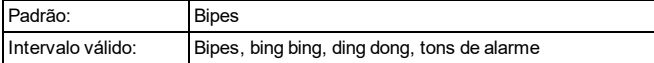

#### **Tipo de zona**

Esta opção é utilizada para programar um tipo de zona para o dispositivo.

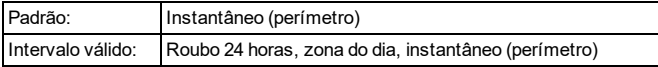

#### **Rótulo do dispositivo**

Esta opção é utilizada para programar um rótulo personalizado para o dispositivo sem fio.

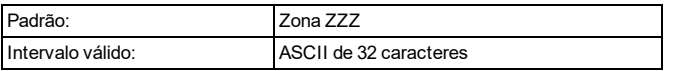

#### **Atributos de zona**

Esta seção é utilizada para personalizar comportamento de área para o dispositivo. A tabela abaixo especifica o status de cada atributo para este dispositivo.

Consulte "Atributos da zona [disponível"](#page-43-0) na página 41 quanto às definições de atributos.

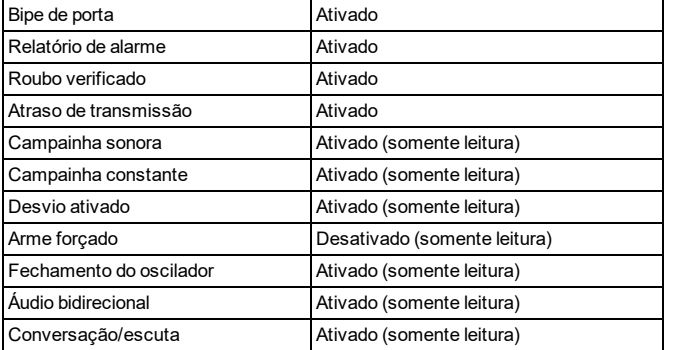

#### **Supervisão**

Esta opção é utilizada para ativar/desativar a supervisão sem fio do dispositivo. A supervisão monitora a presença do dispositivo sem fio no sistema de alarme.

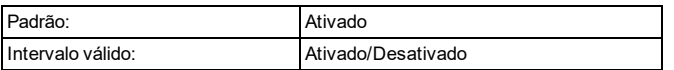

#### **LED de alarme**

Esta opção é utilizada para ativar/desativar o LED incorporado do dispositivo. Quando ativado, o LED liga quando ocorre um alarme.

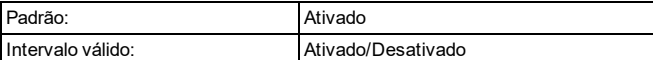

#### **Switch Reed**

Esta opção é utilizada para ativar/desativar o switch Reed incorporado do dispositivo. O switch Reed é utilizado em

conjunto com o íman montado separadamente como parte do mecanismo de acionamento.

Se o switch Reed estiver ativado e um dispositivo estiver conectado aos terminais de entrada externos, ambos os sensores transmitem simultaneamente. No entanto, o iotega trata os dois dispositivos como se estivessem na mesma zona. Desative o switch Reed para ter a função de dispositivo conectada de forma independente.

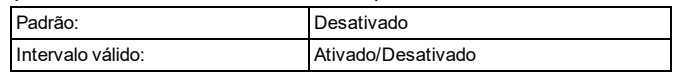

#### **Configuração de EOL da zona**

Esta opção é utilizada para configurar resistores de fim de linha para os terminais de entrada externos. O painel de alarme utiliza resistores EOL para monitorar as condições de falha ou alarme.

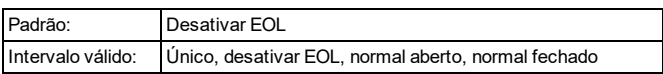

#### **Acúmulo de choque**

O acúmulo de choque é utilizado para contar uma série de impactos de baixo nível que caem abaixo do limite de alarme programado (ver sensibilidade de choque) durante um período de dez segundos.

Se a energia total dos impactos de baixo nível exceder o limite, um alarme é acionado. Em caso negativo, o nível de acumulação é redefinido.

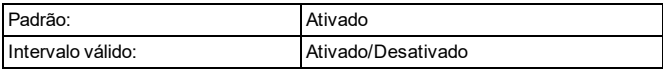

#### **Nível de sensibilidade de choque**

Esta opção é utilizada para ajustar a sensibilidade do sensor. Quanto menor o número, mais sensível é o dispositivo. Use as configurações mais baixas para superfícies duras, como concreto.

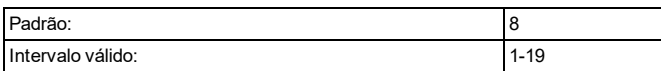

## <span id="page-40-0"></span>**4.6.13 Opções de configuração do repetidor**

As seções a seguir são usadas para programar repetidores sem fio.

#### **Rótulo do dispositivo**

Esta seção é utilizada para programar um rótulo personalizado para o dispositivo.

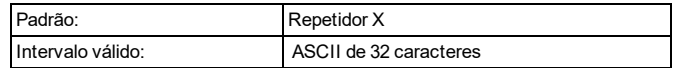

#### **Ativação/desativação de dispositivo**

Esta opção é utilizada para ativar e desativar o dispositivo sem fio.

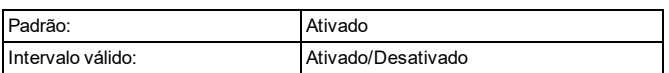

# <span id="page-42-0"></span>**4.7 Tipos de Zonas Existentes**

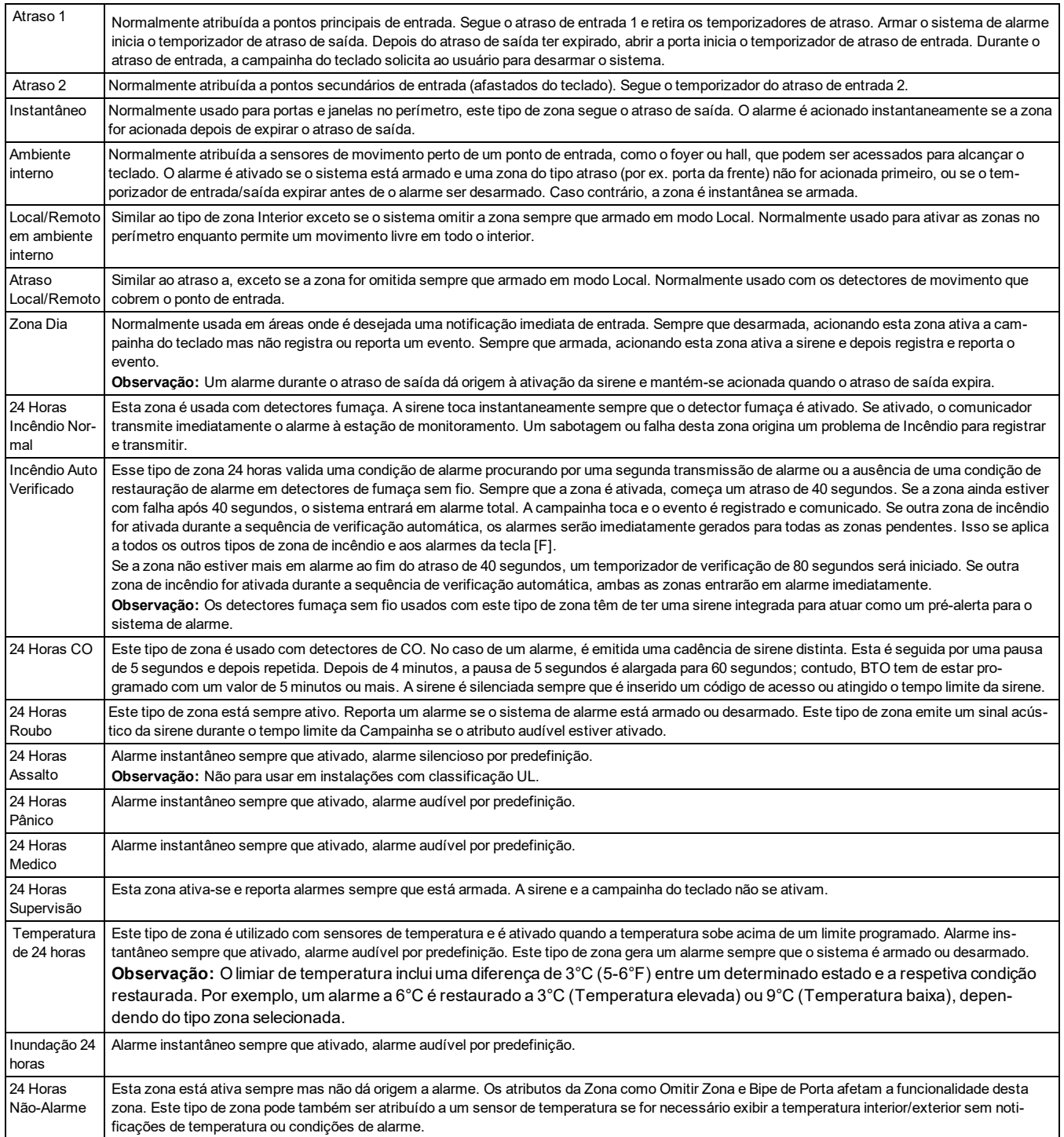

# <span id="page-43-0"></span>**4.8 Atributos da zona disponível**

A tabela a seguir define cada atributo de zona disponível.

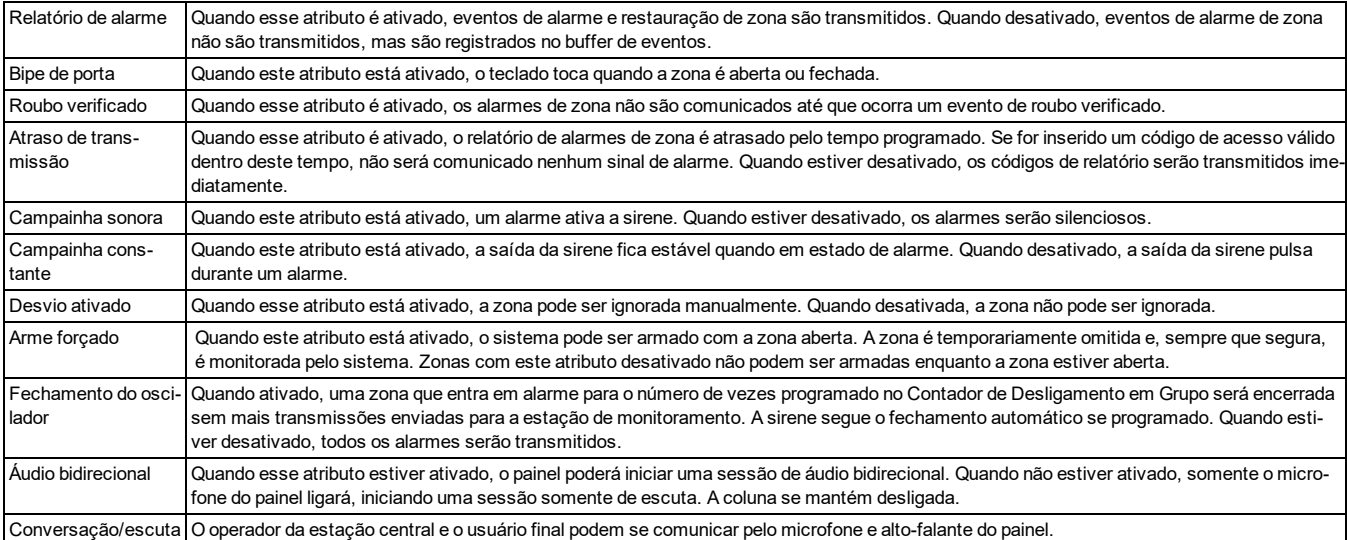

# <span id="page-43-1"></span>**4.9 Diagnóstico – somente leitura**

#### **Número da versão do rádio**

Esta seção exibe a versão do software do rádio celular.

#### **Número de telefone principal**

Esta seção exibirá a versão do número celular de telefone do SIM.

#### **Número IMEI**

Esta seção exibirá a Identidade de Equipamento Móvel Internacional (IMEI) de 15 dígitos do rádio. O formato do IMEI (Equipamento Móvel Internacional) é: identificador do corpo do relatório (2 dígitos), número de alocação (4 dígitos), código de montagem final (2 dígitos), número de série (6 dígitos) e um dígito de verificação.

#### **Número SIM**

Esta seção exibirá o número do Módulo de Identidade do Subscritor (SIM) do cartão SIM instalado no comunicador. O formato do número SIM (Módulo de Identidade do Subscritor) é: identificador principal do setor (2 dígitos), código móvel do país (2 ou 3 dígitos), código de rede móvel (2 a 3 dígitos), número único (10 a 12 dígitos) e soma de verificação (1 dígito). Intervalo de números SIM válidos é: 18 - 21 números. Este número é impresso no SIM e no exterior da embalagem do comunicador.

**Observação:** O digito do total é omitido nos números do cartão SIM 19 dígitos.

#### **Tipo de dispositivo celular**

Esta seção exibe o tipo de módulo celular utilizado pelo sistema. Por exemplo, UE910-N3G, LE910-SVG

#### **Intensidade do sinal de celular**

Esta seção mostra a força do sinal de celular: forte, fraco, nenhum.

#### **Tecnologia de rede de rádio**

Esta seção exibe a tecnologia de telecomunicações sem fio móvel utilizada pelo rádio celular.

#### **ID do provedor**

Esta seção identifica o número do provedor de serviços de telecomunicações.

# <span id="page-44-0"></span>**4.10 Controle do sistema**

Use esta seção para conduzir os seguintes testes de diagnóstico.

## **Teste do sistema**

Este teste é usado para verificar se a sirene e os LEDs do iotega estão funcionando corretamente. Este é apenas um teste de hardware. Nenhum sinal é transmitido para a estação de monitoramento. Durante o teste, os LEDs piscam.

## **Teste de posicionamento do painel de controle de alarme**

Este teste é usado para verificar o local do painel para o ruído do sinal que poderia interferir com o funcionamento adequado do sistema de alarme. Se o local é bom, "nenhum ruído" é exibido. Se o local tem sinal de ruído além da tolerância do sistema, "Ruído" é exibido.

## **Teste de evacuação**

Este modo testa o funcionamento de cada detector no sistema. Enquanto no modo teste de evacuação, os LEDs de Pronto, Armado e Problema no teclado ficam intermitentes para indicar que um teste está ativo.

Quando uma zona é violada durante o teste, um tom de 2 segundos soa em todos os teclados do sistema para indicar que a zona está funcionando corretamente. O sistema encerra automaticamente o teste após 15 minutos sem atividade de zona. Um aviso sonoro (5 bips a cada 10 segundos) é soado, começando 5 minutos antes do fim do teste.

## **Teste de posicionamento**

Este teste é usado para determinar o status do sinal de RF para dispositivos sem fio e pode ser executado no portal do instalador ou no dispositivo individual. Para instruções sobre o teste de colocação no dispositivo, consulte a folha de instalação incluída com o equipamento sem fio.

São providenciados dois resultados de teste:

24 horas: o iotega exibe os resultados do teste de RF do dispositivo registrado recebidos durante um período de 24 horas. Agora: o iotega exibe os resultados do teste de RF do último teste de posicionamento.

**Observação:** Para o desaparecimento de contatos da porta e chaves sem fio, o dispositivo deve ser acionado a fim de obter um resultado.

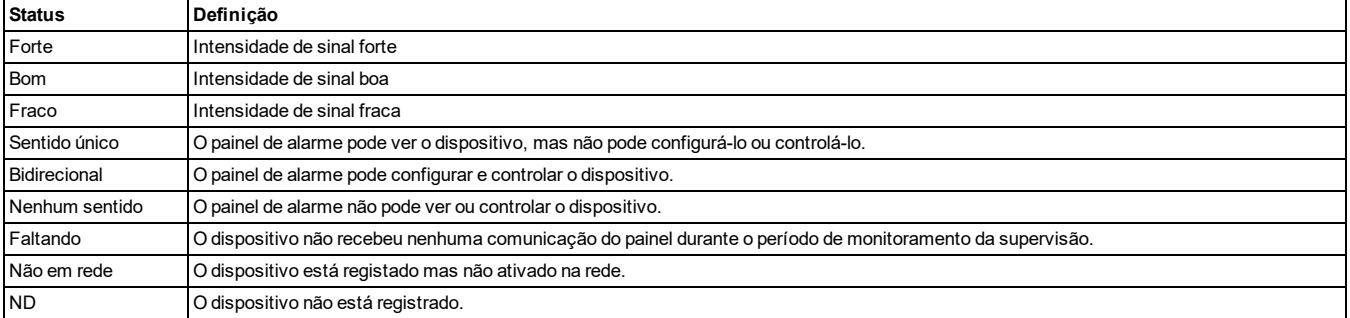

## <span id="page-44-1"></span>**4.10.1 Rede**

## **Transmissão de teste**

Transmissões de teste de Ethernet e celular. Verifique se o caminho de comunicação selecionado entre o iotega e a estação de monitoramento central está funcionando corretamente.

Ambos os Ethernet/Celular 1 (receptor primário) e Ethernet/celular 2 (receptor secundário) podem ser testados separadamente com base em configurações de relatórios individuais. As transmissões de teste também podem ser configuradas para alternar entre receptores primários e secundários. Para detalhes, consulte ["Transmissão](#page-27-1) de teste alternado" na [página](#page-27-1) 25.

O tempo de transmissão de teste e o ciclo de transmissão de teste podem ser programados para receptores primários e secundários. Consulte "Opções de programação da estação de [monitoramento](#page-24-0) central" na página 22 para mais detalhes.

# Seção 5: Solução de problemas

# <span id="page-45-1"></span><span id="page-45-0"></span>**5.1 Testando**

- Inicialize o sistema
- <sup>l</sup> Opções do programa conforme necessário (consulte a seção de programação)
- Arme, depois restaure zonas
- <sup>l</sup> Verificar se os códigos de relatório corretos são enviados para a estação de monitoramento central

# <span id="page-45-2"></span>**5.2 Visualização de Problemas a partir do teclado integrado**

- 1. Mova sua mão sobre o iotega para iluminar o teclado.
- 2. Pressione \* 2.
- 3. Digite seu código de acesso, se necessário. O LED de Problemas no teclado piscará se for necessário um código de acesso para visualizar os problemas. Digitar um código de acesso válido silencia o problema.
- 4. O teclado exibe os problemas de nível superior presentes no sistema, iluminando números no teclado. Consulte a tabela abaixo quanto ao significado de cada código de problema. Quando estiver na exibição de problema de nível superior, o LED de problema pisca uma vez, pausa e repete.
- 5. Se detalhes adicionais estiverem disponíveis para o problema, a tecla [\*] acenderá. Pressione qualquer número iluminado para exibir os problemas do segundo nível.
- 6. O teclado exibe um segundo nível de detalhamento para o código de problema selecionado na etapa 5, iluminando números no teclado. Consulte a tabela abaixo quanto ao significado de cada código de problema. Quando estiver na exibição do problema do segundo nível, o LED de problema piscará duas vezes, fará uma pausa e repetirá.
- 7. Se detalhes adicionais estiverem disponíveis para o problema, a tecla [\*] acenderá. Pressione qualquer número iluminado para exibir o detalhamento de problemas do terceiro nível.
- 8. O teclado exibe o número do dispositivo com a condição de problema. Se mais de um dispositivo tiver esse problema ao mesmo tempo, o teclado passará por cada um deles. Quando estiver na exibição do problema do terceiro nível, o LED de problema piscará três vezes, fará uma pausa e repetirá.
- 9. Pressione a tecla [\*] para confirmar um problema.

**Observação:** Pressionar a tecla # retornará ao nível anterior. Pressionar a tecla # enquanto estiver no nível superior sairá do menu de problemas.

#### **Resumo de problemas**

- Problema [01] Problema do sistema
- Problema [02] Zona
- Problema [03] Sirene
- Problema [04] Teclado
- Problema [05] Repetidor
- Problema [06] Tecla sem fio
- Problema [07] Comunicação
- Problema [00] Problema do integrador

#### **Tabela 6-1 Indicação de problema**

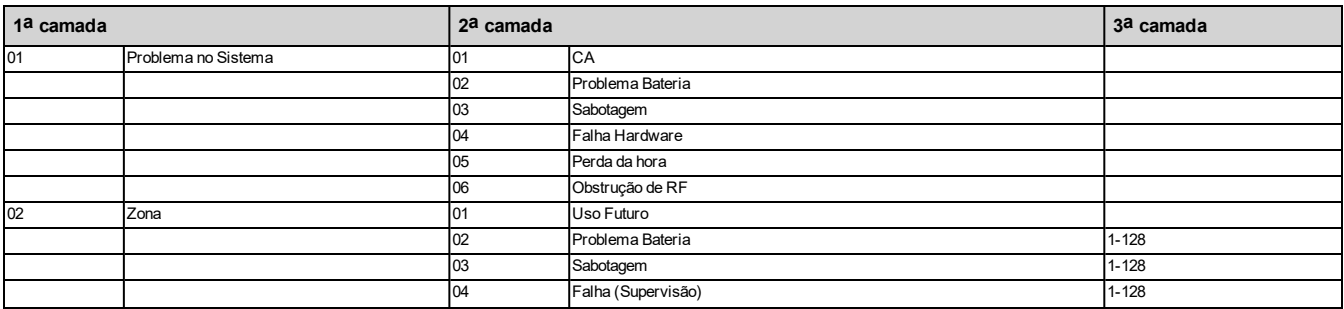

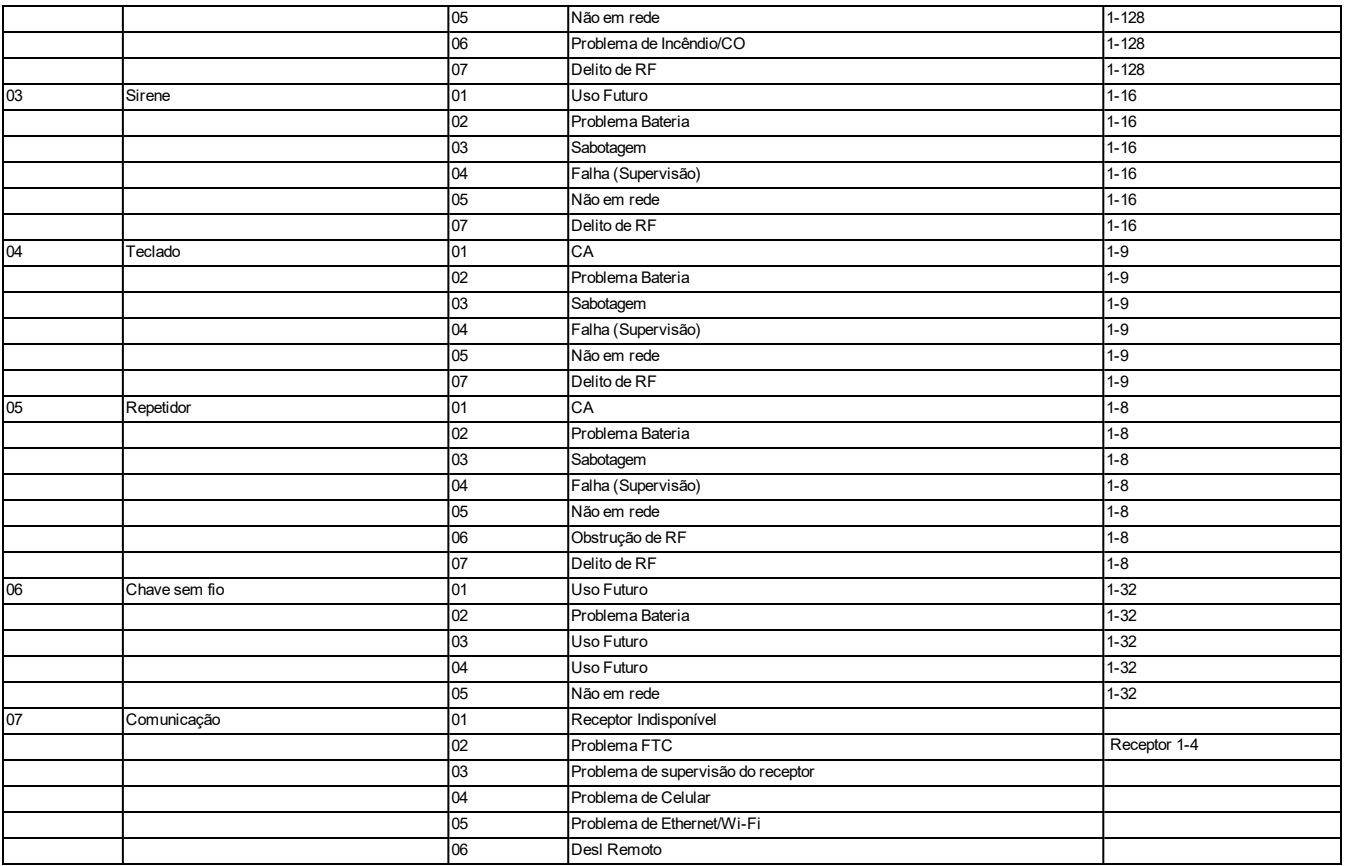

# <span id="page-47-0"></span>**5.3 Soluções de problemas de rede**

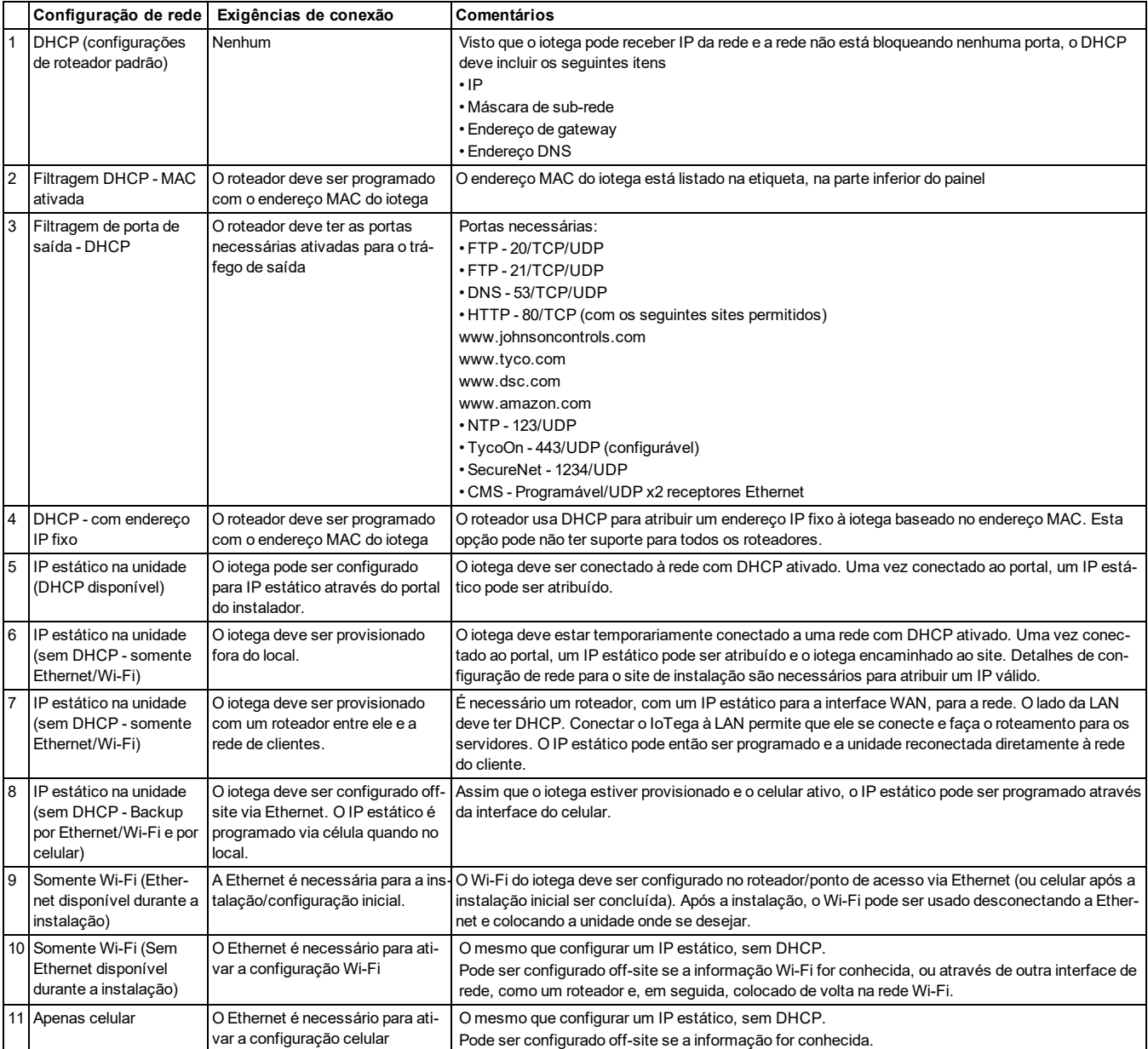

# <span id="page-48-0"></span>Apêndice 1: Orientações Para Localizar Detectores de Fumaça e de Monóxido de Carbono

A seguinte informação serve apenas como orientação geral e é recomendada a consulta das normas e regulamentos locais de incêndio para alocar e instalar alarmes de fumaça e CO.

## **Detectores de Fumaça**

Os estudos indicam que todos os incêndios hostis em residências produzem fumaça numa maior ou menor quantidade. Os experimentos com incêndios normais em residências indicam que a quantidade de fumaça detectável precede, na maioria dos casos, os níveis detectáveis de calor. Por esses motivos, os alarmes de fumaça devem ser instalados no exterior de cada dormitório e em cada andar da residência. A seguinte informação serve apenas como orientação geral e é recomendada a consulta das normas e regulamentos locais de incêndio para alocar e instalar alarmes de fumaça. É recomendado que sejam instalados alarmes de fumaça suplementares além dos necessários para a proteção mínima. As áreas suplementares que devem ser protegidas incluem: porão, quartos, especialmente onde dormem fumantes; salas de refeição; salas com forno e despensas; e quaisquer corredores não protegidos pelos aparelhos necessários. Em tetos lisos, a orientação é separar os detectores por um espaço de 9,1 m (30 pés). Pode ser necessário outro espaçamento dependendo da altura do teto, do fluxo de ar, da presença de vigas, tetos não isolados, etc. Consulte o Código Nacional de Alarme de Incêndio NFPA 72, CAN/ULC-S553-02 ou outras normas nacionais apropriadas a respeito das recomendações para a instalação.

- <sup>l</sup> Não instale os detectores de fumaça em tetos inclinados ou pontiagudos; o espaço com ar parado nestes locais pode impedir que o aparelho detecte a fumaça.
- Evite áreas com fluxo de ar irregular, como junto de portas, ventiladores ou janelas. O movimento rápido de ar ao redor do detector pode impedir que a fumaça entre no aparelho.
- . Não instale os detectores em área com muita umidade.
- <sup>l</sup> Não instale os detectores em áreas onde a temperatura sobe acima dos 38 °C (100 °F) ou cai abaixo dos 5 °C (41  $\degree$ F).

Os detectores de fumaça devem sempre ser instalados nos EUA em conformidade com o capítulo 29 do NFPA 72, o Código Nacional de Alarme de Incêndio: 29.5.1.1.

Sempre que exigido pela legislação vigente, códigos ou normas para um tipo específico de ocupação, devem ser instalados alarmes de fumaça aprovados para uma estação ou múltiplas estações como se indica:

- 1. Em todos os quartos de dormir e quartos de hóspedes.
- 2. No exterior de cada área de dormir de cada unidade residencial separada, a 6,4m (21 pés) de qualquer porta do quarto de dormir, com a distância medida ao longo de um ponto de passagem.
- 3. Em cada piso da unidade residencial, incluindo porões.
- 4. Em cada piso de um estabelecimento de alojamento e atendimento (pequena instalação), incluindo porões e excluindo espaços baixos e sótãos inacabados.
- 5. Na(s) sala(s) de estar de uma suíte de hóspedes.
- 6. Na(s) sala(s) de estar de um estabelecimento de alojamento e atendimento (pequena instalação).

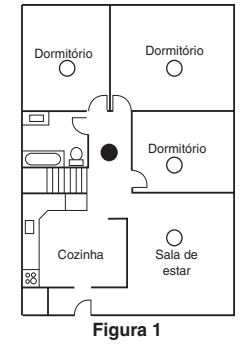

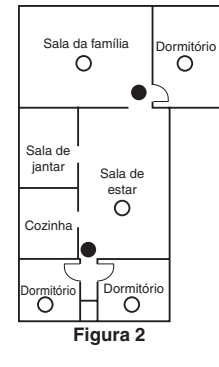

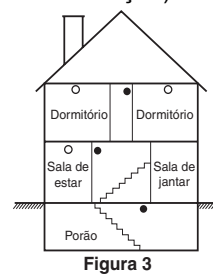

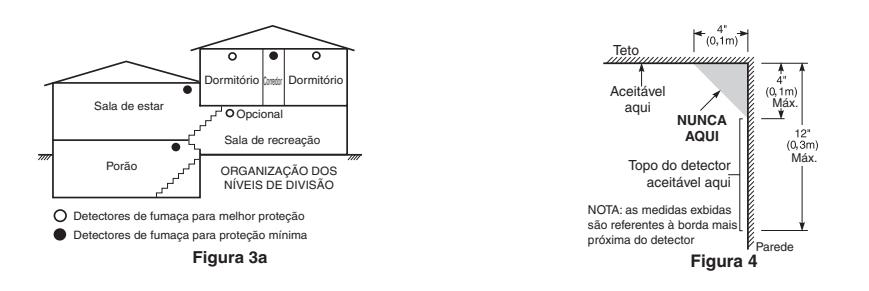

### **Detectores de monóxido de carbono**

Monóxido de carbono é incolor, inodoro, insípido e muito tóxico. Além disso, ele se move livremente pelo ar. Os detectores de CO podem medir a concentração e emitem um alarme sonoro elevado antes de ser atingido um nível potencialmente prejudicial. O corpo humano é muito vulnerável aos efeitos do gás CO durante as horas de sono; assim, os detectores de CO devem estar localizados em, ou o mais próximo possível, das áreas de dormir da residência. Para proteção máxima, um alarme de CO deve estar localizado primeiramente no exterior das áreas de dormir ou em cada piso de sua residência. A figura 5 indica as localizações sugeridas na residência.

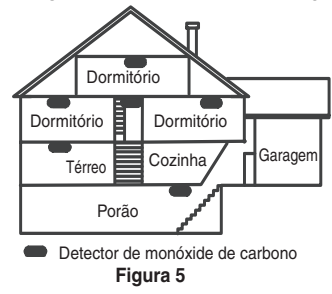

NÃO coloque o alarme de CO nas seguintes áreas:

- Sempre que a temperatura for inferior a -10 $^{\circ}$ C ou superior a 40 $^{\circ}$ C
- Próximo a vapores de diluente de tinta
- $\blacktriangleright$  A 1,5 m (5 pés) de aparelhos com chama aberta, como fornos, fogões e lareiras
- Em correntes de escape de motores a gás, dutos, tubagens ou chaminés
- <sup>l</sup> Não coloque próximo a um escapamento de automóvel; isso danificará o detector

CONSULTE AS INSTRUÇÕES DE FUNCIONAMENTO E DE INSTALAÇÃO DO DETECTOR DE CO PARA INSTRUÇÕES DE SEGURANÇA E INFORMAÇÕES DE EMERGÊNCIA.

### **Verificação de segurança para incêndios domésticos**

Leia esta seção para obter informações importantes sobre segurança contra incêndios. A maioria dos incêndios ocorre em casa. Para minimizar este perigo, recomendamos que seja realizada uma verificação de segurança para incêndio doméstico e que seja desenvolvido um plano de fuga para incêndios.

- 1. Todos os aparelhos e tomadas elétricos estão em boas condições? Procure cabos desgastados, circuitos elétricos sobrecarregados, etc. Caso não tenha certeza da condição de seus eletrodomésticos ou da manutenção do seu lar, contate um profissional para avaliar essas unidades.
- 2. Todos os líquidos inflamáveis estão armazenados com segurança em recipientes fechados e em uma área fresca e bem ventilada? Deve-se evitar a limpeza com líquidos inflamáveis.
- 3. Os materiais com potencial para causar um incêndio (p. ex. fósforos) estão longe do alcance de crianças?
- 4. Os aparelhos a lenha e os fornos estão corretamente instalados, limpos e em boas condições de funcionamento? Contate um profissional para avaliar estes aparelhos.

## **Plano de saída de emergência para incêndio**

Normalmente há muito pouco tempo entre a detecção de um incêndio e o momento em que se torna fatal. É muito importante que seja desenvolvido e ensaiado um plano de saída de emergência familiar.

- 1. Cada membro da família deve participar no plano de saída de emergência.
- 2. Estude os possíveis percursos de saída de emergência de cada lugar na casa. Como muitos incêndios ocorrem à

noite, deve ser dada especial atenção às saídas de emergência nos quartos de dormir.

3. É essencial que a saída de emergência de um quarto seja possível sem abrir a porta interior.

Considere o seguinte quando estiver fazendo seus planos de saída de emergência:

- Certifique-se de que as portas de ligação e as janelas se abrem com facilidade. Certifique-se de que elas não são pintadas fechadas e que os mecanismos de fecho funcionam sem problema.
- Se abrir ou usar a saída é muito difícil para as crianças, os idosos ou deficientes, devem ser desenvolvidos os planos para seu salvamento. Isso inclui garantir que quem estiver realizando o salvamento pode ouvir de imediato o sinal de aviso de incêndio.
- <sup>l</sup> Se a saída está acima do nível do solo, deve ser providenciada uma escada de incêndio ou corda, bem como o treinamento para seu uso.
- As saídas ao nível do solo devem estar sempre livres. Certifique-se de remover a neve das portas exteriores no inverno e de que a mobília ou equipamento de uso externo não bloqueia as saídas.
- <sup>l</sup> Cada pessoa deve conhecer o ponto de encontro predeterminado onde cada um pode ser encontrado (por ex. do outro lado da rua ou na casa dos vizinhos). Quando todas as pessoas estiverem fora de casa, chame o corpo de bombeiros.
- Um bom plano permite uma saída de emergência rápida. Não investigue nem tente combater o incêndio, e não reúna seus pertences, pois isso pode ser uma perda de tempo valioso. Após ter saído, não retorne para dentro da residência. Aguarde o corpo de bombeiros.
- <sup>l</sup> Escreva o plano de saída de emergência e repita o mesmo com frequência de maneira que, ao surgir uma emergência, cada pessoa saiba o que deve fazer. Revise o plano sempre que as condições mudarem, como por exemplo, o número de pessoas na residência, ou se houverem alterações na construção do edifício.
- <sup>l</sup> Certifique-se de que o sistema de aviso de incêndio está operacional por meio da realização de testes semanais. Se não tem certeza sobre o funcionamento do sistema, contate seu instalador.
- Recomendamos que contate seu corpo de bombeiros local e solicite mais informações sobre a segurança contra incêndios e o planejamento de saída de emergência. Se disponível, solicite a seu agente de prevenção de incêndio local para realizar uma inspeção de segurança de incêndio na casa.

<span id="page-51-0"></span>As seguintes tabelas incluem os códigos de relatório de ID de contato e o formato Automático SIA.

#### **ID de contato**

Cada um dos dígitos indica uma informação específica sobre o sinal. Por exemplo, se a zona 1 é um ponto de entrada/saída, o código do evento inclui [34]. A estação de monitoramento central receberia o seguinte:

\*ROUBO - ENTRADA/SAÍDA - 1 onde "1" indica qual zona entrou em alarme.

consulte "Códigos de evento de [restauração/alarme](#page-51-1) de zona SIA e ID de contato" na página 49 para definições de código. **Formato SIA - Nível 2 (Codificado)**

O formato de comunicação SIA usado neste produto segue as especificações do nível 2 da Norma de Comunicação Digital SIA - Outubro, 1997. Este formato envia o código de conta com a transmissão de seus dados. A transmissão parece similar ao seguinte no receptor:

N ri1 BA 01

N = Novo evento

ri1 = Identificador de partição/área

BA = Alarme de roubo

01 = Zona 1

<span id="page-51-1"></span>Um evento do sistema usa o Identificador de Área ri00.

#### **Códigos de evento de restauração/alarme de zona SIA e ID de contato**

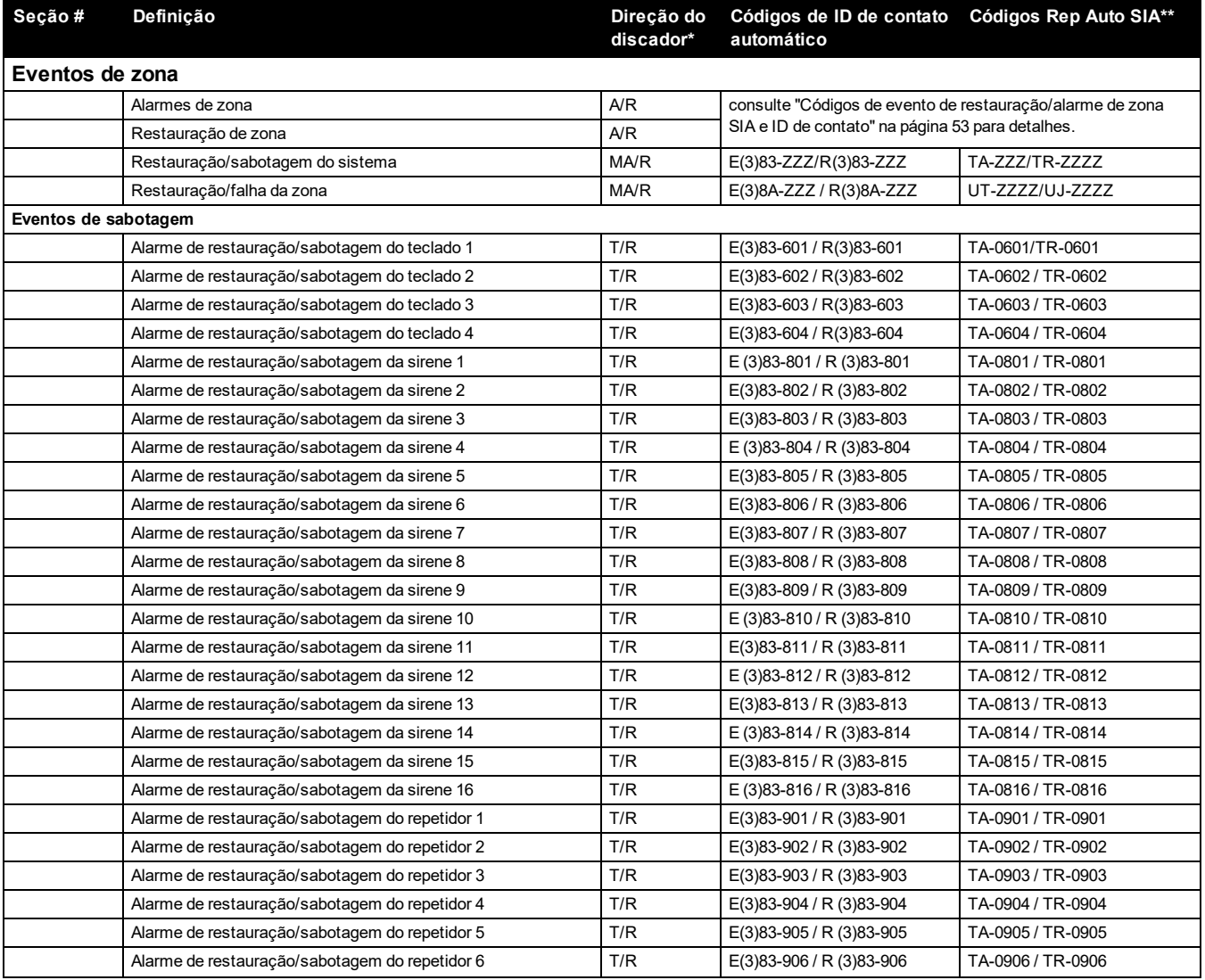

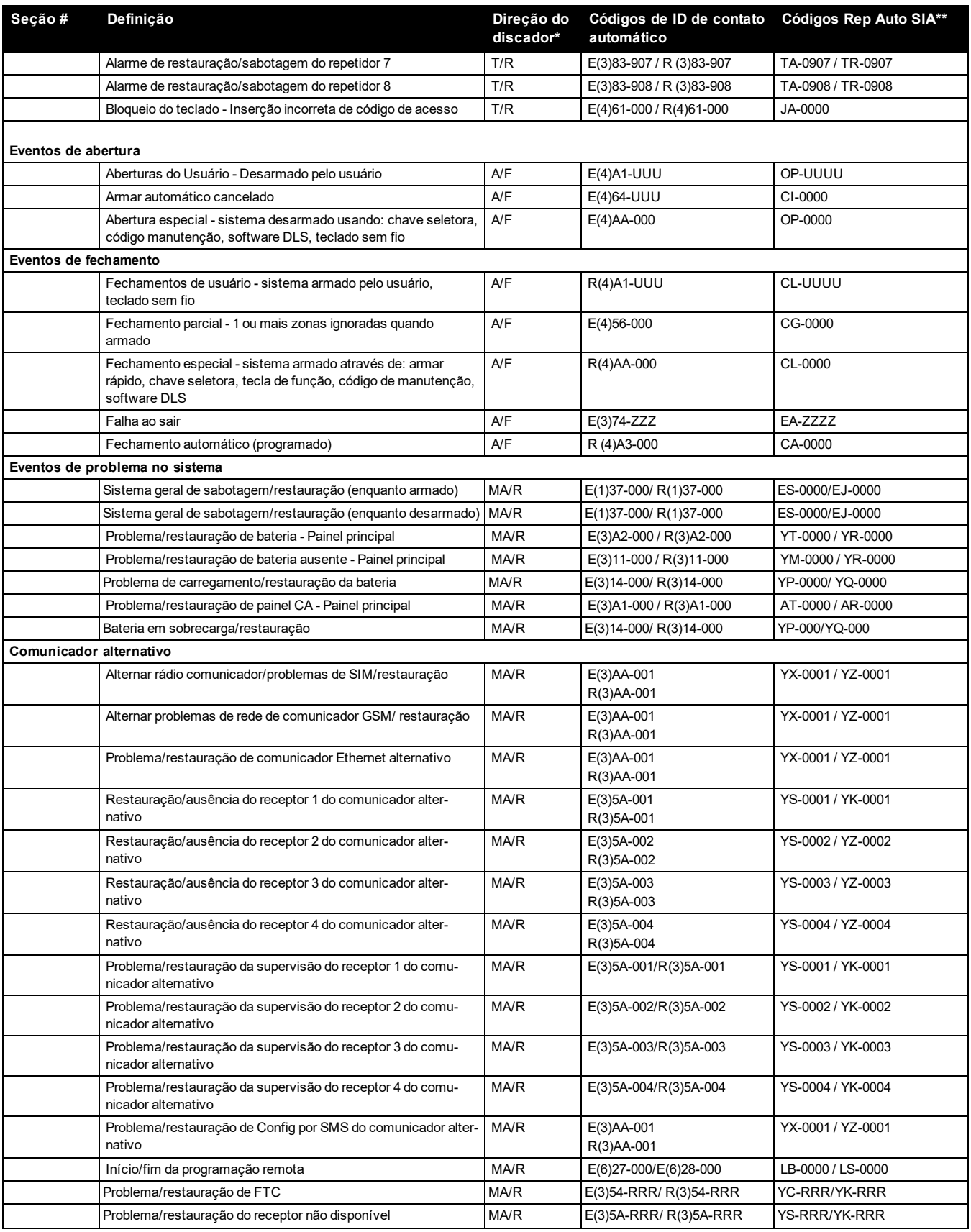

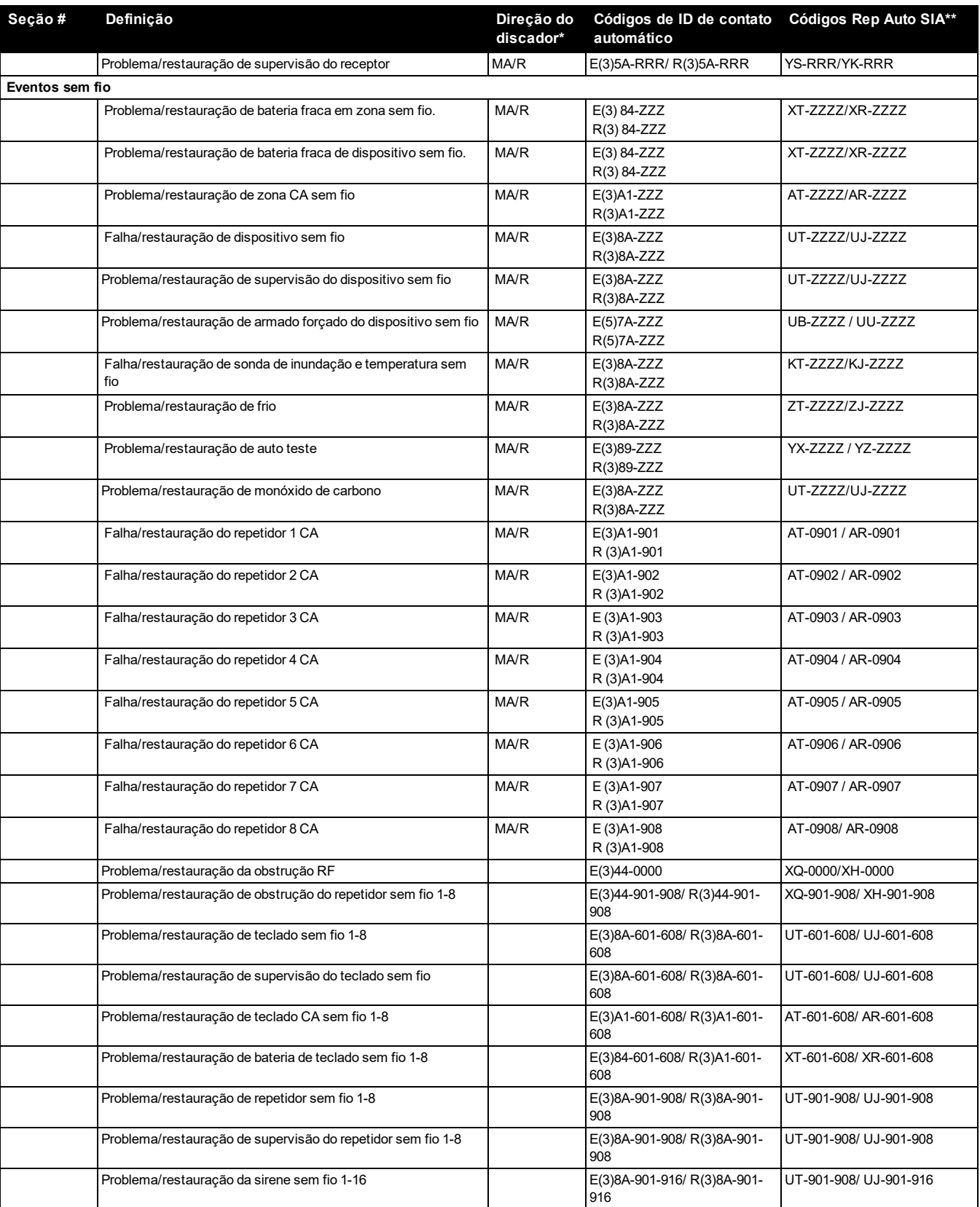

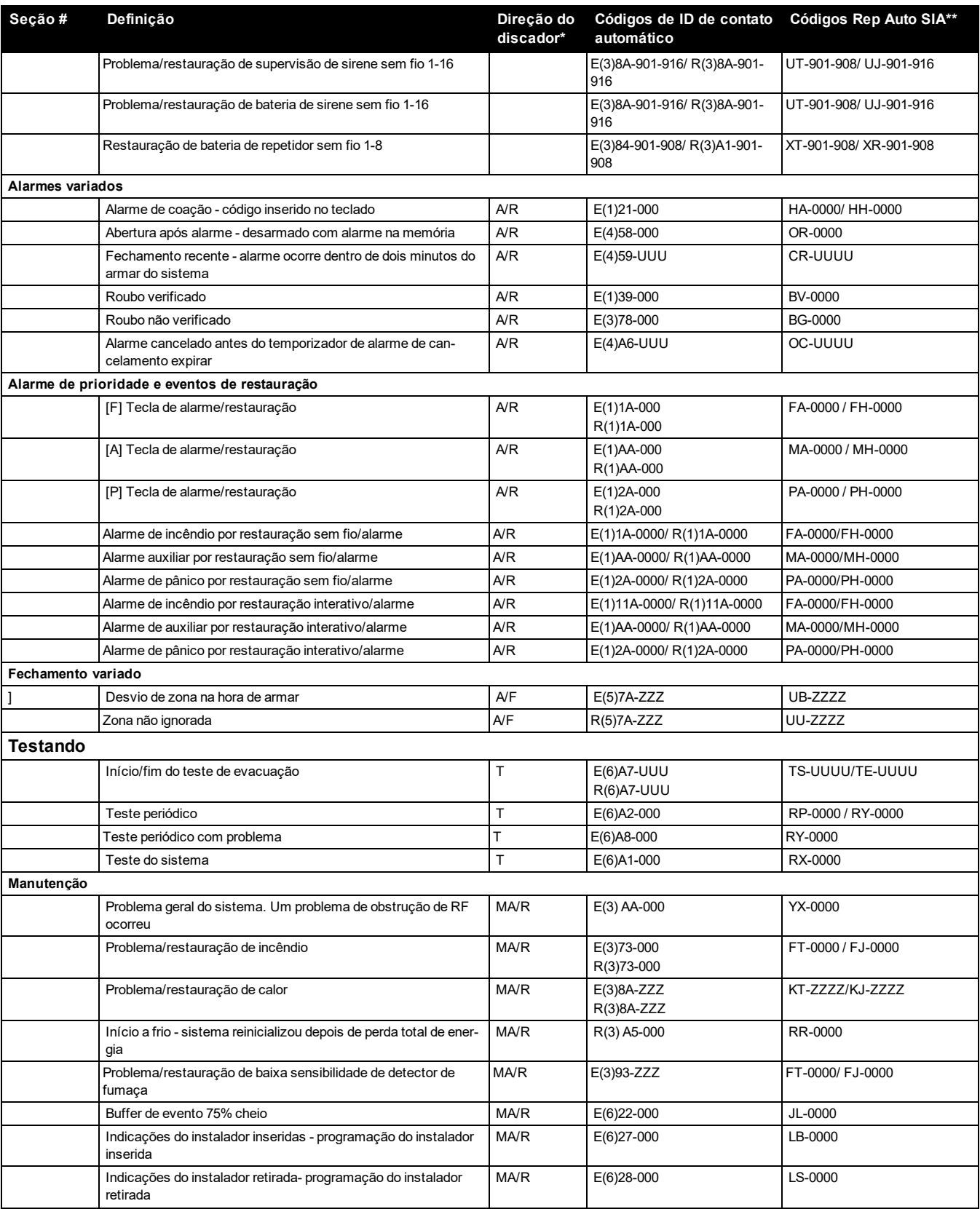

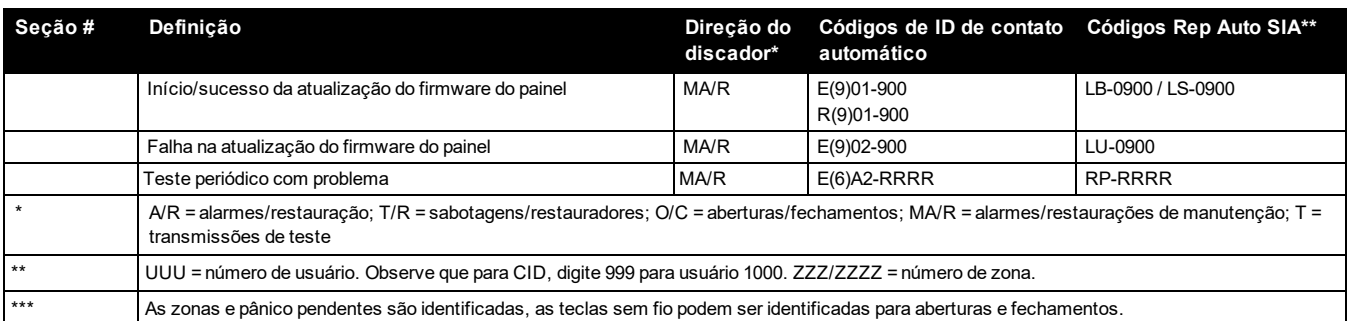

### <span id="page-55-0"></span>**Códigos de evento de restauração/alarme de zona SIA e ID de contato**

(conforme SIA DCS: 'ID Contato' 01-1999):

A tabela abaixo define o significado de todos códigos de evento de restauração/alarme de zona SIA e ID de contato.

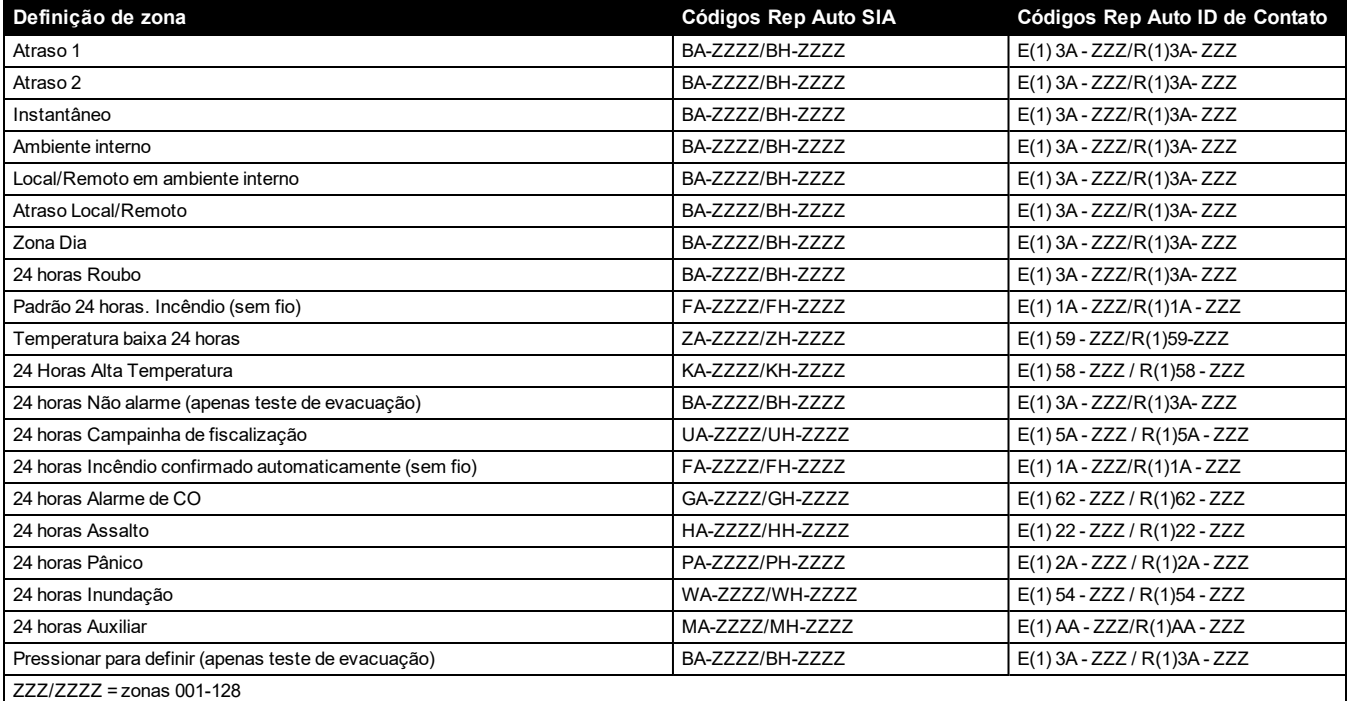

# Apêndice 3: Informações regulatórias

<span id="page-56-0"></span>O produto foi testado e considerado conforme com as seguintes normas:

- UL1023 Roubo Doméstico-Unidades Sistema de Alarme
- **.** UL985 Unidades de Sistema de Notificação de Incêndio Doméstico
- ULC-S545-02 Unidades Controle Sistema Notificação Incêndio Residencial
- ORD-C1023-1974 Roubo Doméstico Unidades Sistema de Alarme

Este produto foi testado e considerado conforme a ANSI/SIA CP-01-2014 Norma Painel Controle – Funções para redução de alarme falso.

Este produto é classificado UL/ULC nas seguintes categorias:

- <sup>l</sup> UTOU/UTOUC Unidades de Controle e Acessórios, Tipo Sistema Doméstico
- **NBSX/NBSXC Unidades de Sistema de Alarme de Roubo Doméstico**
- **AMTB Painéis Controle, Redução de Alarme Falso SIA**

O produto está etiquetado com as marcas de listagem UL e ULC com a declaração de conformidade SIA CP-01 (Também classificado conforme a Norma SAI-CP-01) como comprovativo de conformidade com as normas acima mencionadas. Para mais informações sobre as listas deste produto, consulte também os guias de listagem oficiais publicadas no site da UL (www.UL.com) na seção Certificações.

UL/ULC Instalações de Roubo e Incêndio Residencial:

Para as instalações ULC consulte a Norma para a Instalação de sistemas de Notificação de Incêndio Residencial, CAN/ULC-S540.

- <sup>l</sup> Utilize pelo menos um detector de fumaça PG9916 ou PG9926 para instalações contra incêndio (consulte o portal do Instalador > Configurações do painel > Zonas > Adicionar dispositivo (inserir o número de série do dispositivo ou registro automático) > Tipo > Incêndio padrão)
- <sup>l</sup> O atraso de entrada não deve ultrapassar 60 segundos (consulte o portal do Instalador > Definições do painel > Configuração do painel > Configuração da partição > Atraso de entrada 1)
- <sup>l</sup> O atraso de saída não deve ultrapassar 120 segundos (consulte o portal do Instalador > Definições do painel > Configuração do painel > Configuração da partição > Atraso de saída)
- <sup>l</sup> O tempo de espera mínimo da campainha é de 4 minutos (consulte o portal do Instalador > Definições do painel > Configuração do painel > Configuração do sistema > Tempo limite da campainha de roubo)

**Observação:** Para Instalações Incêndio Residencial ULC o tempo limite mínimo Campainha é 5 minutos

- <sup>l</sup> Sinal Temporal de Três Incêndios deve estar habilitado (codificado permanentemente)
- <sup>l</sup> Armar/desarmar a acústica da Campainha deve ser ativado ao utilizar as chaves sem fio PG9929, PG9939 ou PG9949 (consulte portal do Instalador > Definições do painel > Configuração do painel > Configuração do sistema >> Arme local deve estar ligado)
- <sup>l</sup> Será necessário um código para ignorar (consulte o portal do Instalador > Definições do painel > Configuração do painel > Configuração do sistema > Código de acesso necessário para ignorar)
- <sup>l</sup> Os bipes de problema devem ser ativados (consulte o portal do Instalador > Definições do painel > Configuração do painel > Configuração do sistema > Silêncio automático dos bipes de problemas)

**Observação:** Este produto está programado para realizar 5 tentativas de comunicação de um evento para a estação de supervisão. Se sem êxito, é gerado um problema de Falha para Comunicar (FTC).

- <sup>l</sup> O ciclo de transmissão do teste deve ser definido para transmissão mensal (consulte o portal do Instalador > Definições do painel > Configuração do painel > Configuração de comunicações > Ciclo de transmissão de teste Ethernet e ciclo de transmissão de teste celular)
- <sup>l</sup> Para instalações UL, 2 repetidores (modelo PG9920) devem ser utilizados para roteamento de sinal adequado.

**Observação:** Para ULC em instalações residenciais configuradas para transmissão de teste diária

- <sup>l</sup> A janela de Supervisão Sem Fio deve ser ativada (consulte o portal do Instalador > Detalhes da conta > Configuração do painel > Supervisão Ethernet, Supervisão celular)
- . A janela de Supervisão Sem Fio deve ser ajustada para 4 horas para as Instalações de Incêndio (consulte o portal do Instalador > Definições do Painel > Configuração do painel > Configuração de comunicações > Supervisão Ethernet, Supervisão celular)
- <sup>l</sup> A janela de Supervisão Sem Fio deve ser configurada para 24 h apenas para instalações contra roubo (consulte o portal do Instalador > Definições do Painel > Configuração do painel > Configuração de comunicações > Supervisão Ethernet, Supervisão celular)
- <sup>l</sup> A detecção de atolamento de RF deve ser ativada (consulte o portal do Instalador > Definições do painel > Configuração do painel > Configuração do sistema > Detecção e relatório de atolamento de RF)
- <sup>l</sup> As campainhas estarão ativas durante o áudio bidirecional (consulte o portal do Instalador > Definições do painel > Configuração do painel > Configuração do sistema > Controle de sirene sem fio)
- <sup>l</sup> Novos alarmes desconectarão o áudio bidirecional (consulte o portal do Instalador > Definições do painel > Configuração do painel > Configuração do sistema > Novos alarmes desconectam áudio bidirecional para 2G)
- <sup>l</sup> Quando o recurso de áudio bidirecional estiver ativado (consulte o portal do Instalador > Definições do painel > Zonas > Áudio bidirecional), verifique se novos alarmes não desconectarão áudio bidirecional que estiver desativado e a sirene sem fio durante o áudio bidirecional estiver ativada

#### **Programar**

As observações nas seções de programação que descrevem as configurações do sistema para instalações relacionadas na UL/ULC devem ser implementadas.

#### **Localização Campainha**

O dispositivo acústico de alarme (campainha) deve estar situado onde possa ser ouvido pela pessoa que está operando o sistema de segurança durante o ciclo de armar e desarmar diário.

#### **Usuários Casuais**

O instalador deve alertar o(s) usuário(s) para não darem informação sobre o sistema (por ex. códigos, métodos de omissão, etc.) para usuários casuais (baby-sitters ou prestadores de serviços).

#### **Informação Usuário**

O instalador deve aconselhar os usuários e anotar no Manual do Usuário:

- Nome do serviço de assistência e número de telefone
- A hora de saída programada
- A hora de entrada programada
- Testar o sistema semanalmente

## **Declarações da Agência Reguladora**

#### **DECLARAÇÃO DE MODIFICAÇÃO DA FCC [Federal Communications Commission (Comissão Federal de Comunicações)]**

A Digital Security Controls não aprova quaisquer alterações ou modificações feitas pelo usuário neste dispositivo. Quaisquer alterações ou modificações podem anular a autoridade do usuário para operar o equipamento.

Digital Security Controls n'approuve aucune modification apportée à l'appareil par l'utilisateur, quelle qu'en soit la nature. Tout changement ou modification peuvent annuler le droit d'utilisation de l'appareil par l'utilisateur.

#### **DECLARAÇÃO DE INTERFERÊNCIA CANADÁ ISED**

Este dispositivo está em conformidade com a Parte 15 das Normas da FCC e os padrões RSS isentos de licença do ISED Canadá. O funcionamento está sujeito às duas condições seguintes: (1) este dispositivo pode não causar interferências, e (2) este dispositivo pode aceitar quaisquer interferências, inclusive as que possam causar um funcionamento indesejado do dispositivo.

Le présent appareil est conforme aux CNR d'ISED Canada applicables aux appareils radio exempts de licence. L'exploitation est autorisée aux deux conditions suivantes : (1) l'appareil ne doit pas produire de brouillage, et (2) l'utilisateur de l'appareil doit accepter tout brouillage radioélectrique subi, ême si le brouillage est susceptible d'en compromettre le fonctionnement.

#### **AVISO DE DISPOSITIVO DIGITAL DE CLASSE B DA FCC**

Este equipamento foi testado e considerado em conformidade com os limites para dispositivos digitais de Classe B, no cumprimento da Parte 15 das Normas FCC. Esses limites são criados para fornecer uma proteção razoável contra interferências prejudiciais em uma instalação residencial. Este equipamento gera, usa e pode irradiar energia de radiofrequência e, se não for instalado e usado de acordo com as instruções, pode causar interferência prejudicial às comunicações por rádio. No entanto, não há garantia de que não haverá interferência em uma instalação em particular. Se o equipamento causar interferências nocivas à recepção de rádio ou televisão, o que pode ser verificado ao ligar e desligar o equipamento, o usuário poderá tentar corrigir a interferência com uma ou mais das seguintes medidas:

- Redirecione a antena receptora.

- Aumentar a separação entre o equipamento e o receptor.
- Conectar o equipamento em uma tomada num circuito diferente daquele em que o receptor está conectado.
- Consultar o distribuidor ou um técnico com experiência em rádio / televisão para assistência.

### CAN ICES-3 (B) / NMB-3 (B)

Este aparelho digital de classe B está em conformidade com a norma ICES-003 do Canadá. Cet appareil numérique de classe B est conforme à la norme canadienne ICES-003.

A referência ao WS900-xx ao longo deste manual é aplicável aos seguintes números de modelo: WS900-19 e WS900-29. FCC ID:F5316WS90019

FCC ID:F5316WS900-29 IC: 160A-WS90019 IC: 160A-WS90029

### **AVISO SEM FIO DE FCC / ISED CANADÁ**

Este equipamento está em conformidade com os limites de exposição à radiação da FCC e ISED Canadá estabelecidos para um ambiente não controlado. A antena deve ser instalada e deve operar com a distância mínima de 20 cm entre o emissor e seu corpo.

O ganho da antena deve ser inferior a:

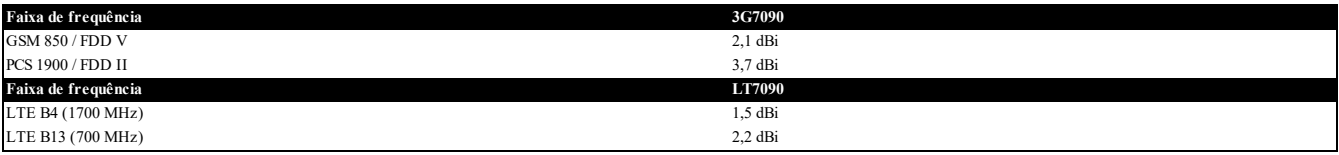

Este transmissor pode ser colocado ou operado em conjunto com qualquer outra antena ou transmissor.

A referência ao Comunicador Celular xx7090 ao longo deste manual é aplicável aos seguintes números de modelo: 3G7090 e LT7090.

FCC ID:F53163G7090

FCC ID:F5316LT7090

IC: 160A-3G7090

IC: 160A-LT7090

AVISO: Para satisfazer os requisitos de exposição FCC RF para dispositivos de transmissão móvel, deve ser mantida uma distância de 20 cm ou **mais entre a antena deste dispositivo e as pessoas durante o funcionamento do mesmo.**

Validação NIST do algoritmo de criptografia AES128 certificado No. 4053

#### **ETIQUETA FCC/IC**

Os transmissores modulares 3G7090 ou LT7090 são rotulados com seus próprios ID de FCC e número de IC. Quando o módulo é instalado dentro do dispositivo host WS900-19 ou WS900-29 e o ID / IC da FCC do módulo não está visível, o dispositivo host exibe a etiqueta fornecida referindo-se à ID da FCC e IC do módulo incluído. Esta identificação será enviada juntamente com o módulo e é de responsabilidade do integrador aplicá-lo à parte externa da caixa conforme exibido na figura a seguir.

# **Redução Instalações Alarme Falso SIA: Referência Rápida**

#### **Cuidado**

O recurso de verificação de alarme de incêndio (zona de incêndio verificada automaticamente) é admitido no detector de fumaça sem fio DSC, modelos PGx916 e PGx926. O atraso de alarme incêndio é 40 s.

#### **Obs.:**

Programar na instalação pode estar subordinado a outros requisitos UL para a aplicação em questão.

As zonas de cruzamento têm a capacidade de individualmente protegerem a área a que se destinam (por ex. detectores de movimento que se sobrepõem).

Zona cruzamento não é recomendada para Instalações linha segurança nem é para ser implementada nas zonas de saída/entrada.

Há um atraso de 30 segundos do comunicador neste painel de controle. Pode ser excluído ou pode ser aumentado até 45 segundos, na opção do usuário final consultando o instalador.

O sistema de segurança deve ser instalado com o dispositivo acústico ativado e o comunicador ativado para transmissão usando o formato SIA ou CID.

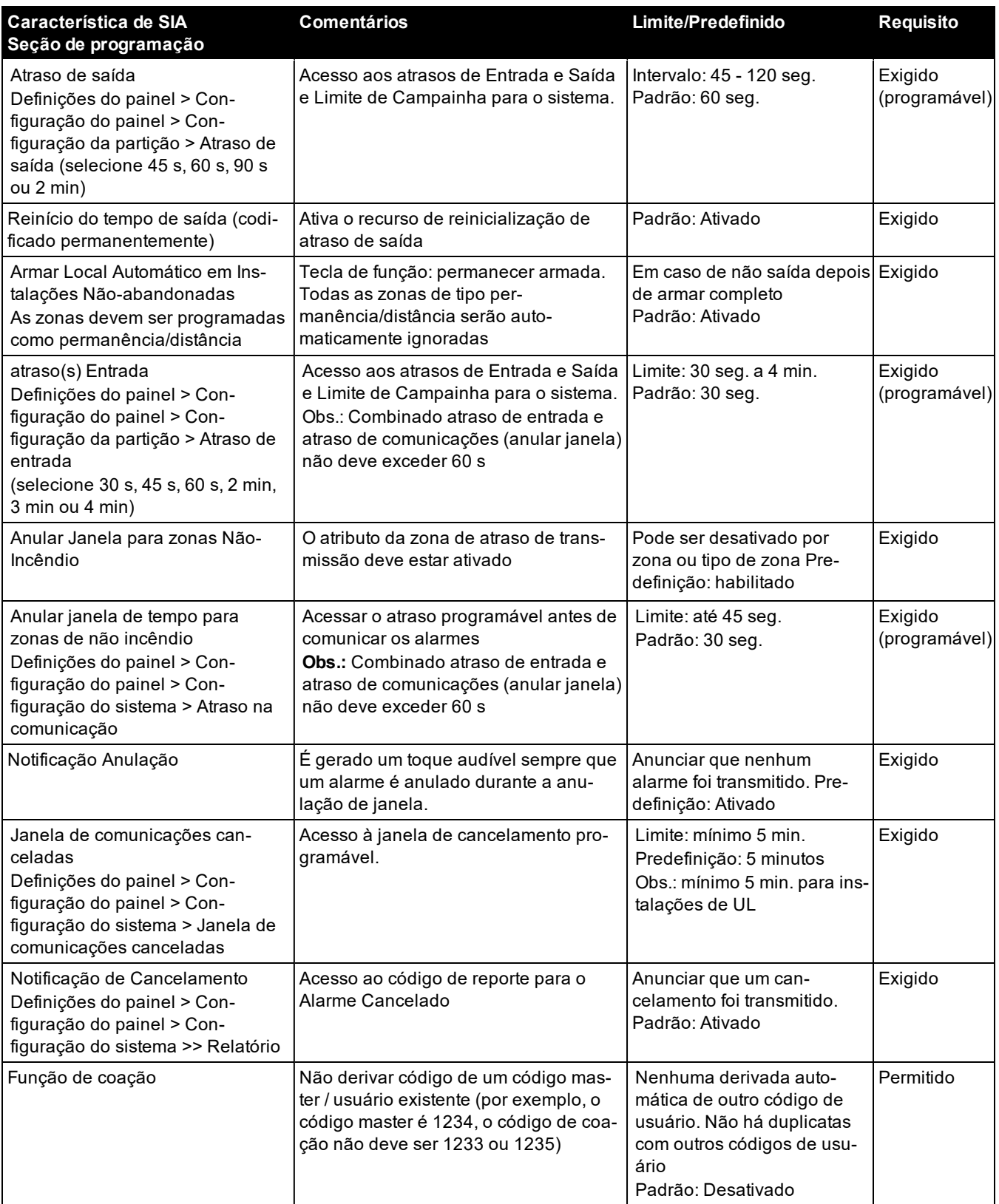

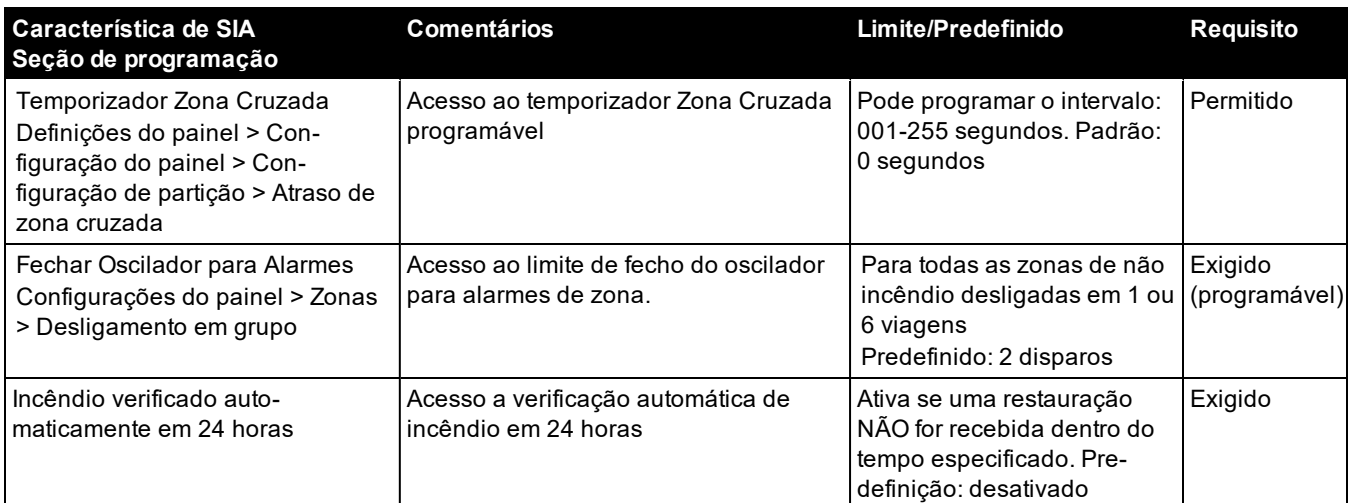

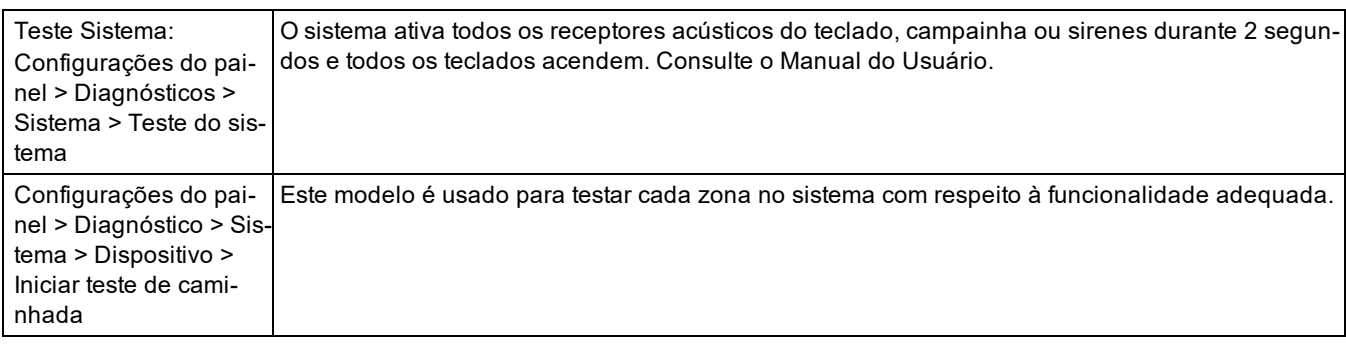

## **CLUF**

IMPORTANTE – LEIA CUIDADOSAMENTE: O software DSC, adquirido com ou sem Produtos e Componentes, protegido por leis de direitos autorais e é comprado segundo os seguintes termos de licenciamento:

O Contrato de Licença de Usuário Final ("EULA") é um acordo legal entre o Usuário (empresa, indivíduo ou entidade que adquire o Software ou qualquer Hardware relacionado) e a Digital Security Controls, uma divisão da Tyco Safety Products Canada Ltd. ("DSC"), o fabricante dos sistemas de segurança integrados e o programador do software e quaisquer produtos ou componentes relacionados ("HARDWARE") adquiridos pelo Usuário.

Se o produto de software da DSC ("PRODUTO DE SOFTWARE" ou "SOFTWARE") destina-se a ser acompanhado por HARDWARE, e se NÃO estiver acompanhado por um novo

HARDWARE, o Usuário não poderá utilizar, copiar ou instalar o PRODUTO DE SOFTWARE. O PRODUTO DE SOFTWARE inclui o software para computador e poderá incluir mídias associadas, materiais impressos e documentação eletrônica ou "on-line".

Qualquer software fornecido com o PROGRAMA que esteja associado a um contrato de licença de utilizador final em separado está licenciado a V.Exa. nos termos desse mesmo contrato de licenca.

Ao instalar, copiar, descarregar, armazenar, aceder, ou outro, utilizando o PRODUTO SOFTWARE, o Usuário concorda incondicionalmente em respeitar os termos deste EULA, mesmo que o EULA seja considerado como uma modificação de quaisquer acordos ou contratos prévios. Se o Usuário não concordar com os termos deste EULA a DSC não irá licenciar o PRODUTO SOFTWARE ao Usuário, e o Usuário não terá direito à sua utilização.

### **LICENÇA DO PRODUTO DE SOFTWARE**

O PRODUTO DE SOFTWARE está protegido por legislação e tratados internacionais dos direitos autorais , bem como por outras legislações e tratados de propriedade inteletual. O PRODUTO DE SOFTWARE é licenciado, e não vendido.

**1. CONCESSÃO DA LICENÇA. Este CLUF, concede a V.Exa. os seguintes direitos: Instalação e Uso do Software –** Para cada licença que V.Exa. adquire, apenas poderá ter uma cópia do PROGRAMA instalado.

**Armazenamento/Uso em Rede –** O PROGRAMA não pode ser instalado, acedido, apresentado, executado, partilhado ou utilizado de forma concomitante em ou a partir de diferentes computadores, incluindo estações de trabalho, terminais ou outros dispositivos electrónicos digitais ("Dispositivo"). Em outras palavras, se o Usuário tem várias estações de trabalho, terá de adquirir uma licença para cada estação de trabalho onde o SOFTWARE será utilizado.

**Cópia de Segurança –** V.Exa. poderá efectuar cópias de segurança do PROGRAMA, mas poderá apenas ter uma cópia por cada licença instalada numa determinada altura. O Usuário poderá utilizar a cópia de segurança somente para fins de arquivo. Salvo da forma expressamente mencionada neste EULA, o Usuário não poderá fazer cópias do PRODUTO DE SOFTWARE, incluindo dos materiais impressos que acompanham o SOFTWARE. 2. DESCRIÇÃO DE OUTROS DIREITOS E LIMITAÇÕES

**Limitações sobre Engenharia Inversa, Descompilação e Desmontagem –** V.Exa. não poderá fazer engenharia inversa, descompilação ou desmontagem do PROGRAMA, excepção feita à actividade cuja extensão é permitida por lei aplicável, sem oposição a esta limitação. O Usuário não poderá realizar alterações ou modificações ao Software sem a autorização escrita de um responsável da DSC. O Usuário não poderá remover quaisquer avisos de propriedade, marcas ou etiquetas do Produto de Software. O Usuário irá instituir medidas razoáveis para garantir a conformidade com os termos e condições deste EULA.

**Separação de Componentes –** O PROGRAMA é licenciado como um produto único. As partes que o constituem não podem ser separadas para utilização em mais do que uma unidade de **HARDWARE** 

**PRODUTO ÚNICO INTEGRADO –** Se V.Exa. adquiriu este SOFTWARE com HARDWARE, então o PROGRAMA é licenciado com o HARDWARE como um produto único integrado. Nesse caso, o PRODUTO DE SOFTWARE só pode ser utilizado com o HARDWARE, tal como determinado neste EULA.

**Aluguer –** V.Exa. não poderá alugar, ceder ou emprestar o PROGRAMA. O Usuário não poderá disponibilizá-lo a outros ou colocá-lo em um servidor ou site da web.

**Transferência do Programa –** V.Exa. poderá transferir todos os seus direitos abrangidos por este CLUF apenas como parte de uma venda ou transferência permanente do HARDWARE, desde que V.Exa. não fique com quaisquer cópias, transfira todo o PROGRAMA (incluindo todos os componentes, meios e materiais impressos, quaisquer upgrades e este CLUF), desde que o receptor concorde com os termos deste CLUF. Se o PRODUTO DE SOFTWARE for um upgrade, qualquer transferência deve incluir todas as versões anteriores do PRODUTO DE **SOFTWARE** 

**Extinção –** Sem prejuízo a quaisquer outros direitos, a DSC pode terminar este CLUF se V.Exa. falhar no cumprimento dos termos e condições deste CLUF. Se isso acontecer, o Usuário deverá destruir todas as cópias do PRODUTO DE SOFTWARE e todos seus componentes.

**Marcas Registadas –** Este CLUF não concede a V.Exa. quaisquer direitos em relação a quaisquer marcas registadas ou de serviço da DSC ou seus fornecedores.

#### **3. DIREITOS AUTORAIS**

Todos os títulos e direitos de propriedade intelectual no e para o PRODUTO DE SOFTWARE (incluindo, mas não limitado a quaisquer imagens, fotos e texto incorporado no PRODUTO DE SOFTWARE), os materiais impressos que o acompanham, e quaisquer cópias do PRODUTO DE SOFTWARE, são propriedade da DSC ou de seus fornecedores. O Usuário não pode copiar os materiais impressos que acompanham o PRODUTO DE SOFTWARE. Todos os títulos e direitos de propriedade intelectual no e para o conteúdo que pode ser acessado através do uso do PRODUTO DE SOFTWARE são propriedade dos respetivos proprietários do conteúdo e podem ser protegidos por direitos autorais aplicáveis ou outras legislações e tratados de propriedade intelectual. Este EULA não confere ao Usuário quaisquer direitos para uso desse conteúdo. A DSC e seus fornecedores reservam-se todos os direitos não expressamente conferidos ao abrigo deste EULA.

RESTRIÇÕES À EXPORTAÇÃO – V.Exa. assume que não exportará ou reexportará o PROGRAMA para qualquer país, individuo ou entidade sujeito a restrições de exportação Canadianas

LEGISLAÇÃO APLICÁVEL – Este Acordo de Licença de Software é regido pelas leis da Província de Ontário, Canada.

ARBITRAGEM – Todos os conflitos emergentes da relação com este Acordo serão determinados por arbitragem final e mandatória ao abrigo do Arbitration Act, ficando as partes sujeitas à decisão arbitral. O local designado para a arbitragem será Toronto, no Canadá, e a língua da arbitragem será o inglês.

### **GARANTIA LIMITADA**

**ISENÇÃO DE GARANTIA –** DSC FORNECE O SOFTWARE "TAL COMO ESTÁ" SEM GARANTIA. A DSC NÃO GARANTE QUE O SOFTWARE CUMPRIRÁ SEUS REQUISITOS OU QUE O FUNCIONAMENTO DO SOFTWARE SEJA ININTERRUPTO OU LIVRE DE **ERROS** 

**ALTERAÇÕES AO AMBIENTE OPERATIVO –** A DSC não se responsabiliza por problemas causados por alterações às características operativas do HARDWARE, ou por problemas na interação do PRODUTO DO SOFTWARE com SOFTWARE ou HARDWARE não produzido pela DSC.

**LIMITAÇÕES DE RESPONSABILIDADE; A GARANTIA REFLETE A ALOCAÇÃO DE RISCO –** EM QUALQUER CASO, SE ALGUM ESTATUTO IMPLICAR GARANTIAS OU CONDIÇÕES NÃO MENCIONADAS NESTE ACORDO DE LICENÇA, A RESPONSABILIDADE TOTAL DA DSC NÃO SERÁ SUPERIOR AO VALOR REALMENTE PAGO PELO USUÁRIO PARA LICENCIAR O PRODUTO DO SOFTWARE E CINCO DÓLARES CANADENSES (CAD\$5,00). COMO ALGUMAS JURISDIÇÕES NÃO PERMITEM A EXCLUSÃO OU LIMITAÇÃO DE RESPONSABILIDADE PARA DANOS CONSEQUENTES OU ACIDENTAIS, A LIMITAÇÃO SUPRACITADA PODERÁ NÃO SE APLICAR AO USUÁRIO. **ISENÇÃO DE GARANTIAS –** ESTA GARANTIA CONTÉM A GARANTIA COMPLETA E DEVERÁ PREVALECER SOBRE TODA E QUALQUER GARANTIA, EXPRESSA OU IMPLÍCITA (INCLUINDO TODAS AS GARANTIAS IMPLÍCITAS DE COMERCIALIZAÇÃO OU ADAPTAÇÃO PARA UM DETERMINADO FIM) E TODAS AS OUTRAS OBRIGAÇÕES OU RESPONSABILIDADES POR PARTE DA DSC. A DSC NÃO OFERECE QUAISQUER OUTRAS GARANTIAS. A DSC NÃO ASSUME NEM AUTORIZA QUALQUER OUTRA PESSOA A ATUAR EM SEU NOME PARA MODIFICAR OU ALTERAR ESTA GARANTIA, NEM A ASSUMIR POR SI (DSC) QUALQUER OUTRA GARANTIA OU RESPONSABILIDADE RELACIONADA COM ESTE PRODUTO SOFTWARE.

**DIREITOS EXCLUSIVOS E LIMITAÇÃO DE GARANTIA –** EM NENHUMA CIRCUNSTÂNCIA SERÁ A DSC RESPONSABILIZADA POR QUAISQUER DANOS ESPECIAIS, ACIDENTAIS, CONSEQUENTES OU INDIRETOS RESULTANTES DE INCUMPRIMENTOS DA GARANTIA, INCUMPRIMENTOS DO CONTRATO, NEGLIGÊNCIA, RESPONSABILIDADE OBJETIVA, OU QUALQUER OUTRA DISPOSIÇÃO JURÍDICA. TAIS DANOS INCLUEM, ENTRE OUTROS, A PERDA DE LUCROS, PERDA DO PRODUTO DE SOFTWARE OU QUALQUER EQUIPAMENTO ASSOCIADO, CUSTO DE CAPITAL, CUSTOS COM EQUIPAMENTO DE SUBSTITUIÇÃO, INSTALAÇÕES OU SERVIÇOS, TEMPO IMPRODUTIVO, TEMPO DE COMPRA, EXIGÊNCIAS DE TERCEIROS, INCLUINDO CLIENTES, E DANOS MATERIAIS.

A DSC recomenda que todo o sistema seja completamente testado numa base de regularidade. Contudo, apesar dos testes frequentes, e devido a, entre outros, violação criminosa ou falha elétrica, é possível que este PRODUTO DE SOFTWARE não funcione como esperado.

## **Garantia Limitada**

A Digital Security Controls garante ao comprador original que, por um período de doze meses a partir da data de compra, o produto deverá estar livre de defeitos de materiais e de mão-de-obra sob utilização normal. Durante o período de garantia, a Digital Security Controls irá, por opção sua, reparar ou substituir qualquer produto defeituoso mediante devolução do produto à sua fábrica, sem nenhum custo de mão-de-obra e materiais. Qualquer substituição e/ou partes reparadas são garantidas pelo tempo remanescente da garantia original ou noventa (90) dias, qual durar mais. O proprietário original deve notificar prontamente a Digital Security Controls, por escrito, que há defeito no material ou na mão-de-obra; tal notificação escrita deverá ser recebida, em todos os eventos, antes da expiração do período de garantia. Não existe qualquer garantia do software w todos os produtos do software são vendidos como licença do usuário conforme os termos do acordo de licença do software incluído com o produto. O Cliente assume toda a responsabilidade da seleção, instalação, funcionamento e manutenção de quaisquer produtos comprados à DSC. Os produtos personalizados são apenas garantidos na extensão que não funcionam depois da entrega. Nesses casos, a DSC pode substituir ou creditar conforme seu critério.

#### **Garantia Internacional**

A garantia para clientes internacionais é a mesma como para qualquer cliente dentro do Canadá e dos Estados Unidos, com a exceção que a Digital Security Controls não deverá ser responsável por quaisquer despesas de clientes, taxas ou VAT que possam ser devidas.

#### **Procedimento de Garantia**

Para obter serviço sob esta garantia, favor devolver o(s) item(ns) em questão ao ponto de venda. Todos os distribuidores e revendedores autorizados têm um programa de garantia. Qualquer pessoa que devolve bens à Digital Security Controls deve, primeiro, obter um número de autorização. A Digital Security Controls não aceitará nenhuma remessa que não tenha tido uma autorização prévia.

#### **Condições que Invalidam a Garantia**

Esta garantia aplica-se somente aos defeitos em partes e de mão-de-obra relativas à utilização normal. Ela não cobre:

- **danos decorrentes de transporte ou manuseio;**
- danos causados por desastre, tais como incêndio, inundações, ventos, terremotos ou relâmpagos;
- danos devido a causas fora do controle da Digital Security Controls, tais como tensão excessiva, choque mecânico ou danos com água;
- <sup>l</sup> danos causados por adaptações, alterações, modificações não-autorizadas ou objetos estranhos;
- <sup>l</sup> danos causados por periféricos (a menos que tais periféricos sejam fornecidos pela DSC);
- defeitos causados por falha em proporcionar um ambiente adequado de instalação para os produtos;
- <sup>l</sup> danos causados por uso de produtos para objetivos diferentes daqueles para os quais ele foi projetado;
- · danos por manutenção inapropriada;
- danos que surgem de qualquer outro abuso, mau trato ou aplicação indevida dos produtos.

#### **Itens não cobertos por garantia**

Adicionalmente aos itens que anulam a Garantia, os seguintes itens não são incluídos na Garantia: (i) custo de transporte para centro de reparação; (ii) produtos que não são identificados com a etiqueta de produto DSC, o número de lote o número de série; (iii) produtos desmontados ou reparados de uma maneira que afeta prejudicialmente o desempenho ou impedem uma verificação adequada ou um teste para verificação de qualquer reivindicação de garantia. Os cartões ou etiquetas de acesso devolvidos para substituição conforme a garantia serão creditados ou substituídos conforme critério da DSC. Os produtos não cobertos por esta garantia, ou outros fora de garantia devido à antiguidade, uso incorreto ou danos devem ser avaliados e deve ser fornecido um orçamento de reparação. Não será realizado qualquer trabalho de reparação até ser recebida uma ordem de compra do Cliente e um número de Autorização de Retorno da Mercadoria (RMA) emitida pelo Serviço de Atendimento ao Cliente da DSC.

A responsabilidade da Digital Security Controls por falha em reparar o produto sob esta garantia após um número razoável de tentativas será limitada a uma substituição do produto, como a única solução por violação da garantia. Sob circunstância alguma a Digital Security Controls será responsável por quaisquer danos especiais, incidentais ou consequenciais baseados na violação da garantia, violação do contrato, negligência, responsabilidade estrita ou qualquer outra teoria legal. Tais danos incluem, mas não são limitados a, perda de proveitos, perda do produto ou de qualquer equipamento associado, custo de capital, custo do equipamento substituído, recursos ou serviços, tempo parado, tempo do comprador, reclamações de terceiros, incluindo clientes, e prejuízos à propriedade. As leis de algumas jurisdições limitem ou não permitam a declaração dos danos consequenciais. Se as leis de uma determinada jurisdição forem aplicáveis a qualquer reivindicação por ou contra a DSC, as limitações e declarações aqui mencionadas devem na sua extensão máxima ser permitidas por lei. Alguns estados não permitem a exclusão ou limitação de danos acidentais ou consequenciais, assim o acima referido pode não aplicar-se ao seu caso.

#### **Renúncia das Garantias**

Esta garantia contém a garantia completa e deverá prevalecer sobre toda e qualquer garantia, expressa ou implícita (incluindo todas as garantias implícitas de comercialização ou adaptação para um determinado fim.) e a todas as outras obrigações ou responsabilidades por parte da Digital Security Controls. A Digital Security Controls não assume nem autoriza qualquer outra pessoa a atuar em seu nome para modificar ou alterar esta garantia, nem a assumir por si qualquer outra garantia ou responsabilidade relacionada com este produto.

Esta renúncia das garantias e garantia limitada são controladas pelas leis da província de Ontário, Canadá.

A Digital Security Controls recomenda que o sistema inteiro seja completamente testado regularmente. No entanto, mesmo com testes frequentes e devido a, entre outros, violação criminosa ou interrupção elétrica, é possível que este produto não funcione como esperado.

#### **Fora das Reparações de Garantia**

A Digital Security Controls Irá, por opção sua, reparar ou substituir os produtos fora de garantia, os quais forem devolvidos à sua fábrica, de acordo com as seguintes condições. Qualquer pessoa que devolve bens à Digital Security Controls deve, primeiro, obter um número de autorização. A Digital Security Controls não aceitará nenhuma remessa que não tenha tido uma autorização prévia.

Os produtos que a Digital Security Controls determina como sendo reparáveis, serão reparados e devolvidos. Uma taxa estabelecida, a qual a Digital Security Controls predeterminou e que pode ser revisada de tempos em tempos, será cobrada para cada unidade reparada.

Os produtos que a Digital Security Controls determina como não sendo reparáveis, serão substituídos pelo produto equivalente mais próximo disponível naquele momento. O preço de mercado atual do produto de substituição será cobrado para cada unidade de substituição.

### **NOTIFICAÇÃO: Instalador, por favor, leia cuidadosamente**

#### **Nota para Instaladores**

Os avisos nesta página podem conter informação essencial. Como único indivíduo em contato com os usuários do sistema, é de sua responsabilidade trazer cada item desta advertência à atenção dos usuários deste sistema.

#### **Falhas do Sistema**

Este sistema foi cuidadosamente projetado para ser tão eficaz quanto possível. Entretanto, há circunstâncias que envolvem incêndio, roubo ou outros tipos de emergência, onde este poderia não oferecer proteção. Qualquer sistema de alarme de qualquer tipo pode estar comprometido deliberadamente ou pode falhar ao operar como esperado por uma variedade de razões. Algumas, mas não todas destas razões podem ser:

#### **Acesso por Intrusos**

Os intrusos podem entrar através de um ponto de acesso não protegido, evitando um dispositivo sensor, esquivando-se de detecção pela movimentação através de uma área de cobertura insuficiente, desconectando um dispositivo de aviso ou interferindo ou evitando a operação adequada do sistema.

#### **Falha de Componente**

Embora todo esforço tenha sido feito para fazer este sistema tão confiável quanto possível, o sistema pode falhar para funcionar como planejado devido à falha de um componente.

#### **Compromisso dos Dispositivos de Radiofreqüência (sem fio)**

Os sinais podem não alcançar o receptor sob todas as circunstâncias as quais poderiam incluir objetos de metal posicionados sobre ou próximos do caminho do rádio ou considerar bloqueio ou outra interferência do sinal de rádio por inadvertência.

#### **Conhecimento criminal**

Este sistema contém recursos de segurança que são conhecidos como sendo eficazes no momento da fabricação. É possível, para pessoas com pretensões criminais, desenvolver técnicas que reduzam a eficácia destes recursos. É importante que um sistema de segurança seja revisado periodicamente para garantir que os seus recursos permaneçam eficazes e que sejam atualizados ou substituídos, se forem encontrados de forma que não ofereçam a proteção esperada.

#### **Falha das Baterias Substituíveis**

Os transmissores remotos deste sistema foram projetados para oferecer vários anos de vida de bateria sob condições normais. A vida esperada da bateria é uma função do ambiente do dispositivo, utilização e tipo. As condições ambientais, tais como alta umidade, alta ou baixa temperatura ou grandes flutuações de temperatura, podem reduzir a vida esperada da bateria. Enquanto cada dispositivo transmissor tem um monitor de bateria baixa, o qual identifica quando as baterias necessitam ser substituídas, este monitor pode falhar para operar como esperado. Teste e manutenção regulares manterão o sistema em boas condições operacionais.

#### **Instalação Inadequada**

Um sistema de segurança deve ser instalado adequadamente a fim de fornecer uma proteção adequada. Cada instalação deverá ser avaliada por um profissional de segurança para garantir que todos os pontos e áreas de acesso sejam cobertos. Fechaduras e trancas em janelas e portas devem ser fixadas e operar como previsto. Janelas , portas, paredes, tetos e outros materiais de construção devem ser de suficiente resistência e construção para oferecer o nível de proteção esperado. Uma reavaliação deve ser feita durante e após qualquer atividade de construção. Uma avaliação pelo departamento de incêndio e/ou de polícia é extremamente recomendada se este serviço estiver disponível.

#### **Teste Inadequado**

A maioria dos problemas, que evitariam um sistema de alarme de operar como planejado, pode ser encontrada pelo teste e manutenção regulares. O sistema completo deverá ser testado semanalmente e imediatamente após uma interrupção, uma interrupção intencional, um incêndio, uma tempestade, um terremoto, um acidente ou qualquer tipo de atividade de construção dentro ou fora das instalações. O teste deverá incluir todos os dispositivos sensores, teclados, consoles, dispositivos que indicam alarme e quaisquer outros dispositivos operacionais que fazem parte do sistema.

#### **Tempo Insuficiente**

Pode haver circunstâncias, quando o sistema irá operar como planejado, em que os ocupantes não seriam protegidos de emergência devido à sua inabilidade de responder aos avisos em tempo. Se o sistema for monitorado, a resposta pode não ocorrer em tempo para proteger os ocupantes ou os seus pertences.

#### **Detectores de Movimento**

Os detectores de movimento podem detectar movimento somente dentro das áreas designadas, como mostrado nas suas respectivas instruções de instalação. Eles não podem discriminar entre intrusos e ocupantes internos. Os detectores de movimento não oferecem proteção da área

volumétrica. Eles têm múltiplos feixes de detecção e o movimento pode somente ser detectado em áreas não obstruídas cobertas por estes feixes. Eles não podem detectar movimento que ocorre atrás das paredes, tetos, pisos, portas fechadas, partições de vidro, portas ou janelas de vidro. Qualquer tipo de violação, seja intencional ou não-intencional, tais como mascaramento, pintura ou borrifação de qualquer material nos sensores, espelhos, janelas ou qualquer outra parte do sistema de detecção, prejudicará sua operação adequada.

Os detectores de movimento com infravermelho passivo operam detectando alterações na temperatura. Entretanto, a sua eficácia pode ser reduzida quando a temperatura ambiente aumentar para próximo ou acima da temperatura do corpo ou se houver fontes de calor intencionais ou nãointencionais dentro ou próximas da área de detecção. Algumas destas fontes de calor poderiam ser aquecedores, radiadores, estufas, churrasqueiras, lareiras, luz solar, vaporizadores, iluminação, etc.

#### **Falha de Energia**

As unidades de controle, os detectores de intrusão, os detectores de fumaça e vários outros dispositivos de segurança requerem uma fonte de alimentação adequada para operação apropriada. Se um dispositivo opera com baterias, é possível que as baterias falhem. Mesmo se as baterias não falharem, elas devem ser carregadas, em boas condições e instaladas corretamente. Se um dispositivo opera somente com energia de CA, qualquer interrupção, mesmo que breve, tornará aquele dispositivo inoperante enquanto não tiver energia. As interrupções de energia de qualquer duração são freqüentemente acompanhadas por flutuações de tensão, que pode danificar o equipamento eletrônico, tal como um sistema de segurança. Após ter ocorrido uma interrupção de energia, conduzir imediatamente um teste completo do sistema para garantir que o sistema opere como planejado.

#### **Segurança e Seguro**

Independente de suas competências, um sistema de alarme não é um substituto para um seguro de propriedade ou de vida. Um sistema de alarme também não é um substituto para possuidores de propriedades, inquilinos ou outros ocupantes para agir prudentemente a fim evitar ou minimizar os efeitos prejudiciais de uma situação de emergência.

#### **Detectores de Fumaça**

Os detectores de fumaça, que são uma parte deste sistema, podem não alertar adequadamente os ocupantes de um incêndio por várias razões, algumas das quais citadas a seguir. Os detectores de fumaça podem não ter sido instalados ou posicionados adequadamente. A fumaça pode não ser capaz de alcançar os detectores de fumaça, tal como quando o fogo está em uma chaminé, paredes ou telhados, ou do outro lado de portas fechadas. Os detectores de fumaça podem não detectar a fumaça de incêndios em um outro pavimento da residência ou do prédio. Cada incêndio é diferente na quantidade de fumaça produzida e na proporção da queima. Os detectores de fumaça podem não detectar igualmente bem todos os tipos de fogo. Os detectores de fumaça podem não proporcionar aviso em tempo de incêndios causados por imprudência ou riscos de segurança, tais como fumar na cama, explosões violentas, escape de gás, estocagem

inadequada de materiais inflamáveis, circuitos elétricos sobrecarregados, crianças brincando com fósforos ou incêndio culposo.

Mesmo se o detector de fumaça operar como planejado, pode haver circunstâncias quando há aviso insuficiente para permitir que todos os ocupantes escapem em tempo para evitar lesões ou morte.

#### **Dispositivos de Aviso**

Os dispositivos de aviso, tais como sirenes, buzinas ou luzes estroboscópicas podem não avisar ou acordar alguém que esteja dormindo, se houver intervenção de uma parede ou porta. Se os dispositivos de aviso estiverem localizados em um nível diferente da residência ou do prédio, então, é menos provável que os ocupantes sejam alertados ou acordados. Os dispositivos de aviso audíveis podem ser interferidos por outras fontes de ruído, como estéreos, rádios, televisores, arescondicionados ou outros equipamentos ou tráfego passante. Os dispositivos de aviso audíveis, mesmo altos, podem não ser ouvidos por uma pessoa com deficiência auditiva.

As marcas registradas, logotipos e marcas de serviços mostradas neste documento estão registradas nos Estados Unidos [ou em outros países]. Qualquer uso inadequado das marcas registradas é estritamente proibido e a Tyco fará respeitar rigorosamente seus direitos de propriedade intelectual na máxima extensão da lei, inclusive promovendo ação penal sempre que for necessário. Todas as marcas registradas não pertencentes à Tyco pertencem aos seus respectivos proprietários e são usadas com permissão ou permitidas de acordo com as leis aplicáveis.

As ofertas e especificações do produto estão sujeitas a alterações sem aviso prévio. Os produtos reais podem ser diferentes das fotos. Nem todos os produtos incluem todos os recursos. A disponibilidade varia por região. Entre em contato com seu representante de vendas.

© 2019 Tyco Security Products Todos os direitos reservados. Assistência Técnica: 1-800-387-3630 (Canadá & EUA) ou 905-760-3000 www.dsc.com

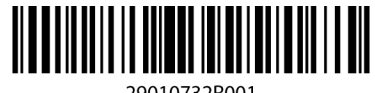

29010732R001